# DS7511\_E1ME5M\_HA3FLL\M\G\W\_SPA

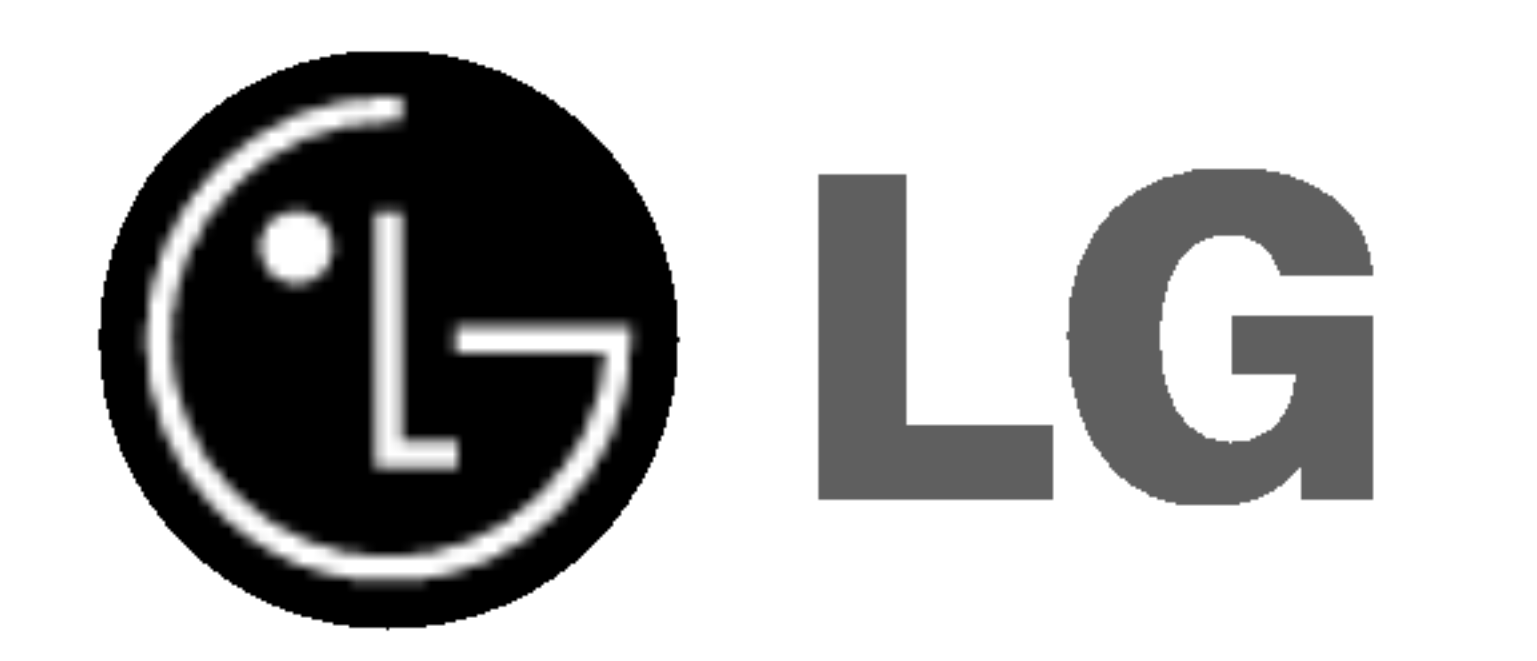

# REPRODUCTOR DE DVD

# MANUAL DEL USUARIO

# MODELO : DVD6353/DVD6354/DVD6354G DVD6354W/DVD6354M

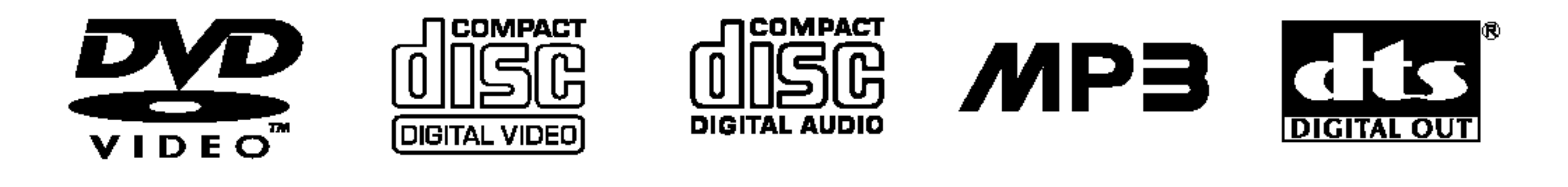

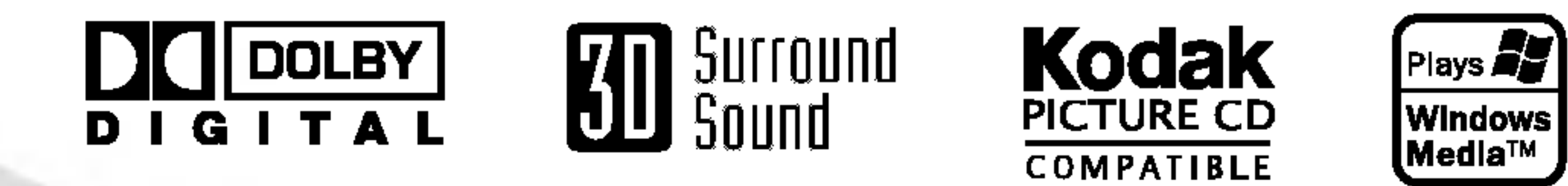

Antes de conectar, operar o ajustar este producto, por favor,

lea este folleto de instrucciones atenta y completamente.

Lea detenidamente el contenido de esta tarjeta de Garantia.

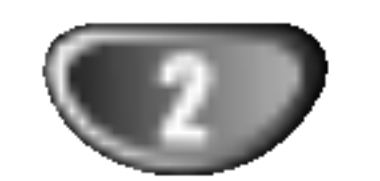

### Precauciones de seguridad

Advertencia: No instale este equipo en un lugar cerrado, como una estanteria o mueble similar.

### PRECAUCION :

Este reproductor de DVD utiliza un sistema láser.

Para evitar la exposición directa al rayo láser, no intente abrir la carcasa. Si está abierta, hay radiación visible de láser. NO MIRE FIJAMENTE AL RAYO.

Para garantizar el uso apropiado de este producto, por favor lea este manual del usuario cuidadosamente y guárdelo para futura referencia; en caso de que la unidad necesite servicios de mantenimiento, por favor, contacte un servicio de mantenimiento autorizado - vea el procedimiento para mantenimiento.

El uso de controles, los ajustes o la realizacion de procedimientos diferentes a aquellos especificados en este manual pueden tener como consecuencia la exposicion a radiaciones peligrosas.

PRECAUCION: El aparato no debe exponerse a salpicaduras ni goteo de agua y no deben colocarse objetos llenos de

NUMERO DE SERIE: El número de serie se encuentra en la parte posterior de esta unidad. Este número es exclusivo de esta unidad y no está a disposición de otros. Debería anotar la informacion necesaria aqui y retener esta guia como registro permanente de su compra.

liquidos, tales como jarrones, sobre el aparato.

Este producto se ha fabricado para cumplir las normas de interferencias de radio de las DIRECTIVAS 89/336/CEE, 93/68/CEE <sup>y</sup> 73/23/CEE DE LACEE.

### Notas sobre los derechos de autor:

<u>Está prohibido por ley copiar, difundir, mostrar, emitir por cable,</u> mostrar en público o alquilar material con derechos de <u>reproducción sin permiso.</u>

Este producto tiene la función de protección contra copia desarrollada por by Macrovision. Algunos discos tienen grabadas señales de protección contra copia. Al grabar y reproducir las imágenes de estos discos en un reproductor de vídeo, aparecerá ruido de imagen.

Este producto incluye tecnologia de proteccion de derechos de

Este símbolo de un relámpago con cabeza de flecha dentro de un triángulo equilátero está destinado para alertar al usuario de la presencia de una potencia no aislada peligrosa dentro del producto que puede ser de la magnitud suficiente como para constituir un riesgo de choque eléctrico a las personas.

El signo de exclamación dentro de un triángulo equilatero esta destinado para alertar al usuario de la presencia de instrucciones de mantenimiento y funcionamiento en la documentación que acompaña al producto.

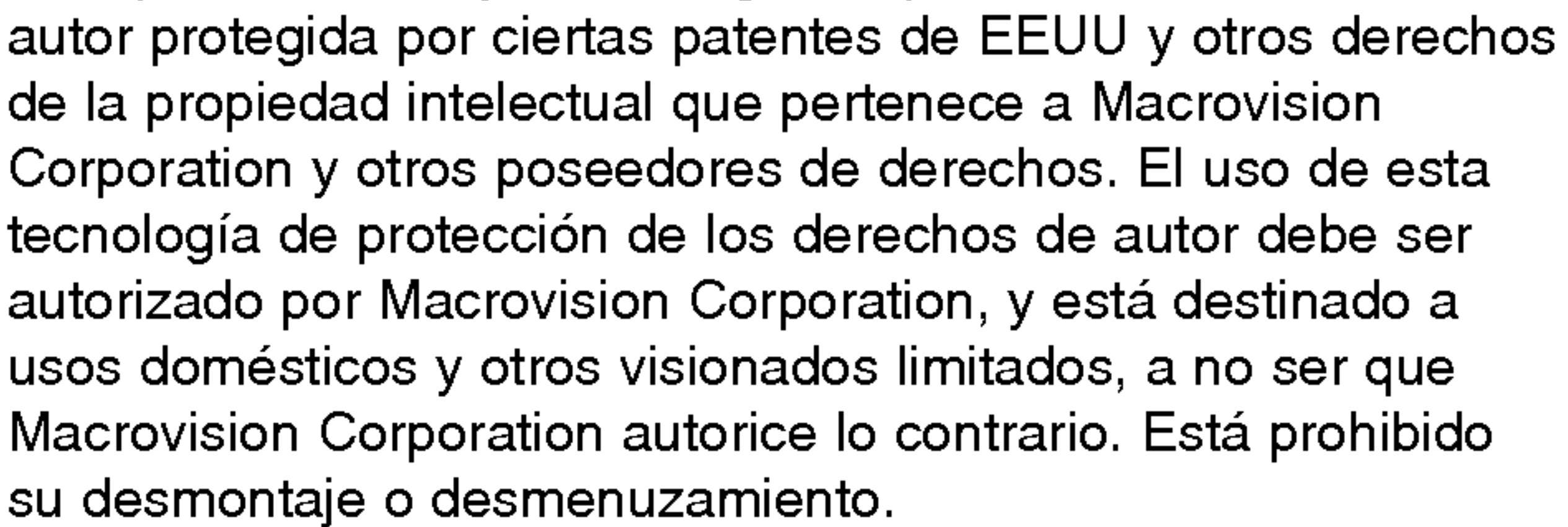

Numero de modelo\_\_\_\_\_\_\_\_\_\_\_\_\_\_\_\_\_\_\_\_\_\_\_\_\_\_\_\_

Número de serie en contra la contra la contra la contra la contra la contra la contra la contra la contra la c

**CLASS 1 LASER PRODUCT KLASSE 1 LASER PRODUKT LUOKAN 1 LASER LAITE** KLASS 1 LASER APPARAT **CLASSE 1 PRODUIT LASER** 

ADVERTENCIA: PARA REDUCIR EL RIESGO DE INCENDIO O CHOQUE ELECTRICO, NO EXPONGA ESTE PRODUCTO ALALLUVIA NI A LA HUMEDAD.

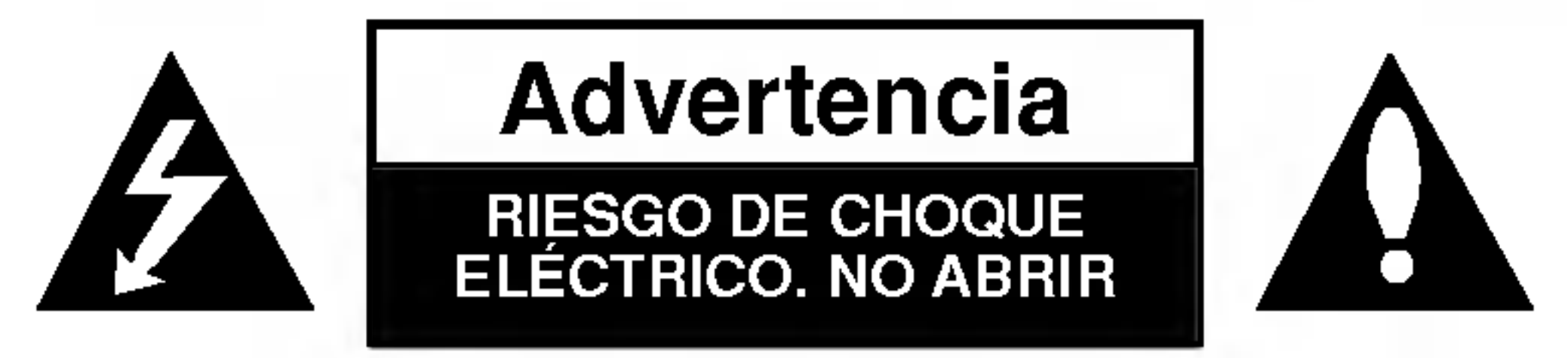

Advertencia: PARA REDUCIR EL RIESGO DE CHOQUE ELECTRICO NO EXTRAIGA LA CUBIERTA (O PARTE POSTERIOR). NO HAY EN EL INTERIOR NINGUNA PARTE QUE PUEDA REEMPLAZAR EL USUARIO REFIERA EL MANTENIMIENTO A PERSONAL DE MANTENIMIENTO CUALIFICADO.

# **Contenidos**

### **Introducción**

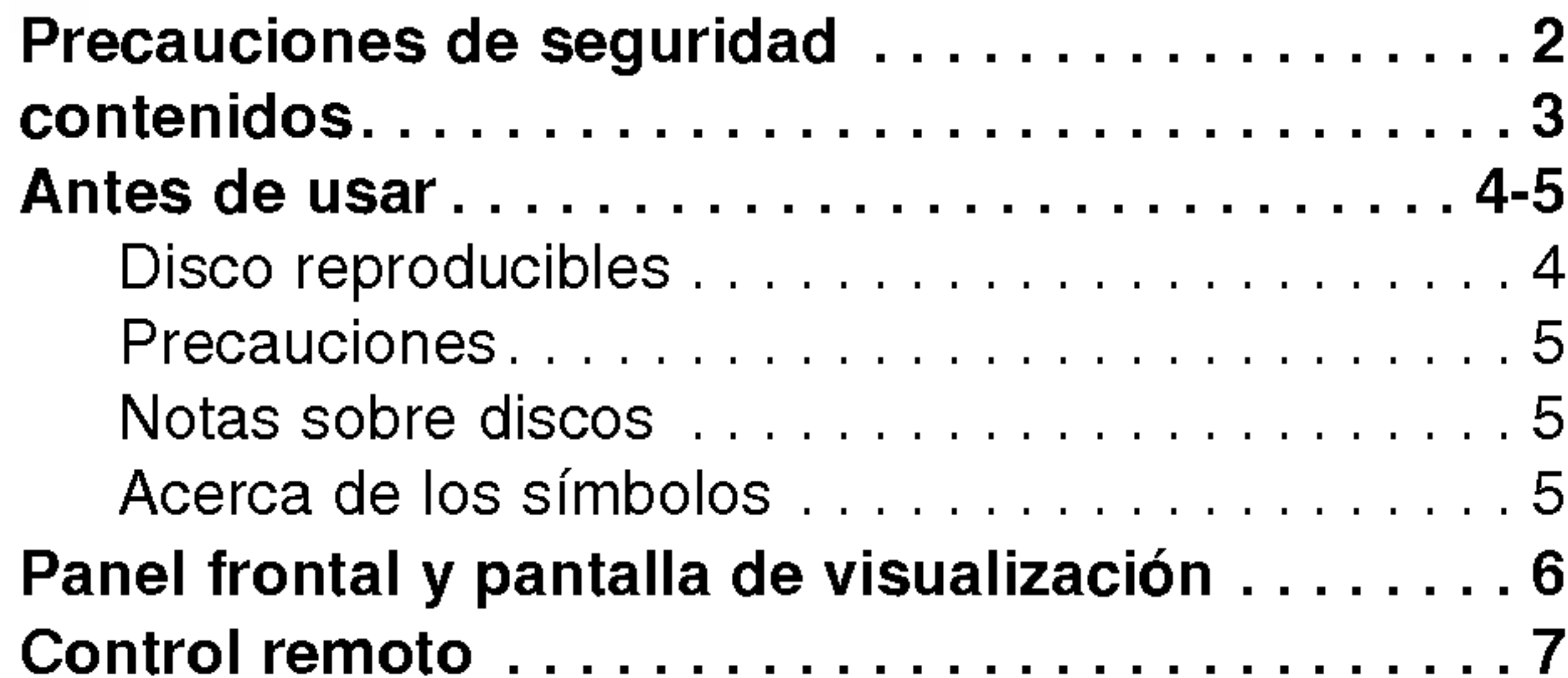

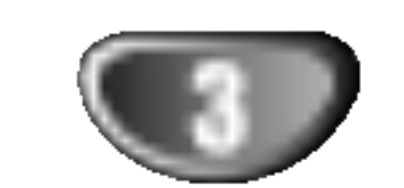

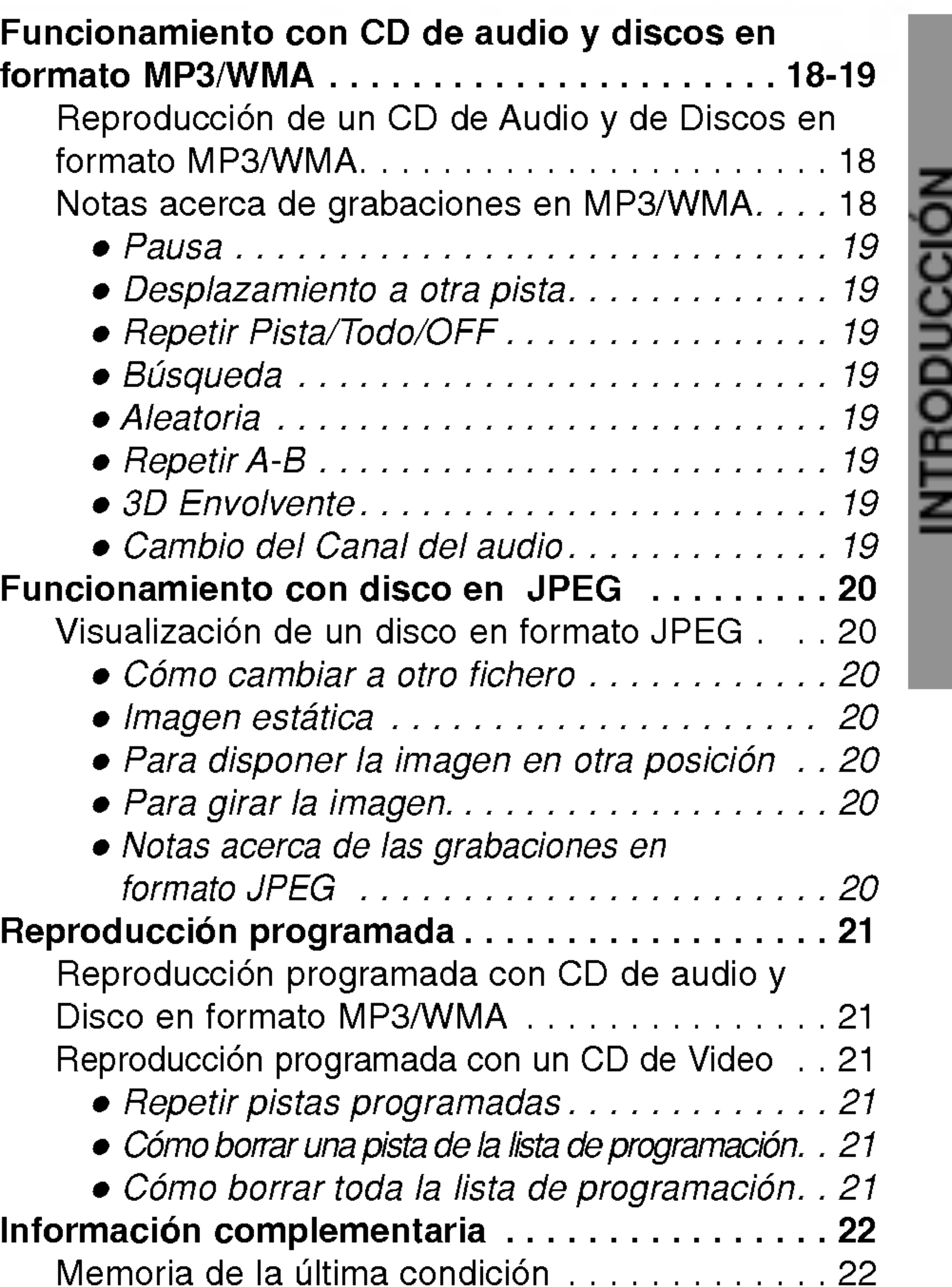

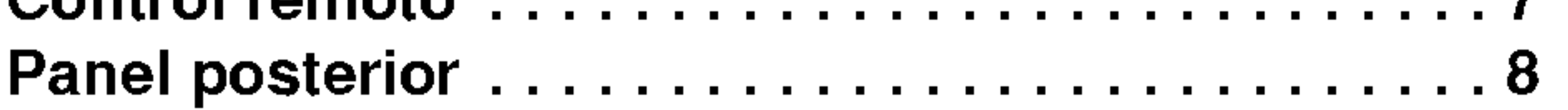

### Preparación

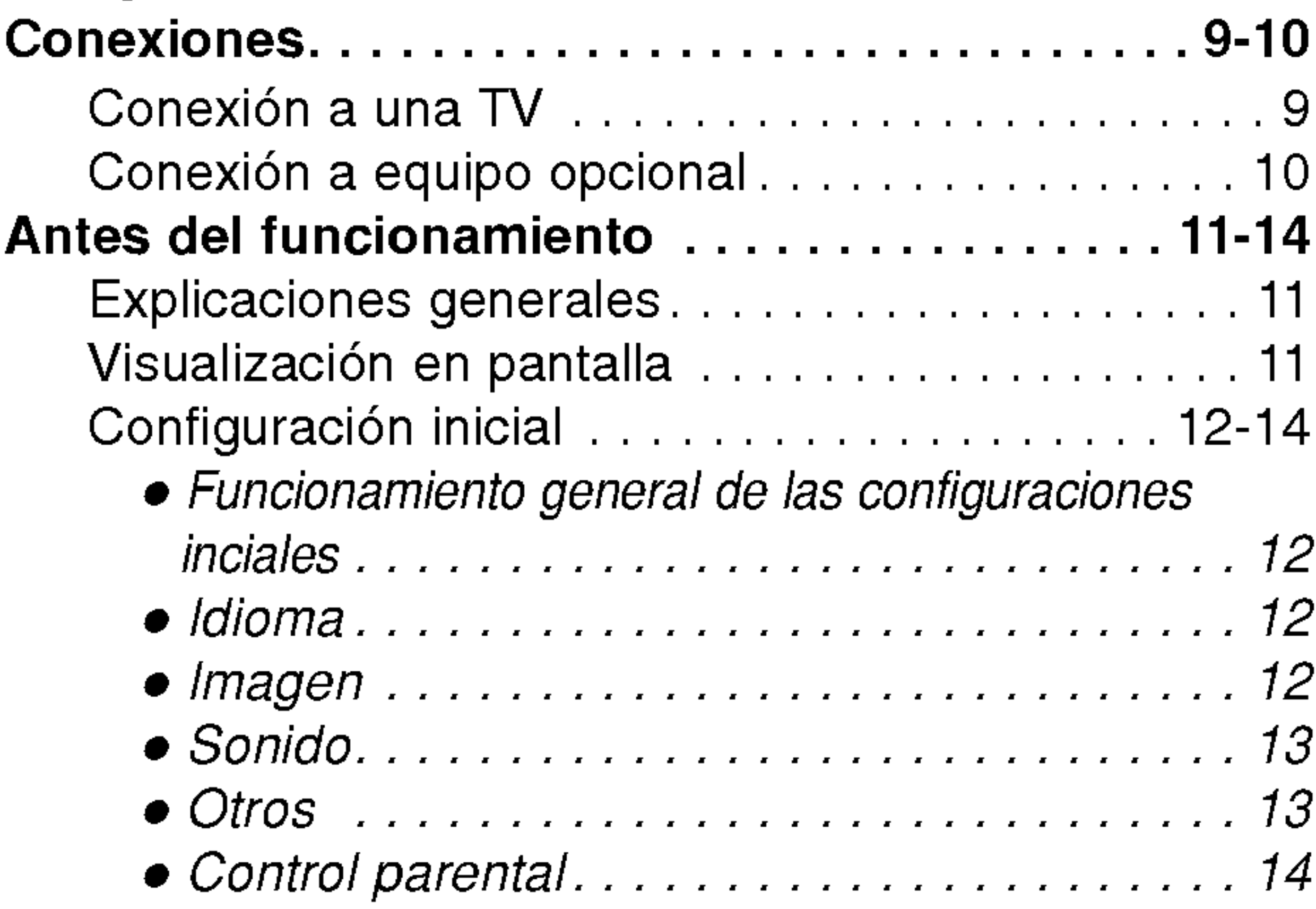

### Funcionamiento

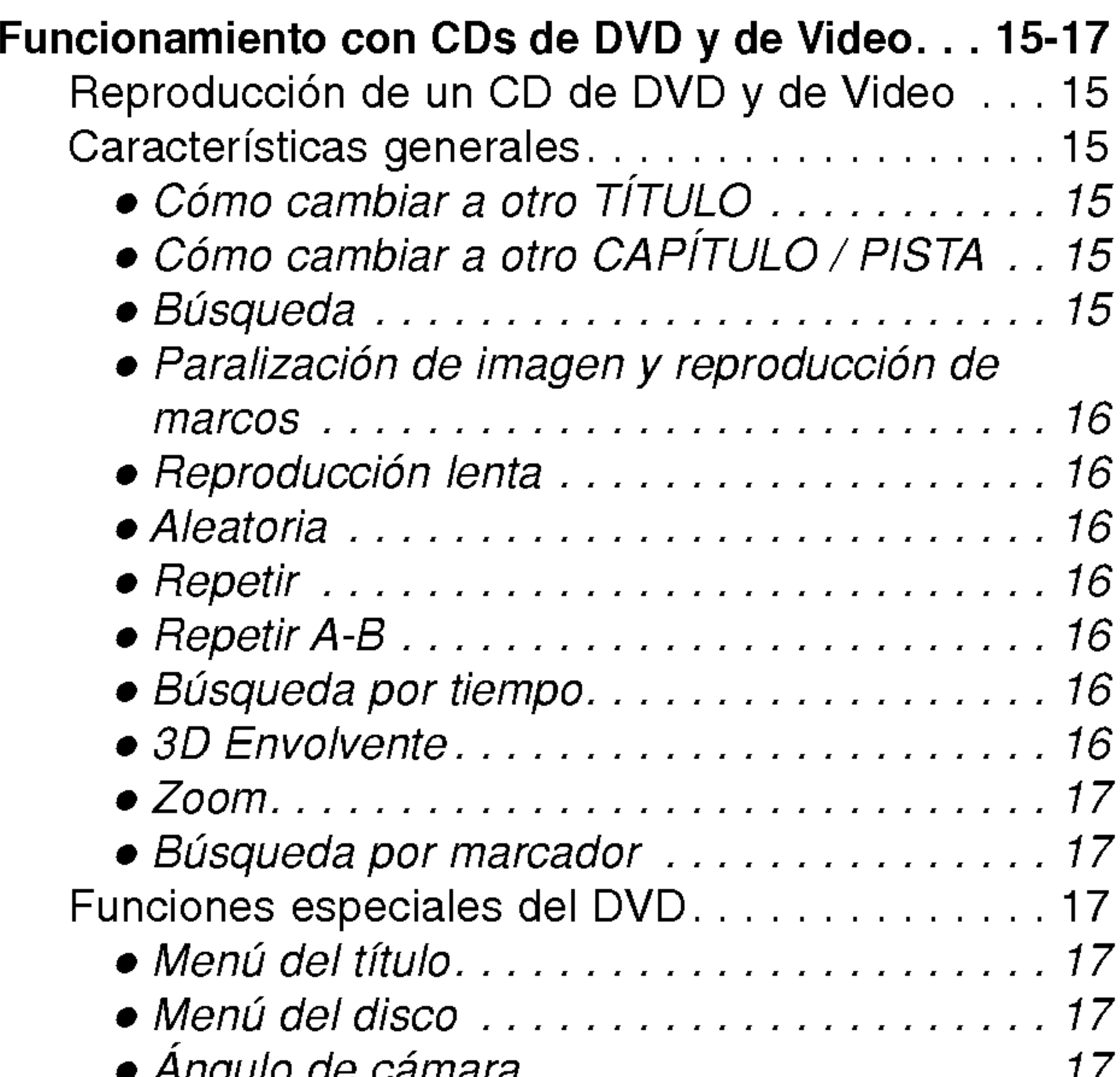

- Angulodecamara....................17 ● Cambio del dioma del audio. . . . . . . . . . . . 17
- $\bullet$  Cómo cambiar el canal de audio........ 17
- Subtitulos..........................17

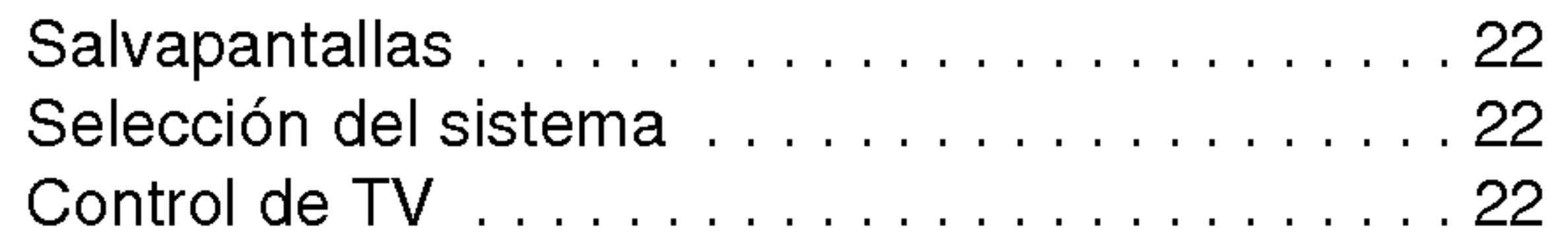

### **Referencia**

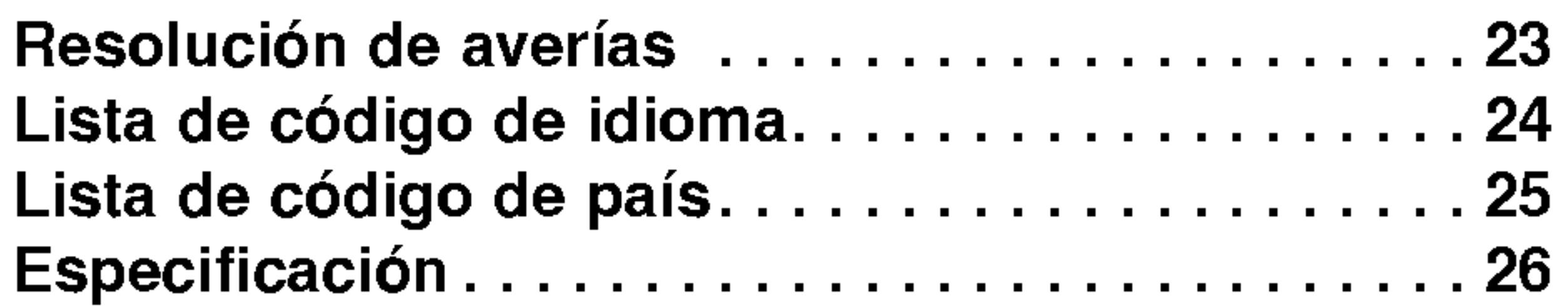

# Acerca de los simbolos de las instrucciones

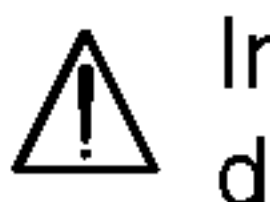

 $\sim$  100  $\pm$ 

Indica peligros que probablemente pueden causar danos a la unidad misma u otros danos materiales.

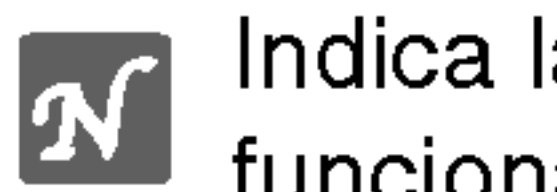

Indica las caracteristicas especiales de funcionamiento de esta unidad.

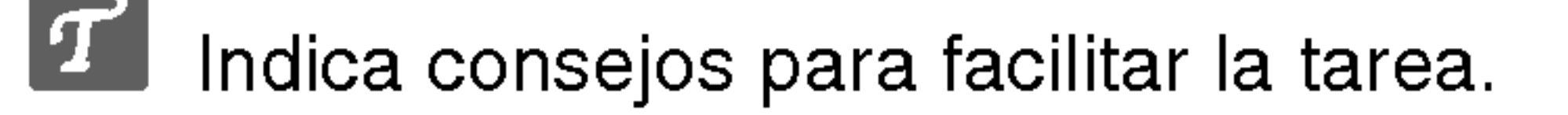

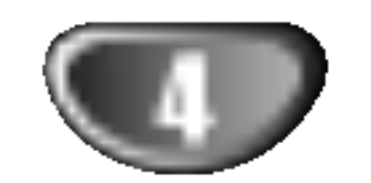

### Antes de usar

DVD (discos de 8 cm / 12 cm)

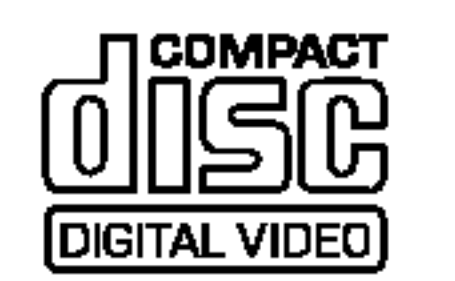

### Discos reproducibles

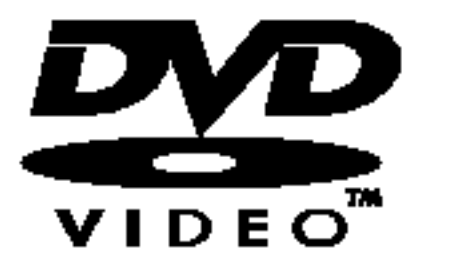

CD de video (VCD) (disco de 8 cm / 12 cm)

CD audio (discos de 8 cm / 12 cm)

Además, este equipo puede reproducir un DVD-R, DVD±RW, un CD de imagen Kodak, unidades SVCD, CD-R <sup>o</sup> CD-RW, que contengan titulos de audio <sup>o</sup> archivos en formato MP3, WMA, <sup>o</sup> JPEG.

- -- Dependiendo de las condiciones del equipo de grabación o del propio disco CD-R/RW (o DVD-R/±RW), Algunos discos CD-R/RW (o DVD-R/±RW) no pueden reproducirse en este equipo.
- No pegue ningún sello ni etiqueta a ninguno de los lados del disco (el lado grabado o el que tiene la etiqueta).
- No use CDs con forma irregular (es decir, en forma de corazón u octagonales). Esto puede tener como

Algunas funciones de reproducción de CD de DVD y Video pueden venir prefijadas de forma intencionada por los fabricantes del software.

Dado que este equipo reproduce CDs de DVD <sup>y</sup> Video según el contenido del disco diseñado por el software del fabricante, puede ocurrir que algunas de las características de la reproducción del equipo no estén disponibles o que otras queden añadidas.

### Códigos regionales para el reproductor de DVD <sup>y</sup> los DVDs

consecuencia el mal funcionamiento del reproductor.

# Notas acerca de los CD de DVD <sup>y</sup> Video

Este reproductor de DVD está fabricado para la reproducción de programas de DVD codificados "2". El código de región en las etiquetas de algunos DVD indica qué tipo de reproductor puede reproducir dichos discos. Esta unidad sólo puede reproducir DVDs con la etiqueta "2" o "ALL". Si intenta reproducir cualquier otro disco, aparecerá en su pantalla de TV el mensaje "Compruebe código regional". Algunos discos DVD pueden no tener una etiqueta con código de la región, aunque su reproducción está prohibida por límites de area.

Contenido de la pelicula principal, contenido de las características que le acompañan, contenido adicional o álbum de música.

Cada título tiene asignado un número de referencia de titulo que le permite localizarlo con facilidad.

#### Capítulo (sólo DVD)

Secciones de una película o pieza musical más pequeñas que los títulos.

Un titulo se compone de uno <sup>o</sup> varios capitulos. A cada capítulo se le asigna un número de capítulo, que le permite localizar el capitulo que desee. Dependiendo del disco, puede no haber ningún capítulo grabado.

### Pista (Sólo para CDs de Video y Audio)

Consulte asimismo las instrucciones suministradas con los CDs de DVD <sup>y</sup> video. Algunos DVDs confeccionados con fines comerciales pueden no reproducirse en este equipo.

En un CD de video con funciones PBC (control de Playback) las imágenes en movimiento y las estáticas están divididas en secciones denominadas escenas. Cada escena se puede visualizar en la pantalla del menú y lleva asignado un número, lo que facilita la localizacion de la escena que desea seleccionar. Cada escena está compuesta de una o varias pistas

CD de video y SVCD sólo se encuentran disponibles para los modelos DVD6354, DVD6354G, DVD6354W, DVD6354M.

# **AV** Notas

### Terminos relacionados con discos

### Título (sólo DVD)

Secciones de una imagen o de un segmento musical de un CD de video <sup>o</sup> de audio. Cada pista lleva asignado un número de pista, lo que le facilita la localización de la que desea seleccionar.

#### Escena

### Tipo de CDs de video

Existen dos tipos de CDs de video:

### CDs de Video equipados con PBC (Version 2.0)

Las funciones PBC (control de Playback) le permiten interactuar con el sistema mediante menús, funciones de búsqueda u otras funciones propias de ordenador. Por otro lado, las imágenes estáticas de alta resolución pueden visualizarse si estan incluidas en el disco.

#### CDs de Video ni equipados con PBC (Version 1.1)

Con un funcionamiento similar al de los CDs de audio, estos discos permiten la reproducción tanto de imágenes de video como de sonido, aunque no están equipadas con el sistema PBC.

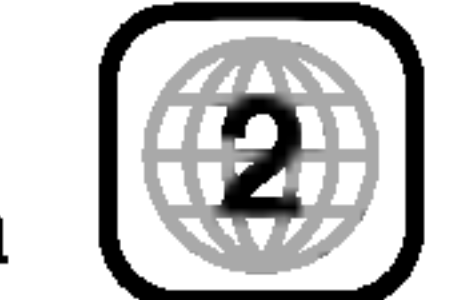

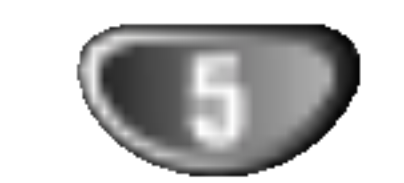

INTRODUCCION

# Antes de usar (Continuacion)

### Precauciones

### Manejo de la unidad

### Al enviar la unidad

Resultan muy útiles la caja de envío original y el embalaje. Para máxima protección, vuelva a embalar la unidad según lo hicieron originalmente en la fábrica.

#### Al configurar la unidad

No utilice liquidos volatiles, tales como insecticida en spray, cerca de la unidad. No deje productos de caucho o plástico en contacto con la unidad durante períodos largos de tiempo. Dejarán marcas sobre la superficie.

La imagen y el sonido de una TV, video o radio cercanos pueden quedar distorsionados durante la reproducción. En este caso, coloque la unidad lejos de la TV, el video o la radio, o apague la unidad despues de extraer el disco.

#### Limpieza de las superficies externas

Use un paño suave y seco. Si las superficies están extremadamente sucias, utilice un paño suave ligeramente humedecido en una solución jabonosa suave. No utilice solventes fuertes, tales como alcohol, benceno o disolvente, puesto que éstos podrían dañar la superficie de la unidad.

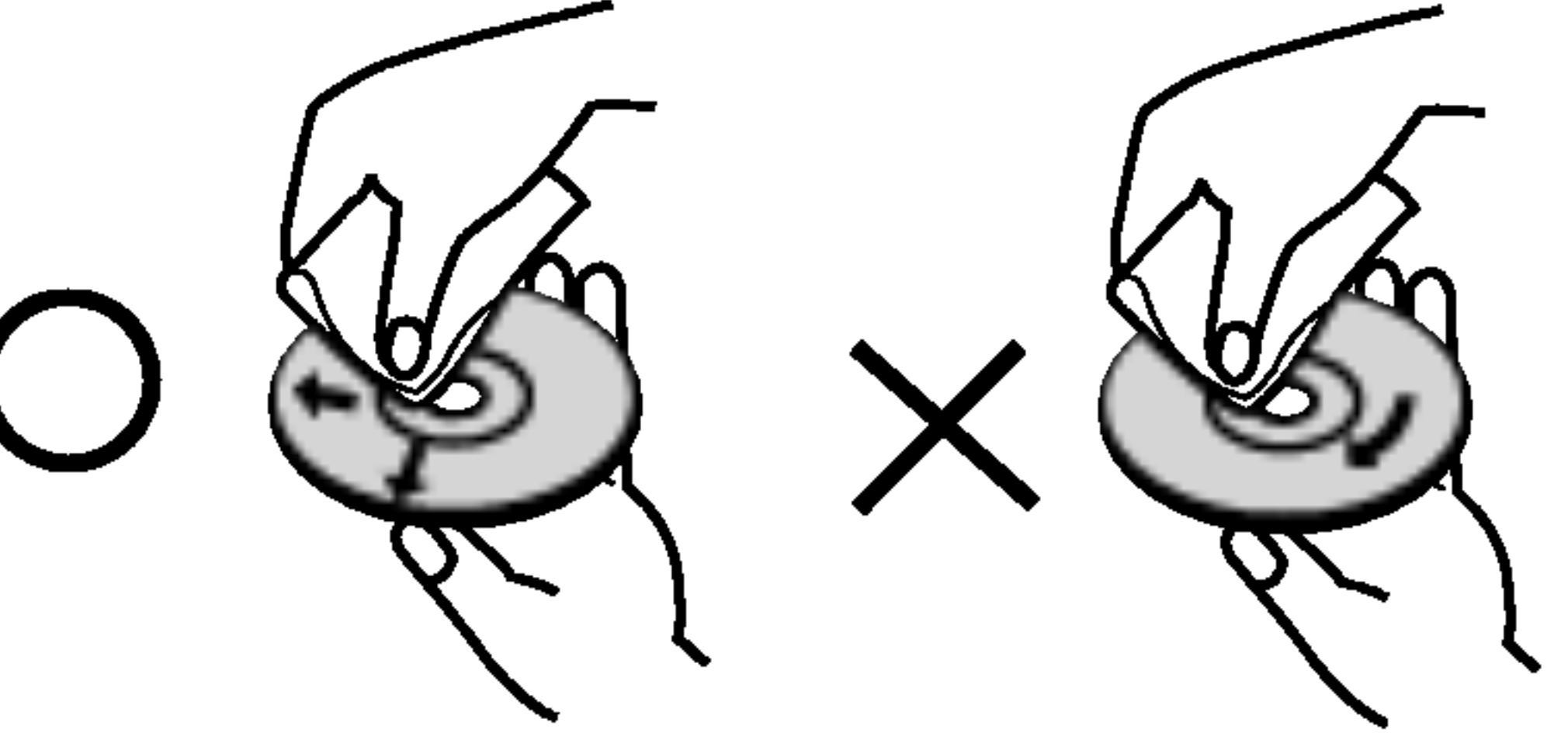

El reproductor de DVD es un dispositivo de gran precision y de alta tecnología. Si la lente óptica de recepción y parte de la unidad de disco estan sucias o gastadas, la cualidad de imagen será pobre.

### Limpieza de la unidad

#### Para limpiar la carcasa

No toque la parte de reproducción del disco. Sujete el disco por los bordes de modo que no queden huellas dactilares en la superficie.

### Sobre la pantalla de símbolos  $\heartsuit$

Después de reproducirlos, guarde el disco en su caja. No exponga el disco a la luz solar directa ni a fuentes de calor, ni lo deje en un coche aparcado expuesto a luz solar directa, puesto que podria haber un aumento de temperatura considerable en el interior del coche.

#### Para obtener una imagen clara

No utilice solventes fuertes tales como alcohol, benceno, disolvente, limpiadores comerciales o spray antiestático que están destinados para vinilo más antiguo.

"  $\heartsuit$  " puede aparecer en la pantalla de TV durante el funcionamiento. Este icono significa que la función explicada en este manual de usuario no está disponible en ese DVD especifico.

Se recomiendan revision y mantenimiento regulares cada 1000 horas de uso. (Esto depende del entorno de funcionamiento).

Para más detalles, contacte por favor con su distribuidor más cercano.

Una sección cuyo título tiene uno de los símbolos siguientes es aplicable sólo al disco representado por el simbolo.

### Notas sobre discos

### Manejo de discos

No pegue papel ni cinta adhesiva en el disco.

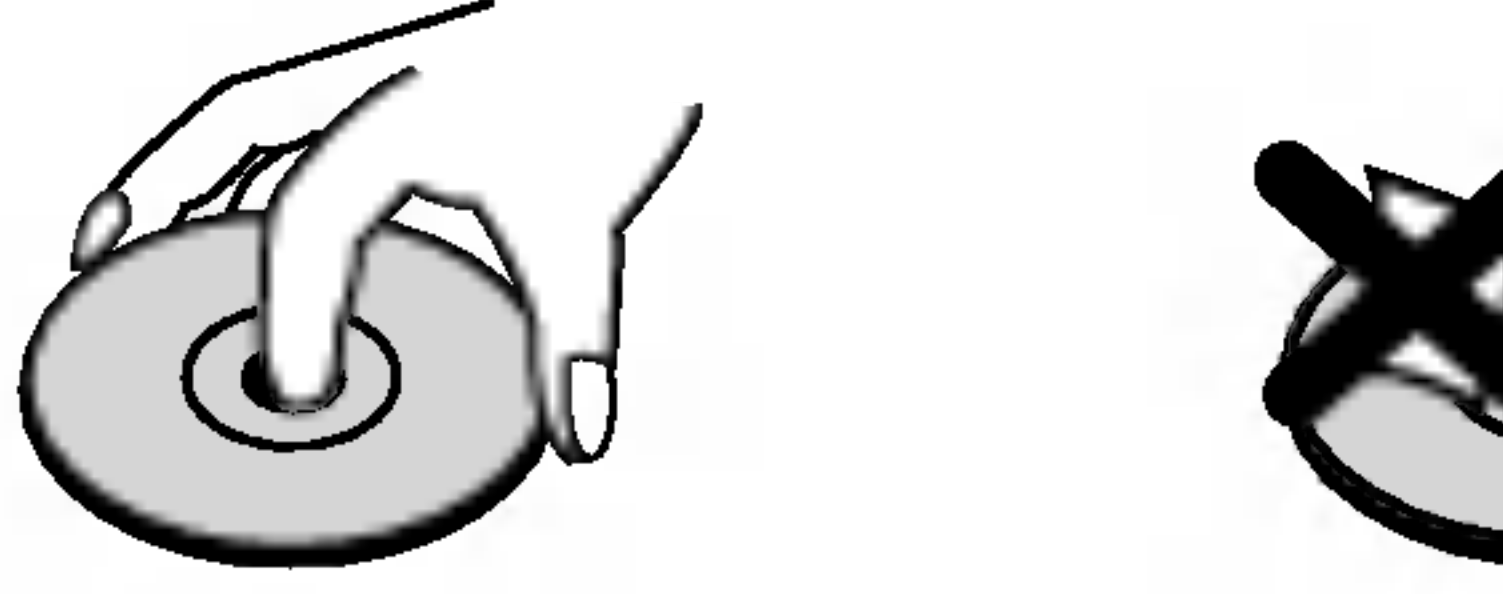

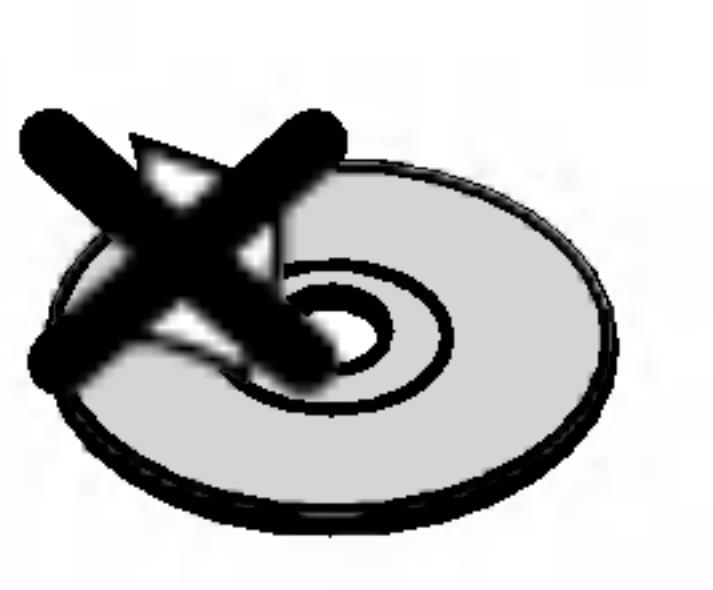

### Almacenamiento de discos

### Limpieza de discos

La existencia de huellas dactilares y polvo sobre el disco pueden provocar una calidad de imagen pobre y distorsión del sonido. Antes de la reproducción, limpie el disco con un paño limpio. Frote el disco desde el centro hacia afuera.

### Acerca de los simbolos

### Acerca de los simbolos de discos para las instrucciones.

#### DVD DVD

Audio CDs.

Disco en formato WMA.

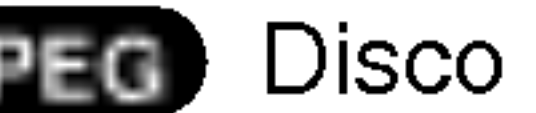

Disco en formato JPEG.

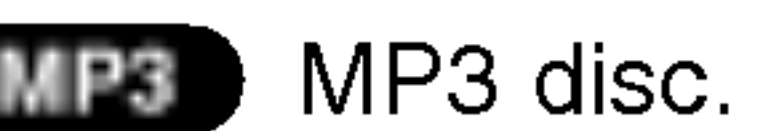

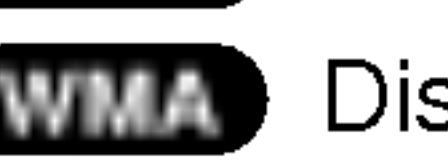

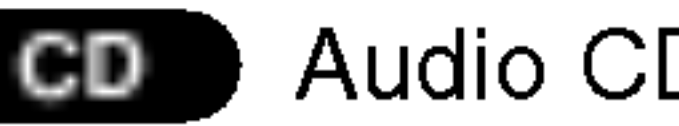

- VCD2.0
	- CDs de Video CDs con función PBC (control de playback).
- CDs de Video sin función PBC (control de playback). VCD1.1

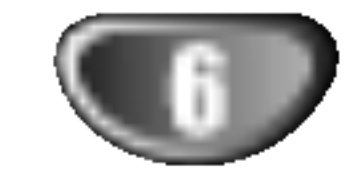

# Panel frontal y pantalla de visualizacion

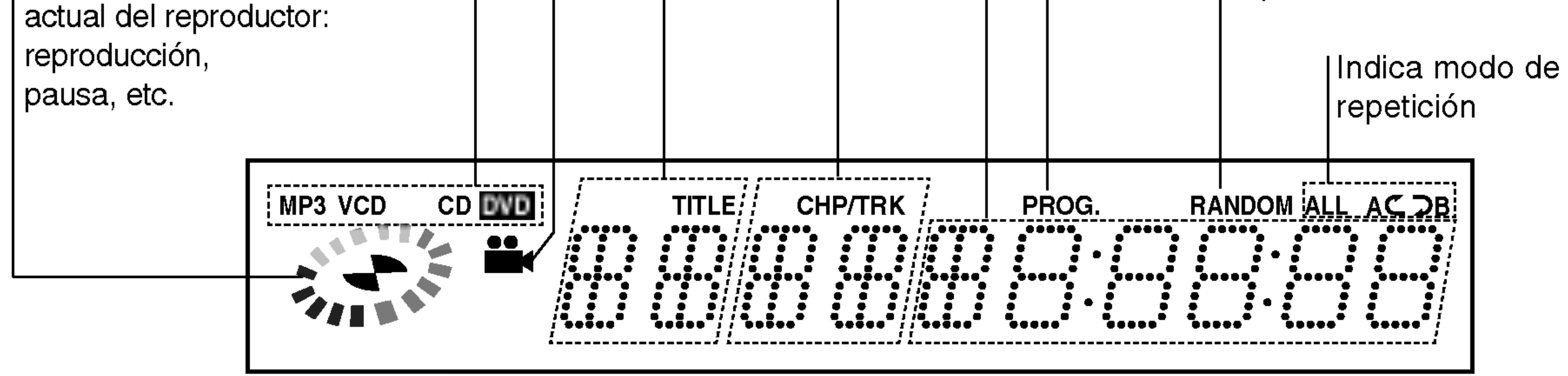

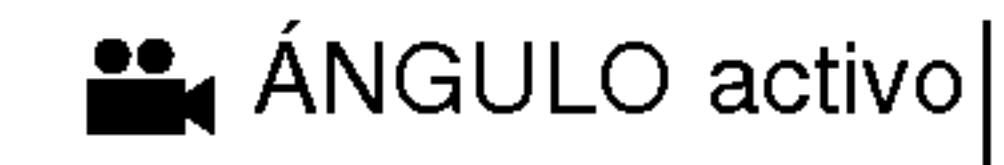

CAP/PISTA Indica el número del capítulo o la pista actual.

> Indica el tiempo total de reproducción / tiempo transcurrido.

> > PROG. Activa la reproducción programada

DVD insertado CD CD audio insertado VCD Disco de Video insertado MP3 Disco de MP3 <sup>o</sup> WMA insertado DVD

Indica la función

TITULO Indica el número del título actual

ALEATORIO Activa la reproducción ALEATORIA

Ir al principio de capitulo/pista actual o a capitulo/pista ANTERIOR. Oprimir y mantener durante dos segundos para una búsqueda rápida hacia atrás.

### SKIP/SCAN hacia delante (DDI / DD)

Indicador de encendido La luz verde se enciende cuando el reproductor de DVD está encendido

Ir a SIGUIENTE capitulo/pista.

Oprimir y mantener durante dos segundos para una búsqueda rápida hacia delante.

Pantalla de visualización Muestra el estado actual del reproductor.

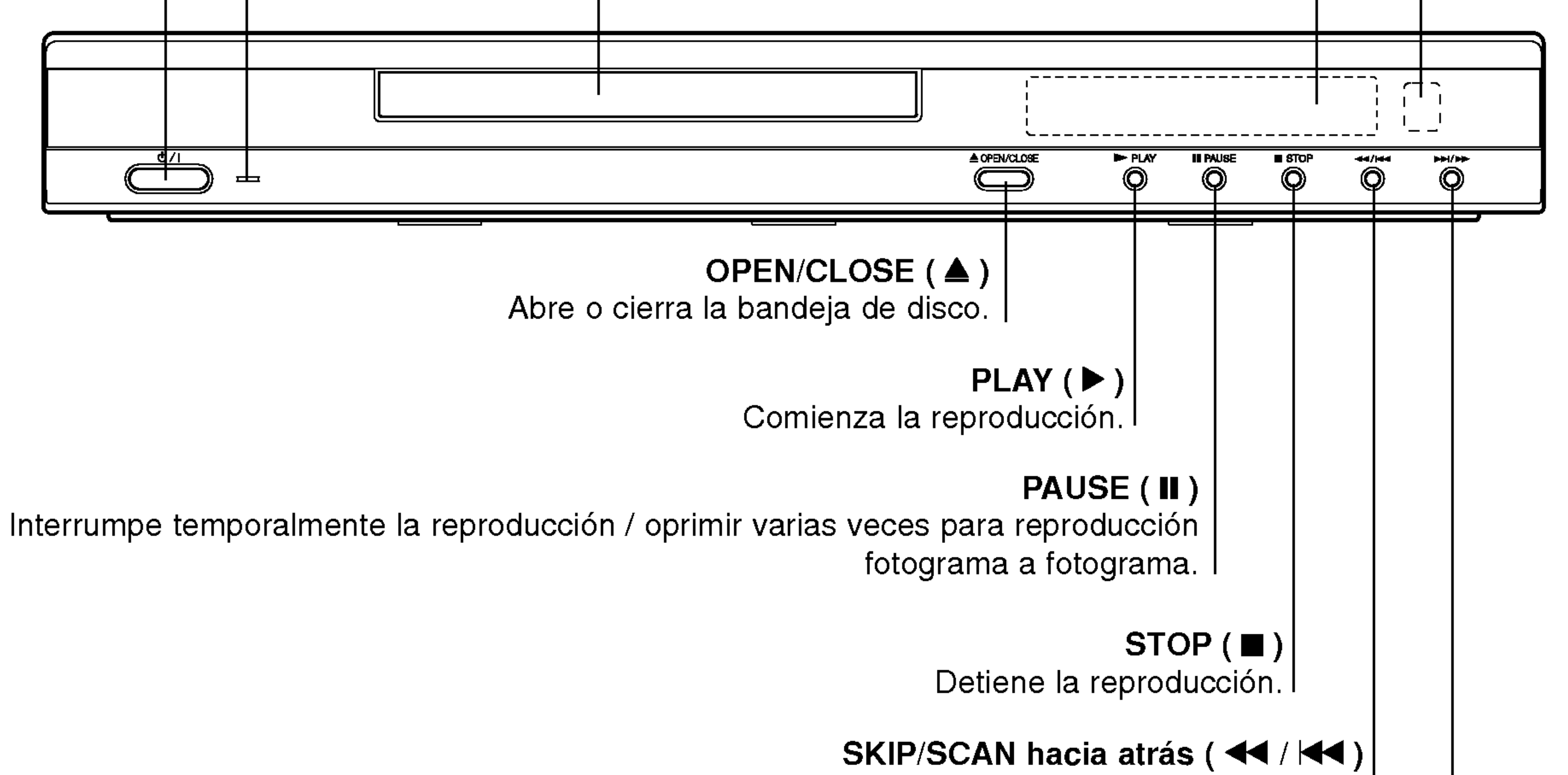

Bandeja de disco Insertar un disco aqui. Sensor remoto

#### POWER (POTENCIA)

Enciende y apaga el reproductor (ON/OFF).

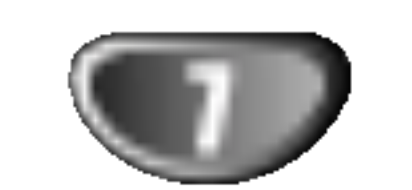

### Control remoto

Extraiga la cubierta de las pilas en la parte trasera del control remoto e inserte dos pilas R03 (tamaño AAA) **⊕** y ● colóquelas correctamente.

# **IN PRECAUCIÓN**

### Instalacion de las pilas del control remoto

No mezcle pilas nuevas <sup>y</sup> usadas. No mezcle nunca tipos diferentes de pilas (estandar, alcalinas, etc.)

### Amplitud de funcionamiento del control remoto

Dirija el control remoto al sensor remoto y oprima los botones.

- Distancia: : Alrededor de 23 pies (7 m) de la parte frontal del sensor remoto.
- Angulo: Alrededor de 30° a cada lado de la parte frontal del sensor remoto.

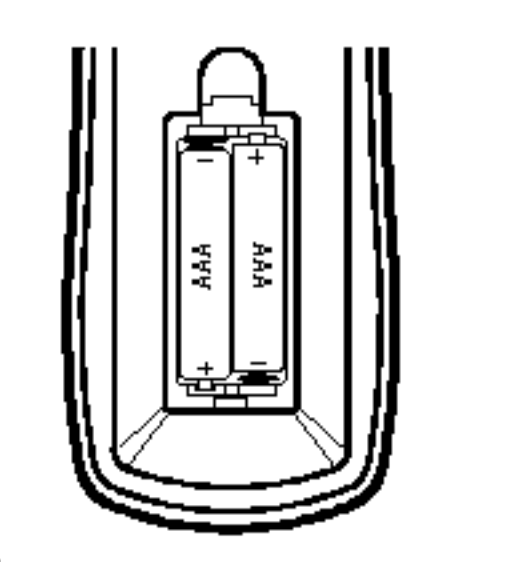

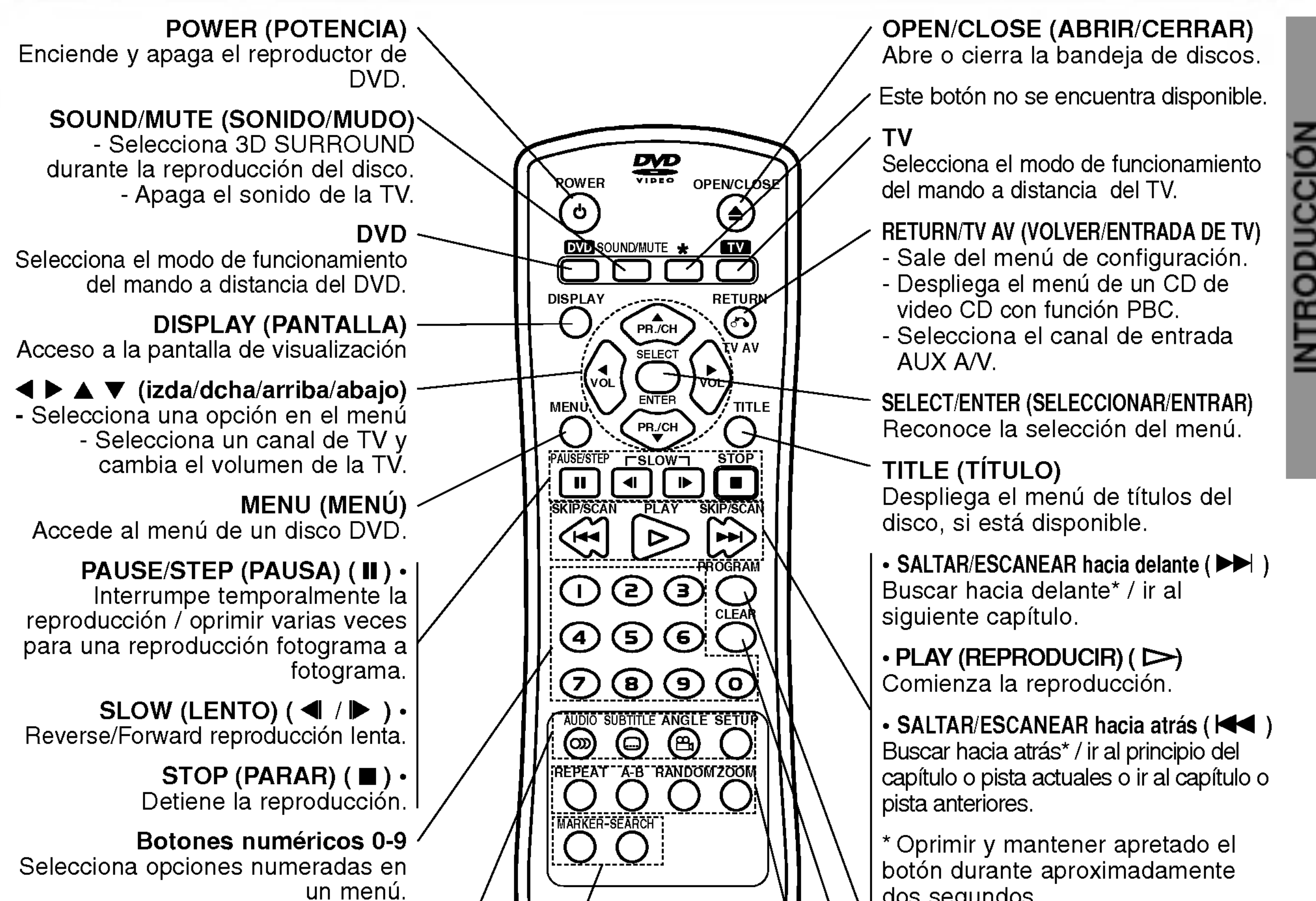

Para acceder o salir del modo de edición de programas.

### AUDIO ?

Selecciona un idioma de audio (DVD) o un canal de audio (CD).

#### SUBTITLE (SUBTITULADO) ? Selecciona un idioma de subtitulado.

#### ANGLE (ÁNGULO) • | Selecciona el ángulo de la cámara | si está Disponible |

#### SETUP (CONFIGURACIÓN) • Accede o sale del menú de configuración.

## MARKER (MARCADOR) ?

Marca cualquier punto durante la reproducción.

#### SEARCH (BÚSQUEDA) • Muestra el menú BÚSQUEDA DE MARCADOR.

dos segundos.

### PROGRAM (PROGRAMA)

### CLEAR (ELIMINAR)

Elimina una pista de la lista del programa o la marca en el menú de BUSQUEDA DE MARCADOR

### ? REPEAT (REPETIR)

Repetir capitulo, pista, titulo, todos.

# $\cdot$  A-B

Repetir la secuencia.

#### ? RANDOM (ALEATORIO) Reproduce las pistas en orden aleatorio.

? ZOOM

Aumenta la imagen de video.

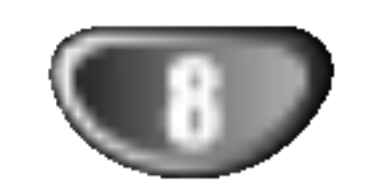

No toque las clavijas interiores de los conectores del panel posterior. La descarga electrostatica puede causar daños permanentes a la unidad.

# Panel posterior

### COAXIAL (Jack de salida digital de sonido)

Conectar al equipo de sonido digital (coaxial).

Cable de alimentación AC | Conectar a una fuente de alimentación.

SALIDA DE AUDIO (Izda/dcha)

Conecte a un sistema amplificador, receptor o estéreo.

## SALIDA DE VIDEO

Conectar a una TV con entradas de video.

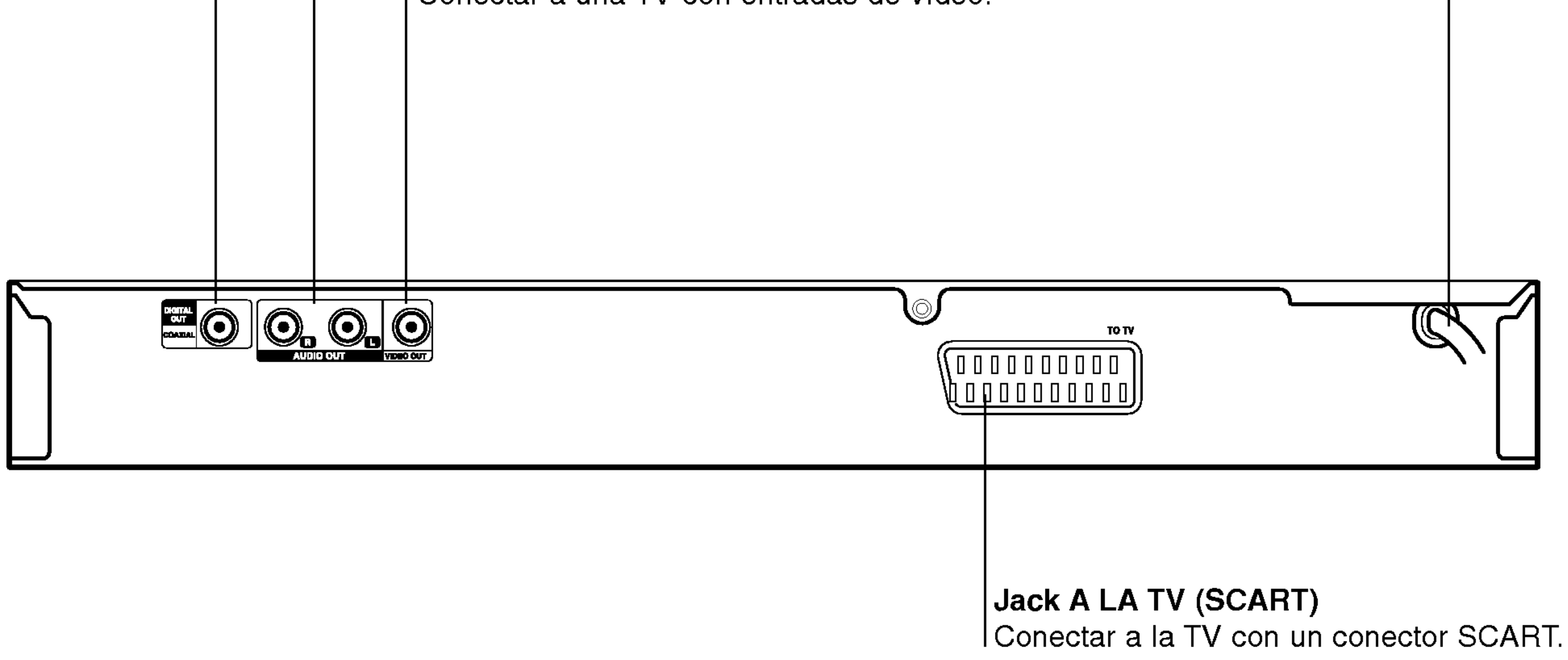

## **Conexiones**

# **El Sugerencia**

- Dependiendo de su TV <sup>y</sup> de otro equpo que desee conectar, hay varias maneras en las que puede conectar el reproductor. Use sólo una de las conexiones descritas abajo.
- Por favor, consulte los manuales de su TV, vídeo, sistema de música y otros dispositivos según sea necesario para hacer las conexiones más apropiadas.
- Para mejor reproducción de sonido, conecte los

conectores de AUDIO OUT a los conectores de audio de su equipo amplificador, receptor, estéreo o de audio/vídeo. Vea "Conexión a equipo opcional" en la página 10.

# ∠!∆Precaución

- Asegúrese de que el reproductor de DVD está conectado directamente al aparato de TV. Sintonice el TV al canal de entrada correcto del video.
- No conecte el conector de SALIDA DE AUDIO del reproductor de DVD al conector de su sistema de sonido.
- No conecte su reproductor de DVD por medio de su video. La imagen de DVD podria distorsionarse debido al sistema de protección contra copias.

• Realice una de las conexiones siguientes, dependiendo de la capacidad de su equipo ya existente.

### Conexión de vídeo

# Conexion a una TV

- <sup>1</sup> Conecte elconector de SALIDA DE VIDEO en el reproductor de video al conector de video en la TV usando el cable de video (V) suministrado.
- 2 Conecte los conectores de salida de AUDIO izquierda <sup>y</sup> derecha del reproductor de DVD <sup>a</sup> los conectores de entrada de la TV (A) usando los cables de audio suministrados.

### Conexion SCART

Conecte el conector scart TO TV en el reproductor de DVD <sup>a</sup> los conectores correspondientes en la TV utilizando un cable scart opcional (T).

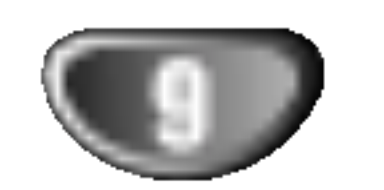

### Parte trasera de una TV

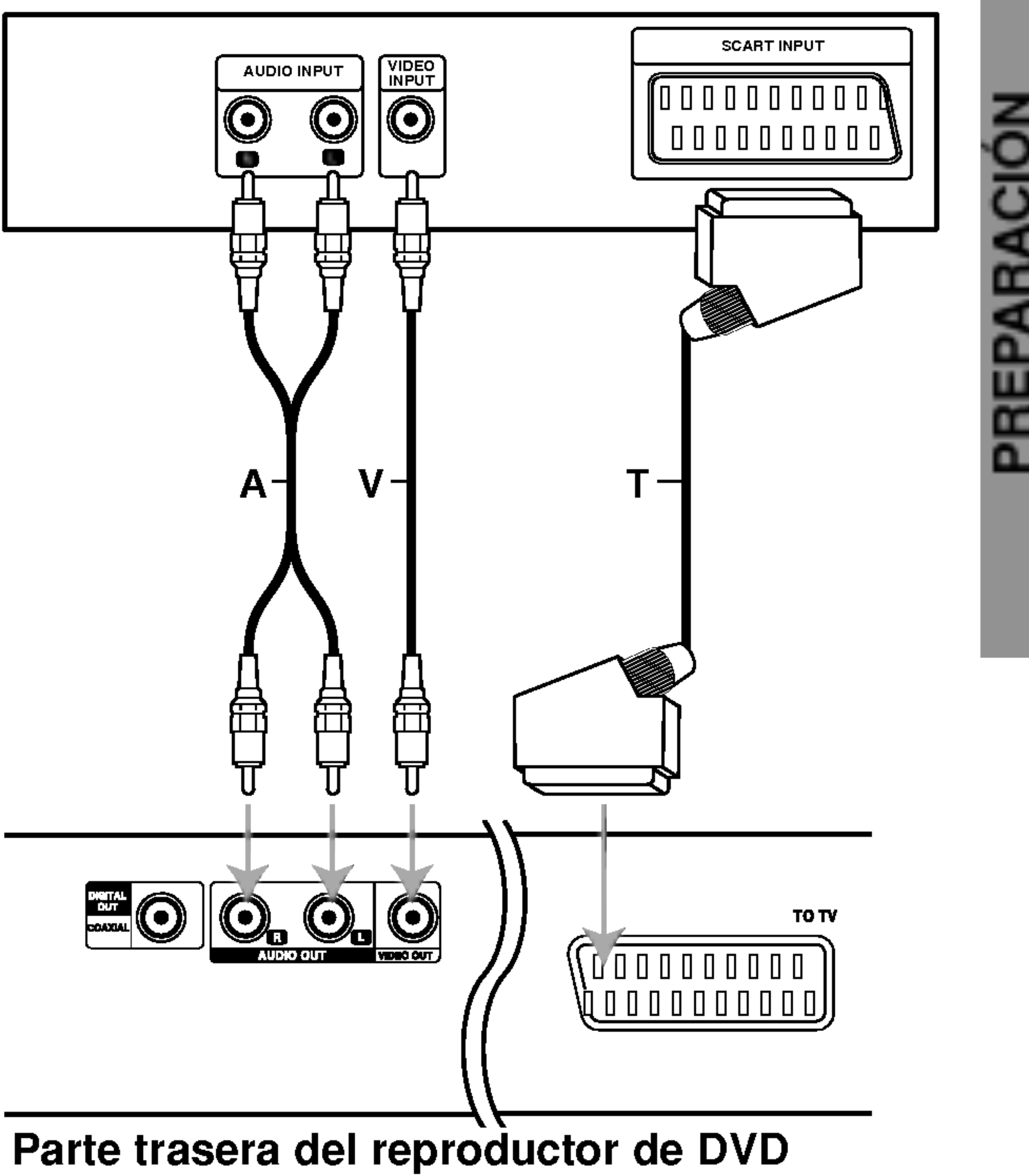

# Conexiones (continuación)

# Conexion a equipo opcional

Cómo conectar a un amplificador equipado con dos canales analógicos estéreo o Dolby Pro Logia II / Pro Logic

Conecte los conectores izquierdo <sup>y</sup> derecho de AUDIO OUT en el reproductor de DVD <sup>a</sup> los conectores de entrada izquierdo y derecho de su sistema amplificador, receptor o estéreo, usando los cables de sonido

suministrados (A).

Conexión a un amplificador equipado con dos canales estéreos digitales (PCM) o a un receptor de Audio/ Video equipado con un decodificador multicanal (Dolby Digital™, MPEG 2 o DTS)

Conecte uno de los conectores de salida digital audio del reproductor de DVD (COAXIAL X) al conector correspondiente de su amplificador. Use un cable de audio opcional digital (coaxial X).

 $\blacktriangle$  Necesitará activar la salida de su reproductor. (Vea "Salida digital de audio" en la página 13).

# **Example 13 Sonido digital multicanal**

Una conexion digital multicanal ofrece la mejor calidad de sonido. Para esto necesita un receptor multicanal de Audio/Vídeo que admita uno o más de los formatos de

sonido admitido por su receptor de DVD (MPEG 2, Dolby Digital y DTS). Compruebe el manual del receptor y los logos en la parte frontal del receptor.

# *<u>SPrecaución</u>*

Debido al acuerdo de licencia de DTS, la salida digital será en la salida digital DTS cuando esté seleccionado el flujo de audio DTS.

# **Notas**

- -- Si el formato de sonido de la salida digital no coincide con las capacidades de su receptor, el receptor producira un sonido fuerte y distorsionado, o no producirá sonido alguno.
- Una conexión digital de seis canales de sonido Surround sólo puede obtenerse si su receptor está equipado con decodificador digital multicanal.
- Para ver el formato de audio del DVD actual en la pantalla, oprima AUDIO.

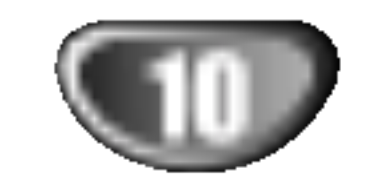

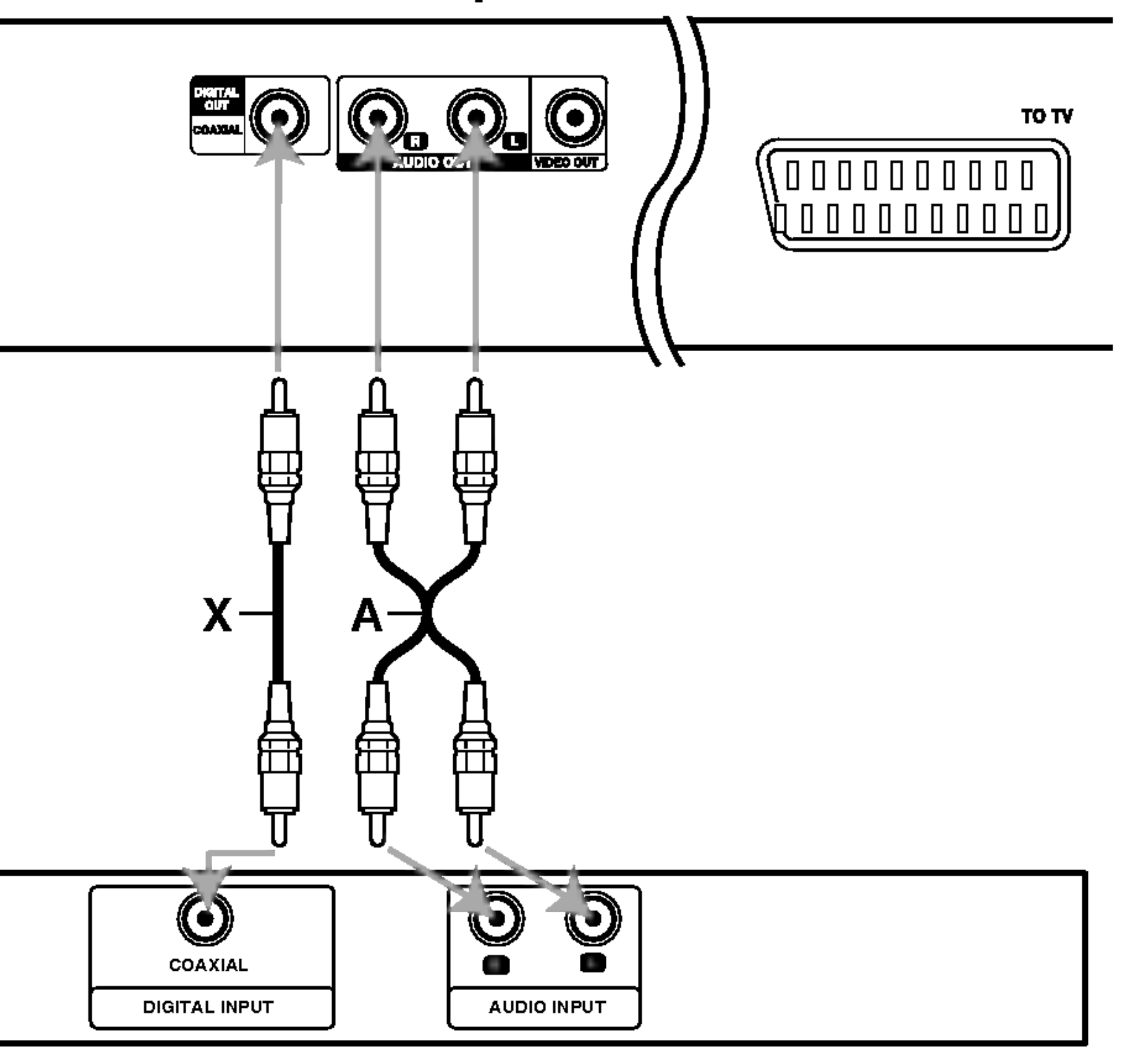

Parte trasera del reproductor de DVD

Amplificador (Receptor)

# Antes del funcionamiento

# $\angle$ ! Precaución

Antes de usar el control remoto, oprima el botón DVD o TV para seleccionar el aparato que debe controlar.

# Explicaciones generales

Este manual da las instrucciones básicas para operar el reproductor de DVD. Algunos DVD requieren operaciones especificas o permiten solamente un funcionamiento limitado durante la reproducción. Cuando esto ocurre, el símbolo  $\odot$ aparece en la pantalla de TV, para indicar que el reproductor de DVD no permite la operación o que no está disponible en el disco.

### Oprimir  $\triangleleft$  para cambiar la configuración de una opción.

Los botones de números también pueden utilizarse para configurar los números (por ejemplo, el número de título). Para algunas funciones, oprima SELECT/ENTER para ejecutar la configuración.

El estatus general de reproduccion puede mostrarse en la pantalla de TV. Pueden cambiarse algunas opciones en el menú.

# Visualizacion en pantalla

Repetir capitulo CHAPT

> Repetir todas las pistas (sólo CD de vídeo que no sea PBC)

- Apagar repetir
- Continuar la reproducción desde este punto  $\mathbf{m}$
- Acción prohibida o no disponible  $\circledcirc$

# **Notas**

- Algunos discos pueden no ofrecer todas las visualizaciones en pantalla listadas abajo.
- Si no se oprime ningún botón durante más de 10 segundos, desaparece la visualización en pantalla.

## Funcionamiento de la visualizacion en pantalla

### **Opciones**

- Oprimir DISPLAY durante la reproducción
- Oprimir  $\triangle$   $\blacktriangledown$  para seleccionar una opción. Se resaltará la opción seleccionada.

**Función** (Oprima  $\triangle \blacktriangledown$  para seleccionar la opción deseada)

Método de Selección

### Retroalimentacion temporal Iconos de campo

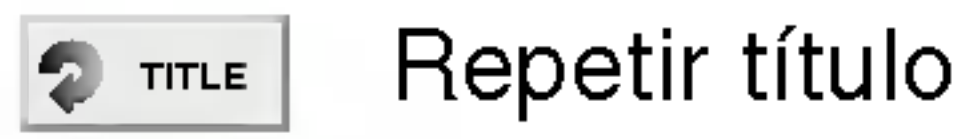

**Función** (Oprima  $\triangle \blacktriangledown$  para seleccionar la opción deseada)

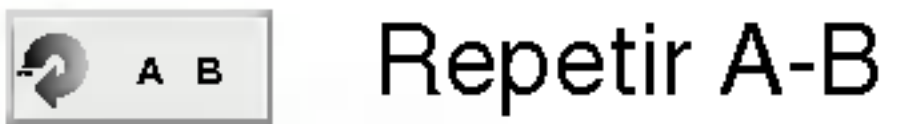

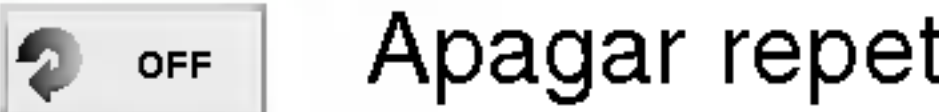

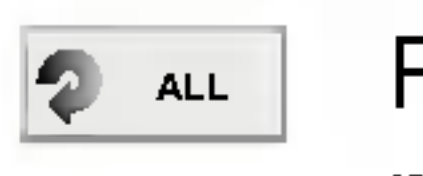

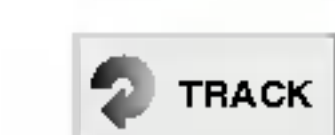

Repetir pista (sólo CD de vídeo que no sea PBC)

PREPARACION

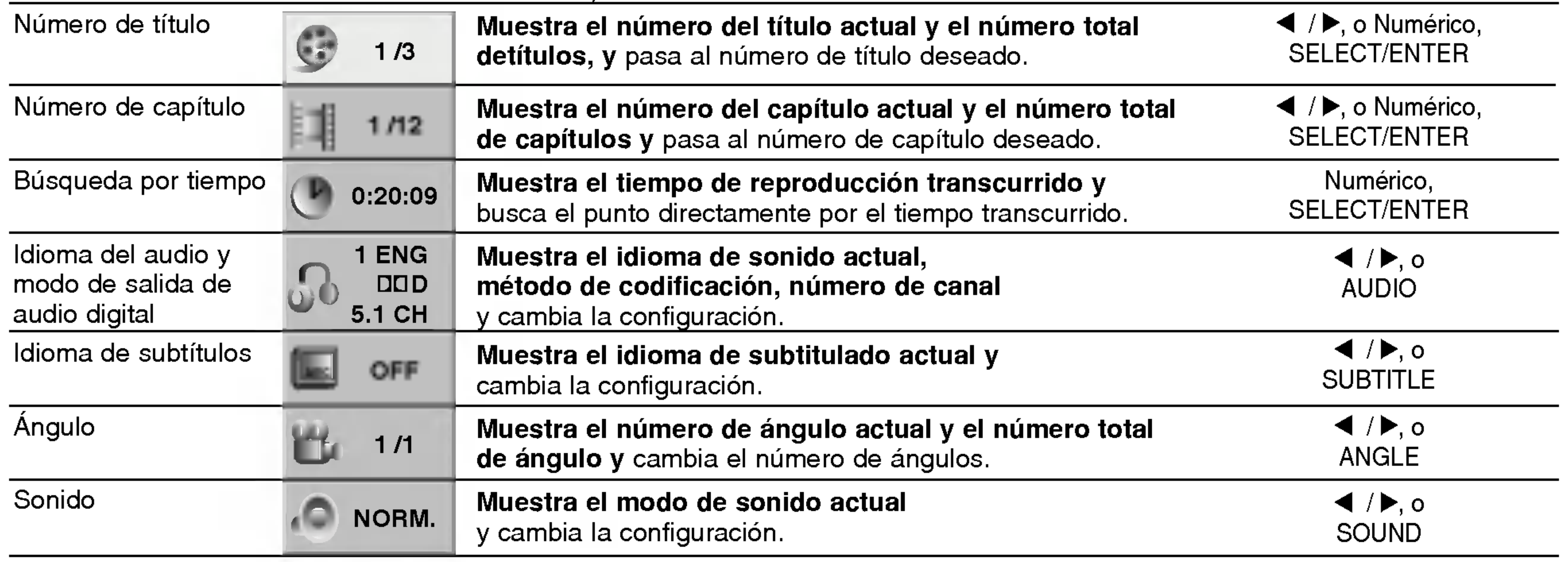

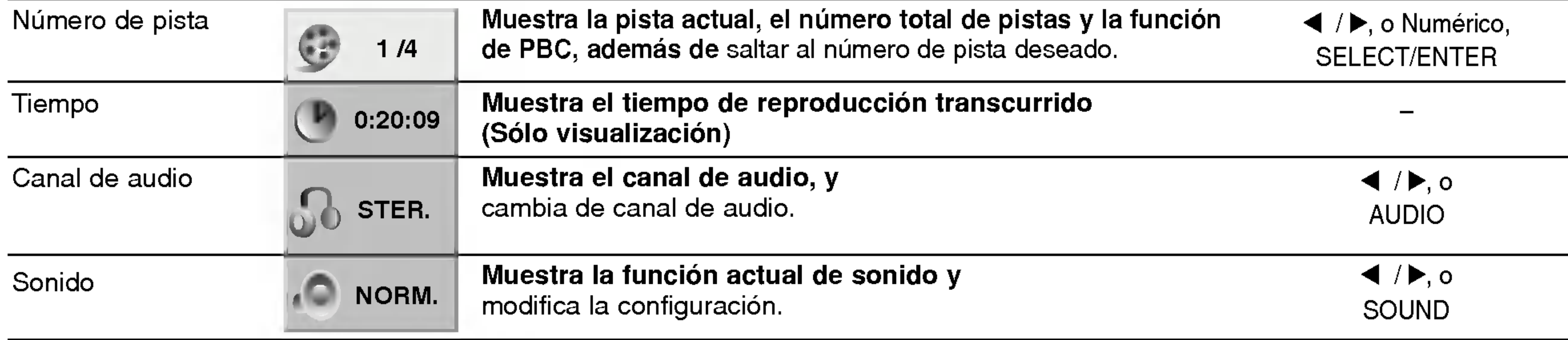

Metodo de Seleccion

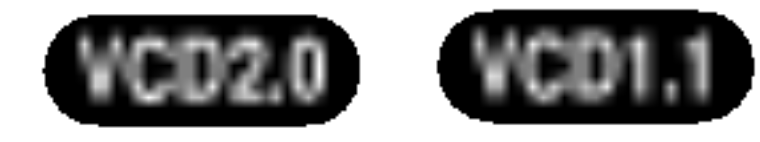

**Opciones** 

DVD

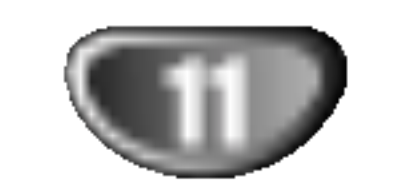

# Antes del funcionamiento (continuacion)

# Configuracion inicial

Puede configurar sus preferencias personales propias en el reproductor.

Funcionamiento general de las

# configuraciones iniciales

### Ídioma del menú

Seleccione un idioma para el menú de configuración. Este es el menú que ve cuando oprime SETUP.

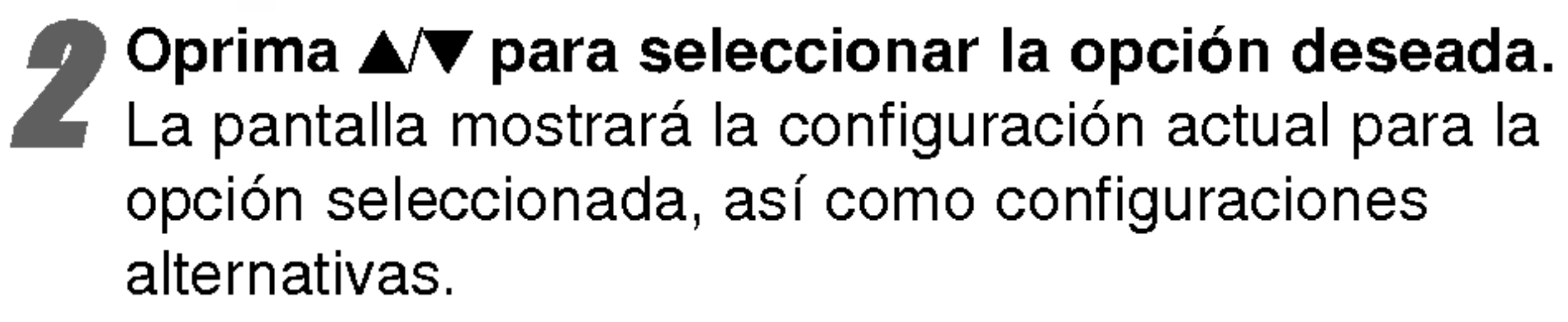

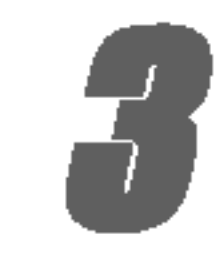

**4 Mientras está seleccionada la opción deseada,** oprima ▶, luego ▲/▼ para seleccionar la configuración deseada.

Seleccione un idioma del Menú de disco, Audio y Subtitulado.

Original : Se selecciona el idioma ofiginal para el disco. Otros : Para seleccionar otro idioma, oprima los botones numéricos para introducir el número de 4 dígitos correspondiente, según la lista de código de idiomas en la página 24. Si introduce el código de idioma equivocado, oprima BORRAR.

4 Oprima SELECT/ENTER para confirmar su

Algunas opciones requieren pasos adicionales.

5 Oprima SETUP, RETURN o PLAY para salir del<br>5 menú de configuración menú de configuración.

### Idioma

### Idioma del disco **DVD**

16:9 Wide: Seleccionar cuando está conectada a una TV 16:9.

## Imagen

# Aspecto de TV **OWD**

4:3 Letterbox: Seleccionar cuando está conectada una TV estandar. 4:3. Muestra las imagenes de teatro con bandas cinematograficas arriba y debajo de la imagen. 4:3 Panscan: Seleccione esta función cuando tenga conectado un televisor convencional. El material de video formateado en el modo Pan & Scan se reproducirá en este modo (Ambos lados de la imagen aparecerán cortados).

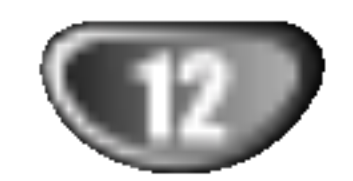

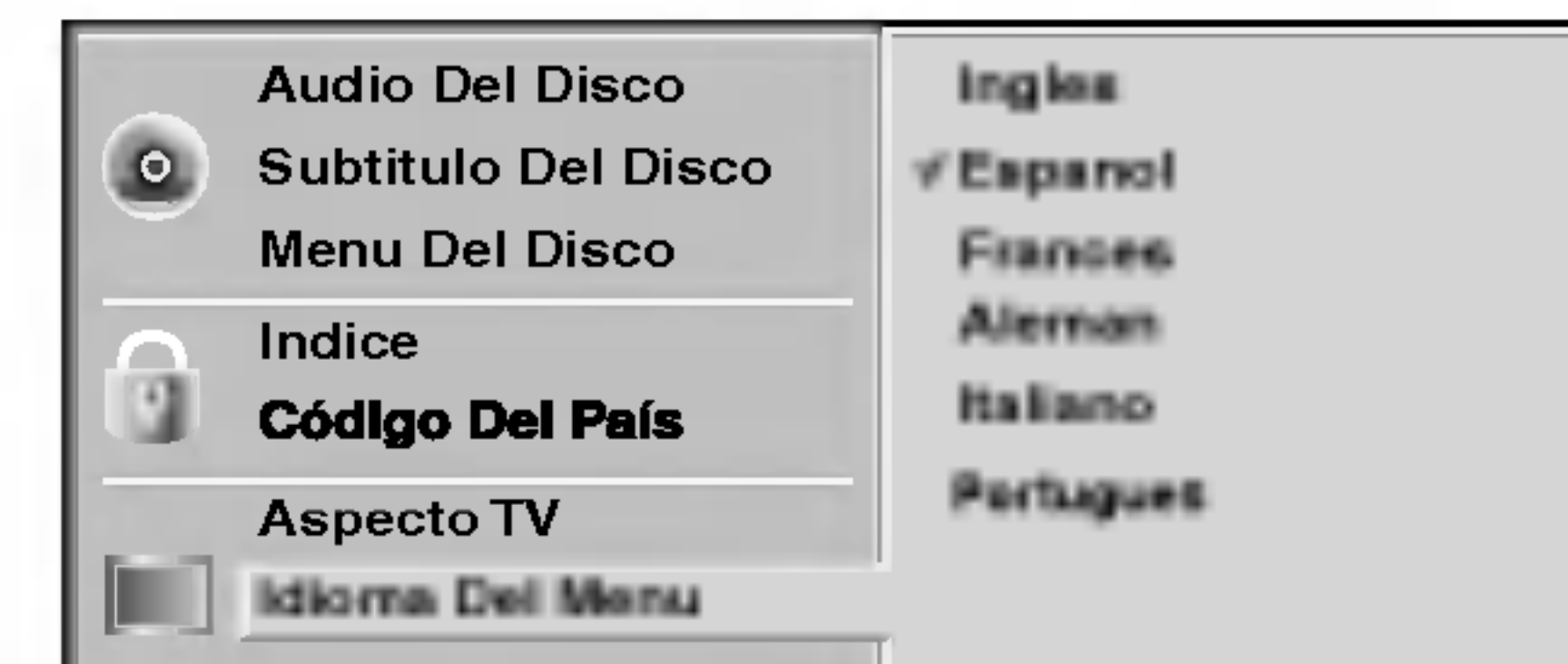

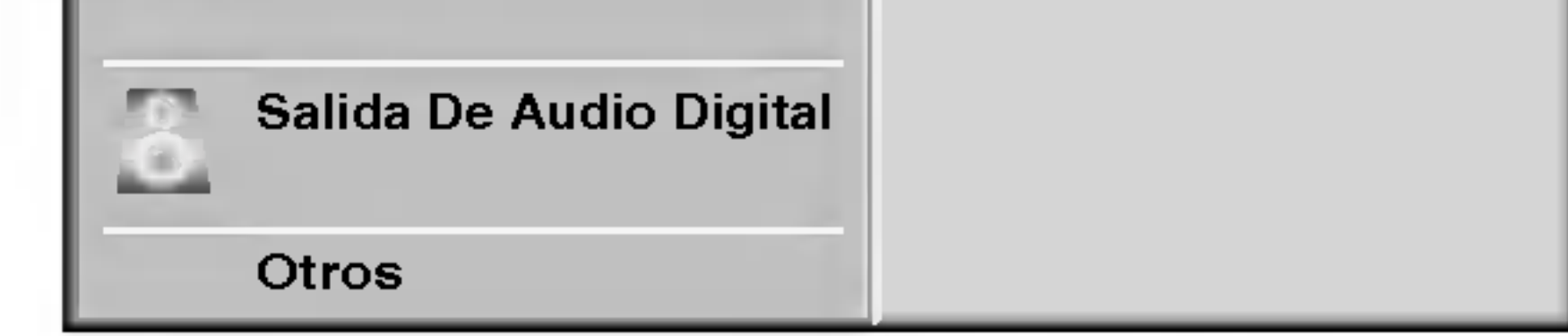

# **1 Oprima SETUP.**<br>El menú de configuración aparece.

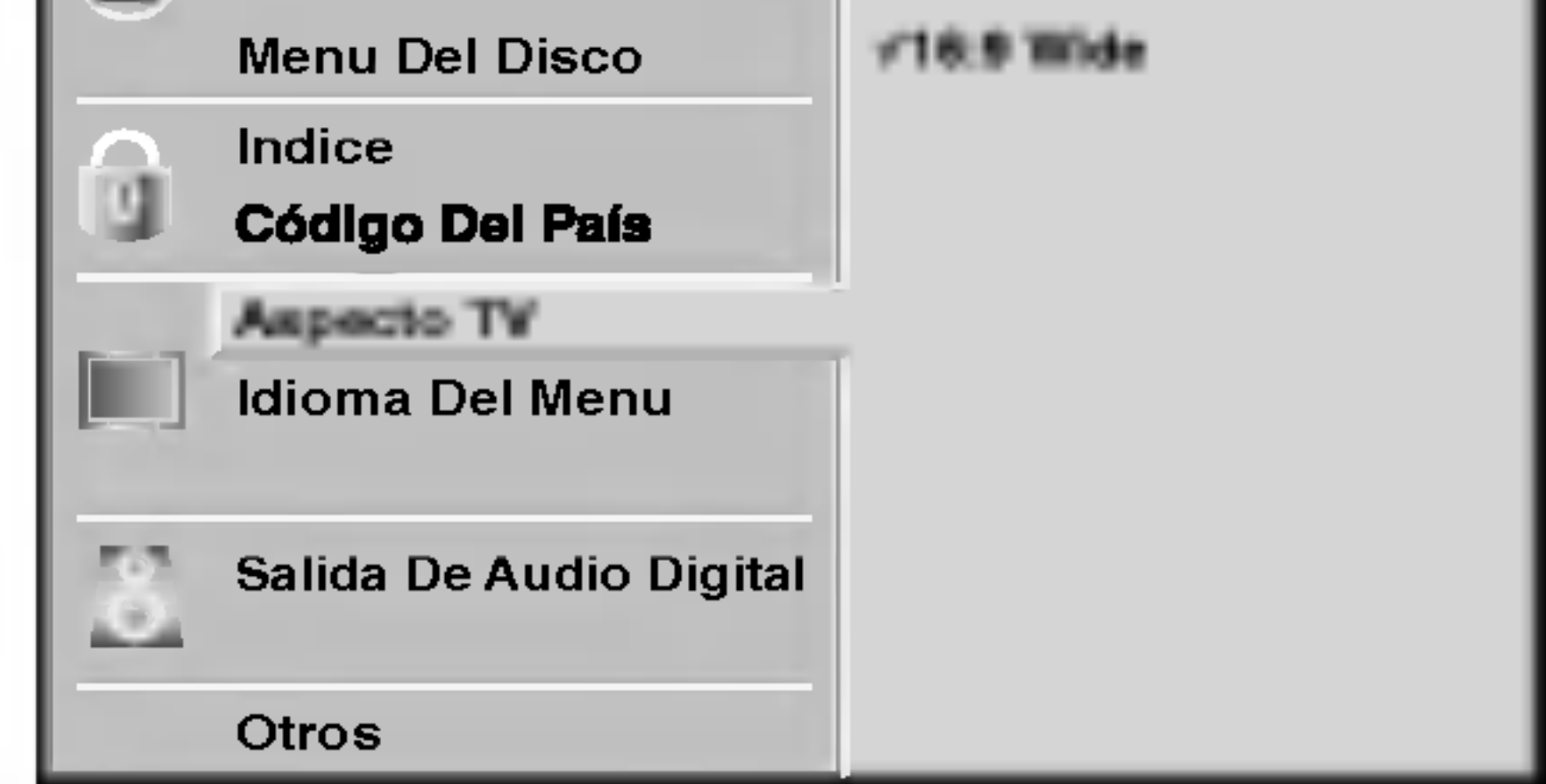

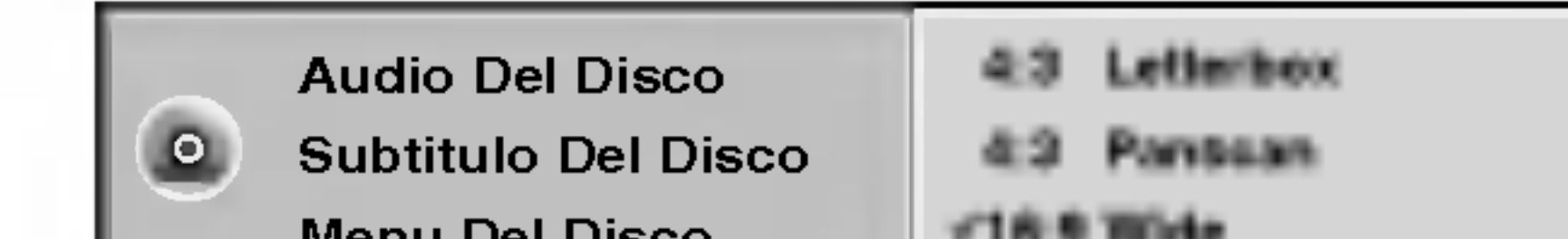

selección.

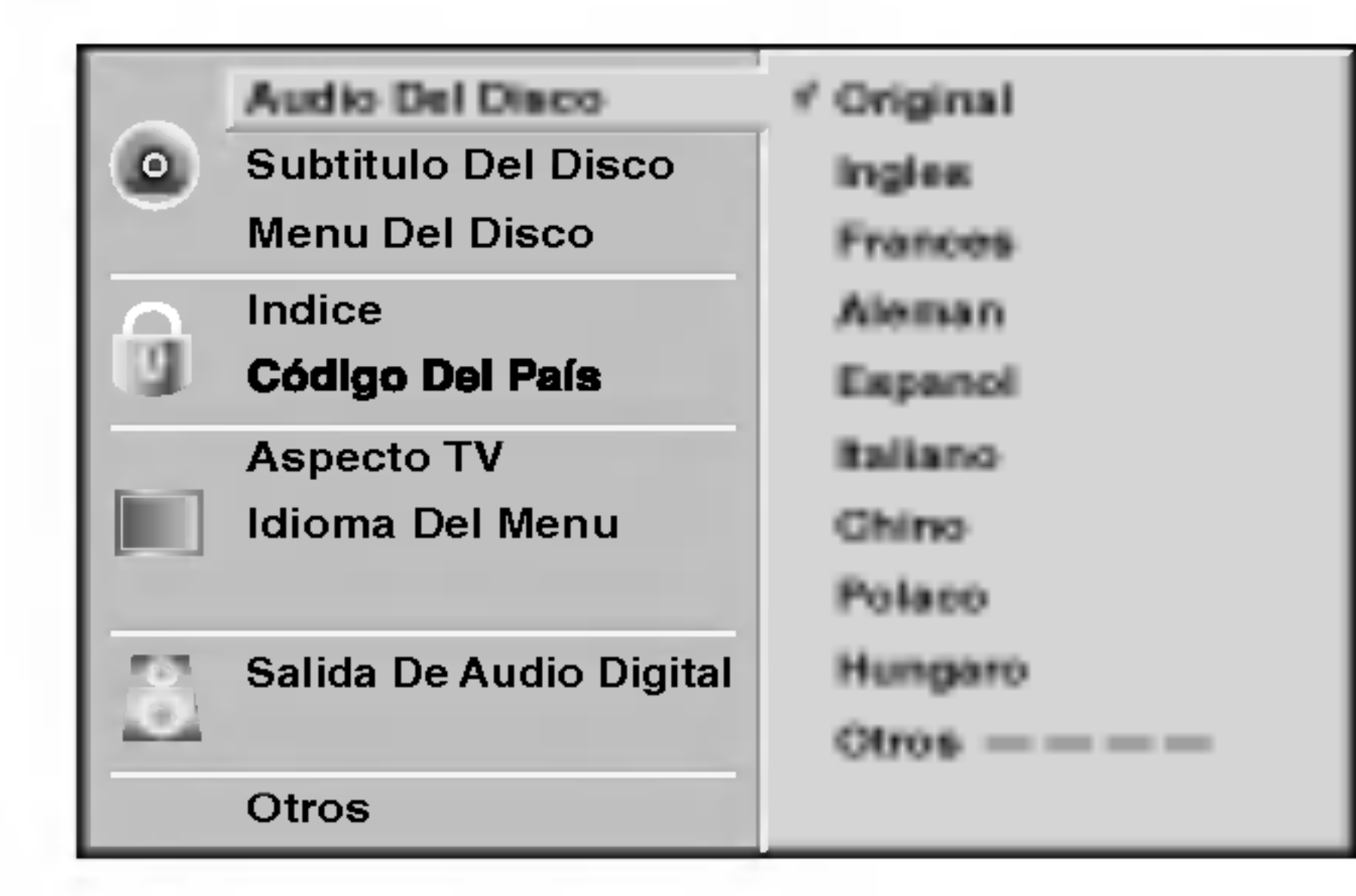

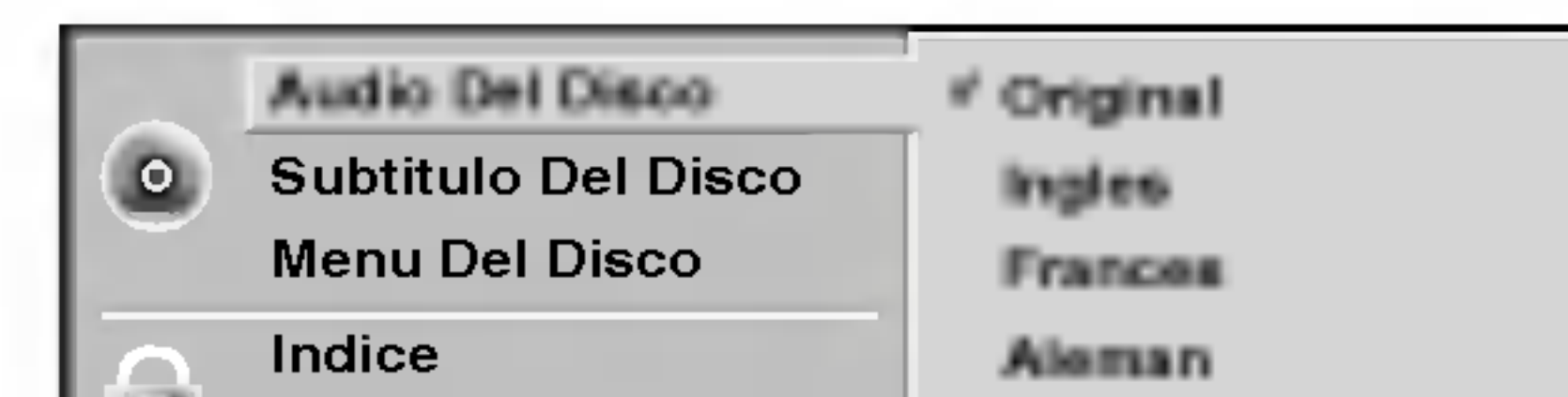

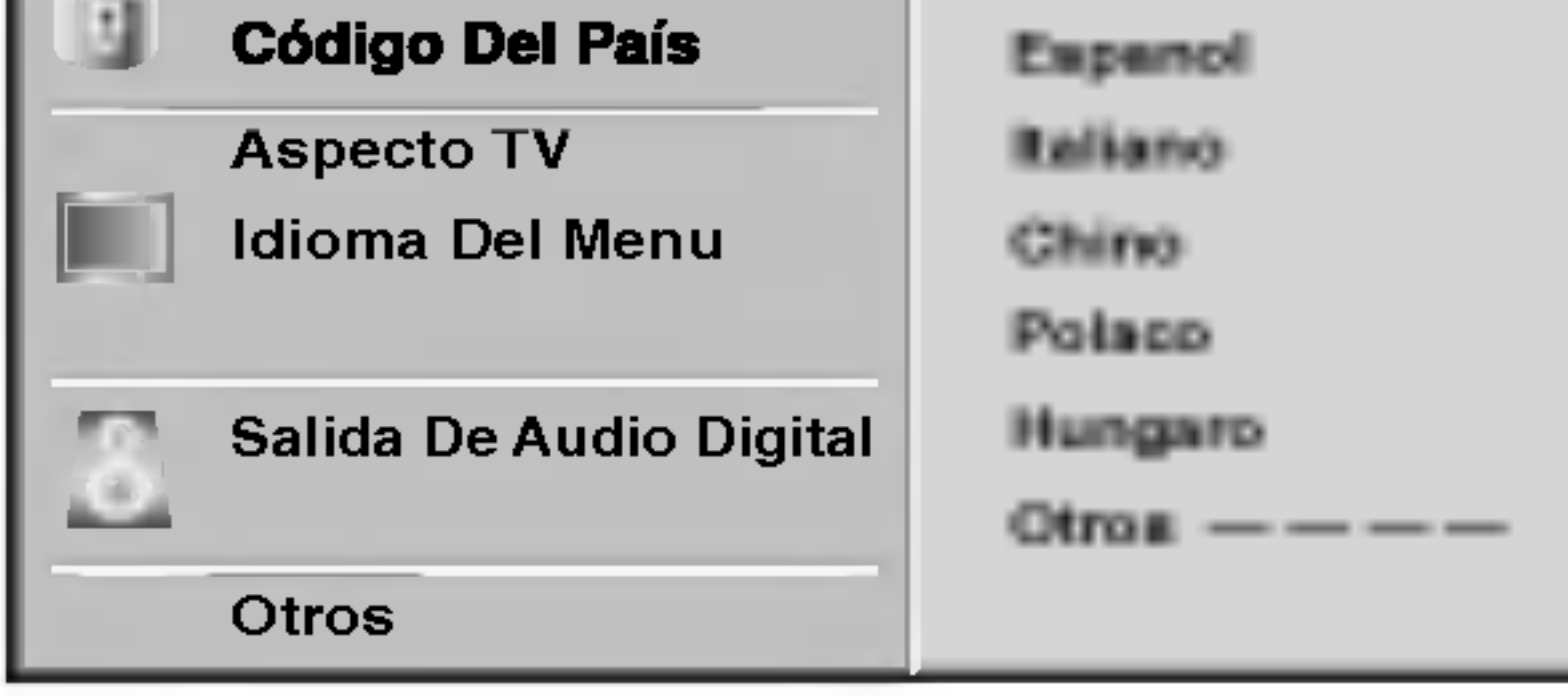

# Antes de su funcionamiento (continuacion)

### Sonido

### Salida De Audio Digital

Cada disco de DVD tiene varias opciones de salida de audio. Configure Digital Audio Output (Salida de audio digital) del reproductor dependiendo del tipo de sistema de audio que utilice. .

DOLBY DIGITAL/PCM: Seleccione "DOLBY DIGITAL/ PCM" si ha conectado el conector DIGITALOUT del reproductor de DVD <sup>a</sup> un decodificador Dolby Digital (o a un amplificador <sup>u</sup> otro equipo con un decodificador Dolby Digital). Stream/ PCM: Seleccione "Stream/PCM" si ha conectado el conector DIGITALOUT del reproductor de DVD a un amplificador o a otro equipo con un decodificador DTS, Dolby Digital o MPEG). **PCM:** Seleccione "PCM" cuando esté conectado a un amplificador estéreo digital de dos canales. La salida del reproductor de DVD suena en el formato de dos canales PCM cuando se reproduce un disco de video de DVD grabado en un sistema de grabacion Dolby Digital, MPEG1 <sup>o</sup> MPEG2.

Para cambiar la configuración de Sample Frecuency, seleccione la salida de audio digital tal <sup>y</sup> como se indica a continuación. Seleccione 48 KHz si el receptor o amplificador no puede admitir senales de 96 KHz. Cuando ya se haya realizado esta selección, la unidad convertirá de forma automática las señales de 96 KHz en 48 KHz de forma que el sistema pueda descodificarlas. Seleccione 96 KHz si el receptor <sup>o</sup> amplificador puede admitir señales de esta frecuencia. Con esta selección, la unidad pasará cada tipo de señal sin realizar ningún procesamiento.

Sólamente establezca Vocal en On si se reproduce un DVD de karaoke multicanal. Los canales de karaoke del disco se mezclarán en un sonido estéreo normal.

### PBC (control de Reproducción)

Las configuraciones DRC, Vocal, PBC <sup>y</sup> Auto Reproducción pueden cambiarse.

● Pulse  $\triangle\blacktriangledown$  para seleccionar el elemento deseado y pulse SELECT/ENTER. La configuración del elemento seleccionado cambia a On <sup>y</sup> Off.

### Sample Frequency (Frecuencia de muestra)

Off: Los CDs de Video con función PBC se reproducen del mismo modo que CDs de Audio.

### Auto Play (Auto reproducción) (DVD

Usted puede programar el reproductor de DVD de modo que los discos de DVD se reproduzcan de forma automatica cuando los introduzca. Si la función de Auto Play está seleccionada, este reproductor de DVD buscará el título de tiempo de reproducción más largo y lo reproducirá automáticamente.

**On:** La función de Auto Play está activada **Off:** La función Auto Play no está activada

# **Nota**

# Otros

La función de Auto Play puede no estar operativa para ciertos discos de DVD.

### Dynamic Range Control (DRC) (Control de margen dinamico)

Con este formato de DVD, se puede escuchar una pista de sonido del programa con la presentación más realista y precisa posible gracias a la tecnologia de audio digital. Sin embargo, si comprime el margen dinamico de la salida de audio (diferencia entre los sonidos más altos y los más bajos), podrá escuchar una película en el volumen más bajo sin perder claridad de sonido. Establezca DRC en On para lograr este efecto.

Vocal

Ponga el control de Playback (PBC) en On <sup>u</sup> Off. On: Los CDs de Video con función PBC se reproducen según la misma.

PREPARACION

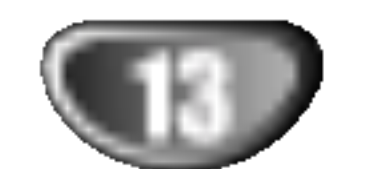

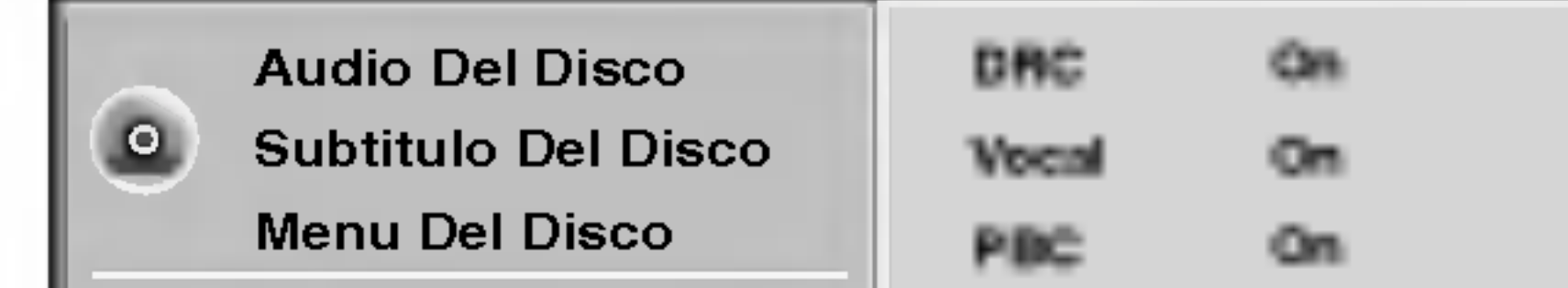

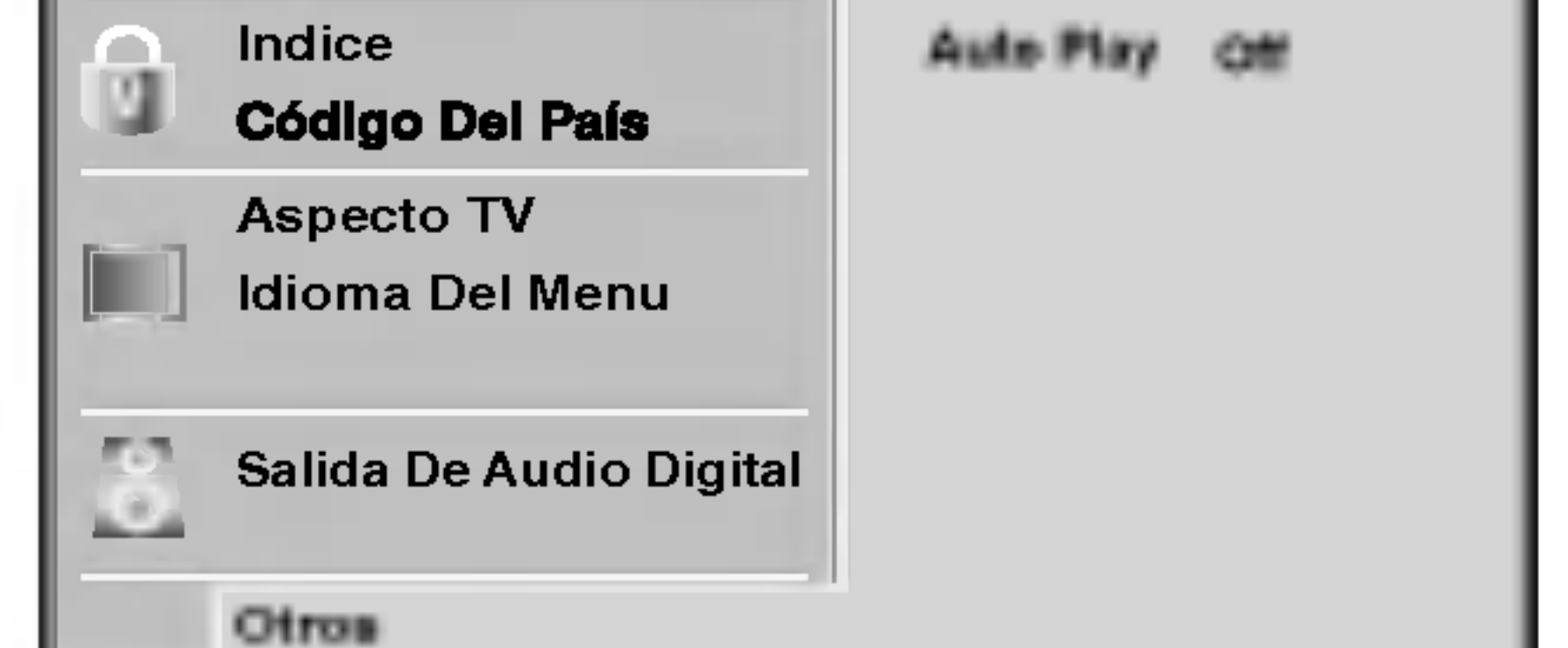

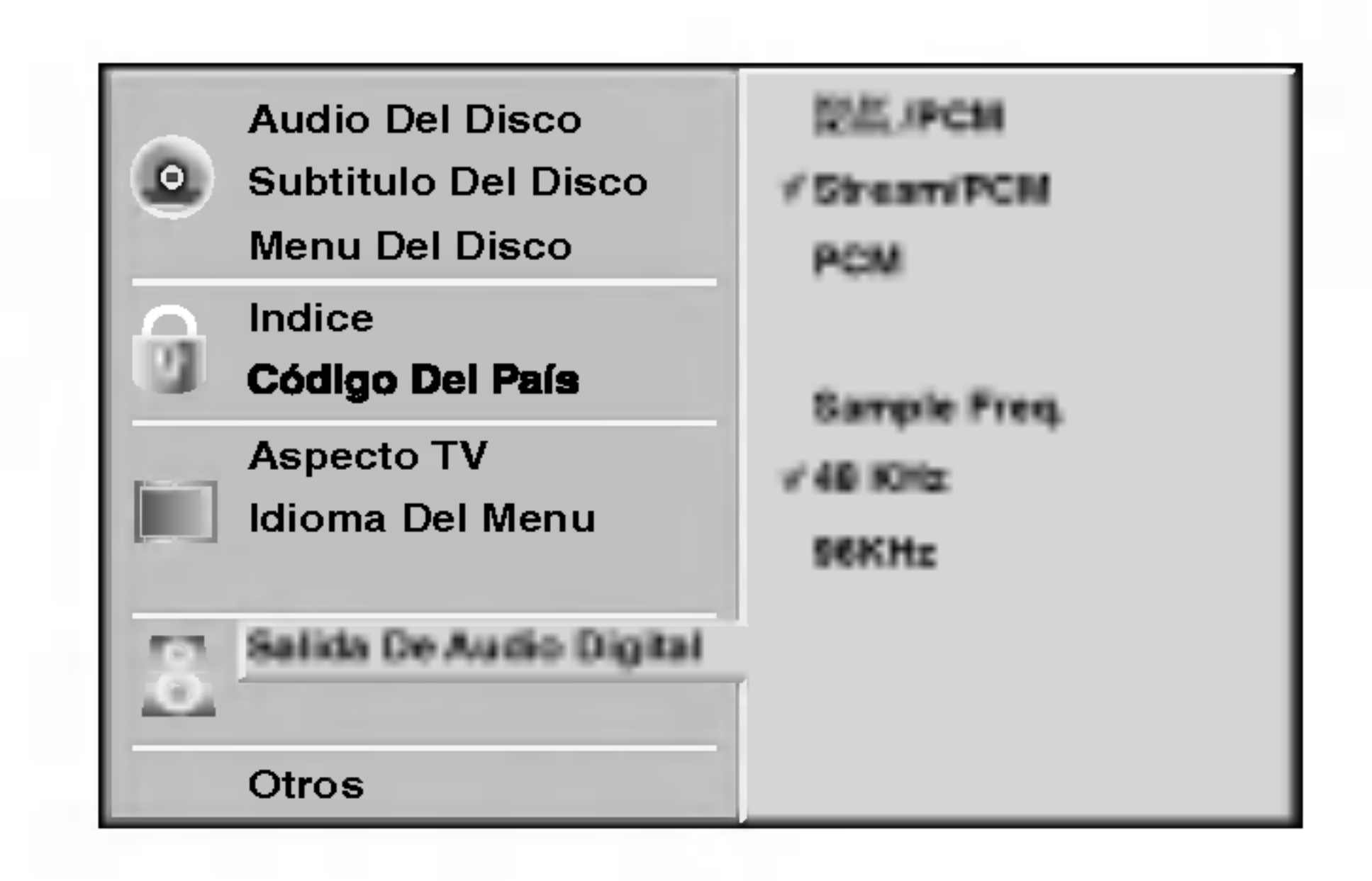

# Antes de su funcionamiento (continuacion)

### Control parental

Las peliculas en DVD pueden contener escenas que no sean apropiadas para los ninos. Por consiguiente, los discos pueden contener informacion de control parental aplicadas a todo el disco o a determinadas escenas del disco. Estas escenas se clasfican de <sup>1</sup> a 8 y, de forma alternativa, las escenas más apropiadas pueden seleccionarse en algunos discos. Las clasificaciones dependen del país. La función de Control parental permite evitar que los ninos reproduzcan los discos o tener determinados discos que reproduzcan escenas alternativas.

### Código del país (DVD

Introduzca la contrasena de cuatro digitos utilizando los botones numéricos para confirmar la contraseña de seguridad de cuatro digitos personal y, a continuación, pulse SELECT/ENTER.

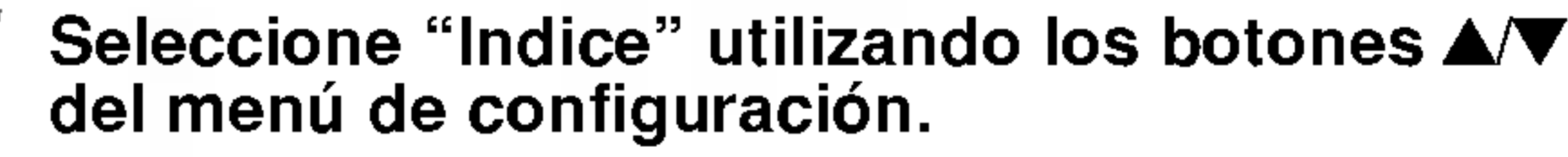

Mientras selecciona "Indice", pulse ▶.

### 3 Cuando todavía no haya introducido una<br>3 contraseña: contraseña;

Si comete algún error antes de pulsar SELECT/ENTER, pulse CLEAR (Borrar) y vuelva a introducir la contraseña de seguridad de cuatro digitos.

▲ Seleccione una clasificación de 1 a 8 utilizando<br>● los botones ▲▼. Uno (1) contine las restricciones menores de reproduccion. Ocho (8) contine las restricciones mayores de reproduccion.

Desbloquear: Si selecciona Unlock (Desbloquear), el Control parental no esta activado. El disco se reproducirá por completo.

Introduzca la contrasena de cuatro digitos utilizando los botones numéricos para crear una contraseña de seguridad de cuatro digitos personal, pulse SELECT/ENTER e introduzca de nuevo la contraseña de cuatro dígitos y pulse SELECT/ENTER para verificarla.

Clasificación de 1 a 8: Algunos discos continen escenas que no son apropiadas para los ninos. Si establece una clasificacion para el reproductor, se reproduciran todas las escenas del disco con la misma clasificacion o menor. Las escenas con una clasificación mayor no se reproducirán a menos que haya una escena alternativa en el disco. La escena alternativa debe tener la misma clasifcacion o una menor. Si no hay una escena alternativa apropiada, la reproduccion se parara. Debe introducir la contraseña de cuatro dígtos o debe cambiar el nivel de clasificacion para que el disco se reproduzca.

5 Pulse SELECT/ENTER para confirmar la clasificacion y codigo de seleccion, a continuación pulse SETUP salir del menú.

# **Nota**

Al cambiar el código es necesario confirmar la contraseña de cuatro digitos (consulte la seccion "Cambio del código de cuatro dígitos").

Introduzca el codigo del pais/zona cuyos estandares se utilizaran para clasificar el disco de video de DVD. Consulte la lista "Lista de códigos de países" de la página 25.

- <sup>1</sup> Seleccion del Codigo del pais con los botones  $\triangle$   $\triangledown$  del menú de configuración.
- Mientras selecciona el Código del país, pulse ▶.
- 3 Siga el paso <sup>3</sup> de "Indice" <sup>a</sup> la izquierda.
	- Seleccione el primer caracter utilizando los botones  $\triangle$ / $\blacktriangledown$ .
- - Mueva el cursor utilizando los botones  $\blacktriangleright$  y seleccione el segundo caracter utilizando los botones  $\triangle$   $\nabla$ .
- **6 Pulse SELECT/ENTER para confirmar el país y<br>6 salir del código de selección, a continuación** pulse SETUP salir del menú.

### Cuando ya haya introducido una contraseña;

- <sup>1</sup> Siga los pasos <sup>1</sup> y 2 (Indice).
- 2 Introduzca el código antiguo y pulse<br>SELECT/ENTER.
- **3** Seleccione Cambiar utilizando los botones  $\triangle \blacktriangledown y$ pulse SELECT/ENTER.
- 4 Introduzca el nuevo código y pulse SELECT/ENTER.
- 5 Introduzca el mismo código por segunda vez y compruébelo pulsando SELECT/ENTER.
- 6 Pulse SETUP para salir del menú.

Si olvida la contraseña y para borrar la contraseña actual, siga el siguiente procedimiento.

Pulse SETUP para desplegar el menú de puesta en

Introduzca un nuevo código, tal y como se muestra arriba a la izquierda (Indice).

### Indice DVD

### Cambio del codigo de cuatro digitos

### Si olvida el codigo de cuatro digitos

- marcha.
- 2 Use las teclas numéricas para introducir los 6 dígitos "210499".

La contraseña de cuatro dígitos queda admitida. La leyenda "P CLr" aparecerá en la pantalla durante un momento.

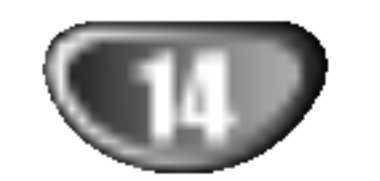

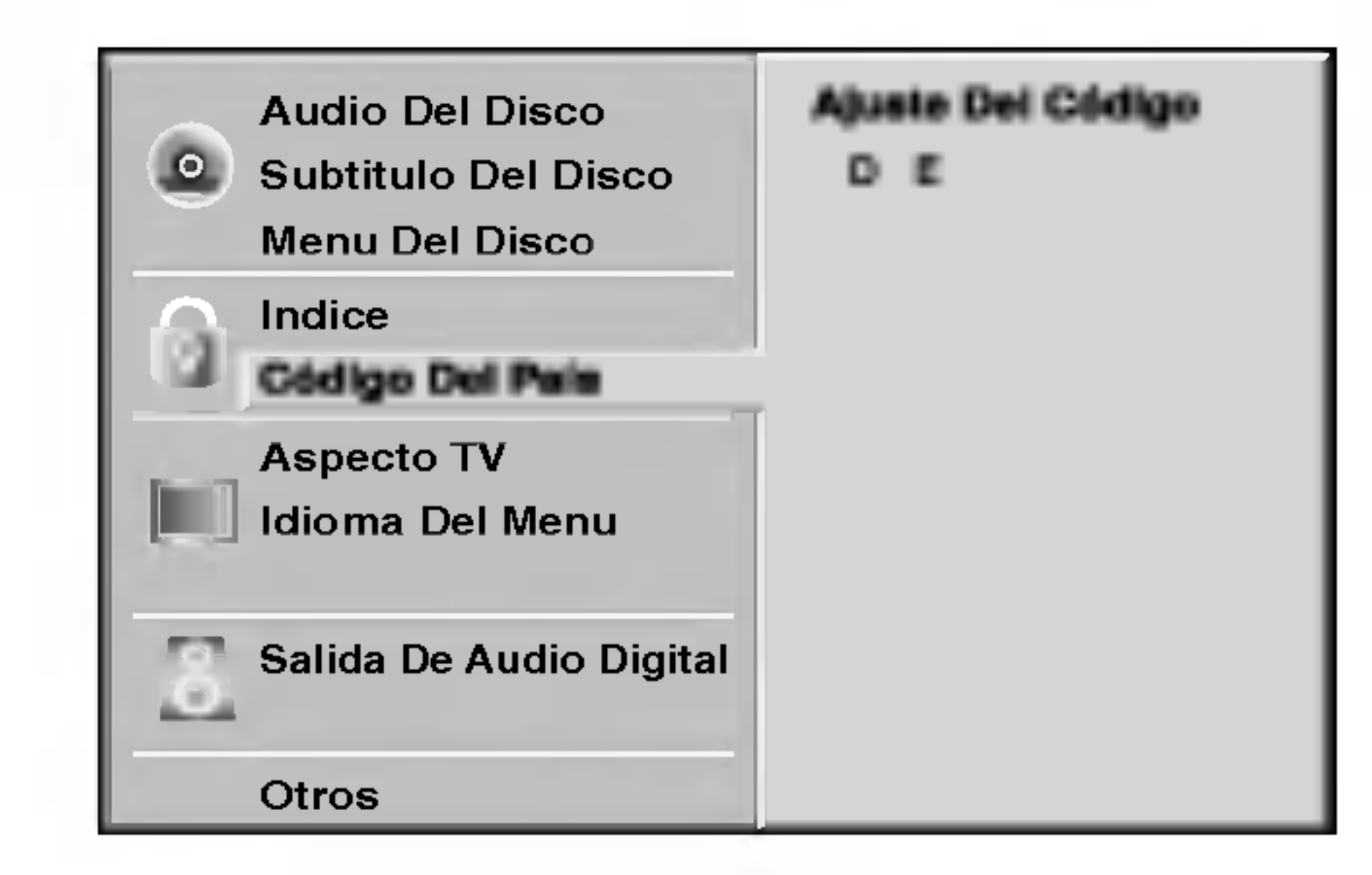

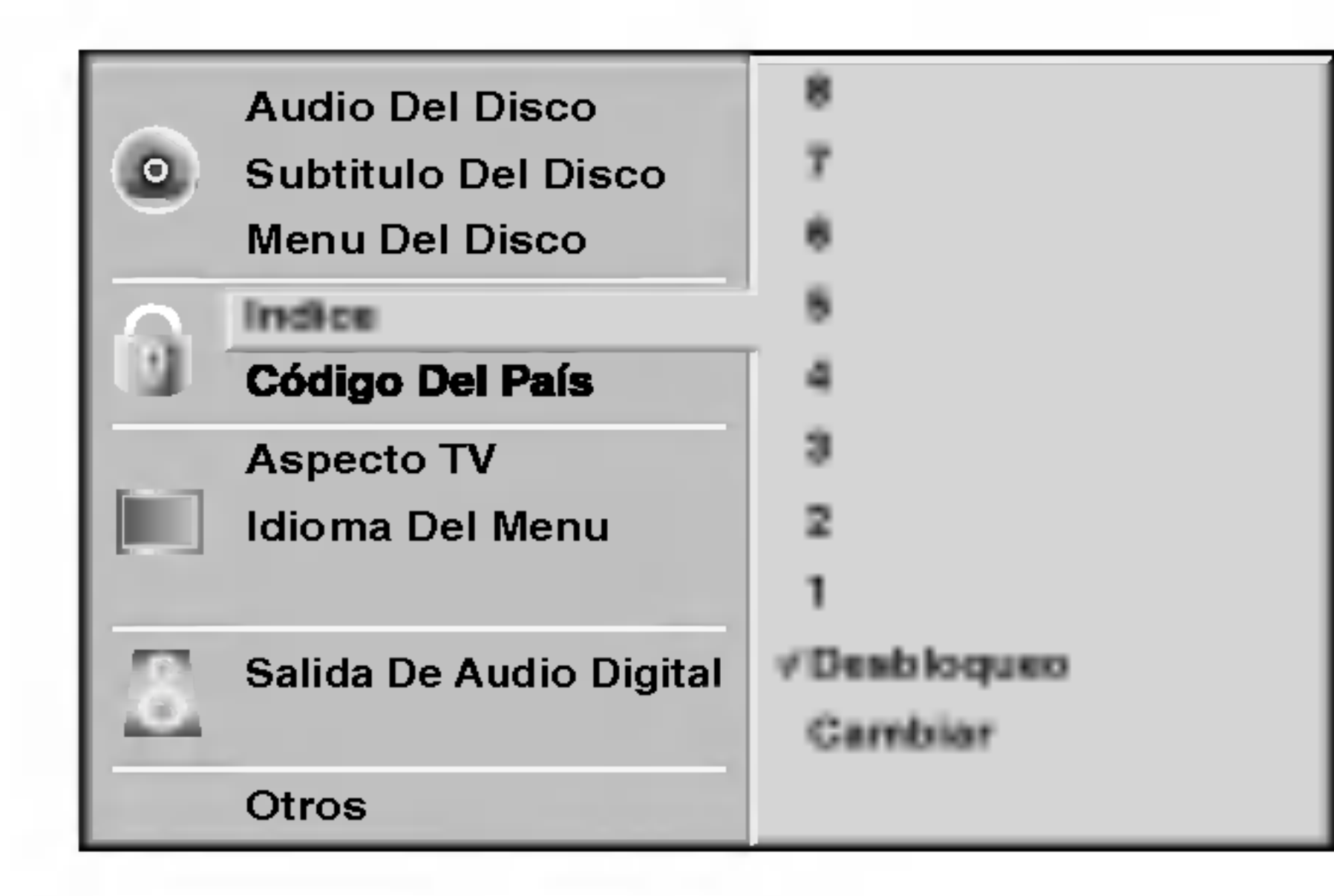

# Funcionamiento con CDs de DVD y de Video

# Reproduccion de un CD de DVD y

# de Video

**Puesta en marcha de la función de reproducción** 

### VCD2.0 VCD1.1

- Encienda el televisor y seleccione la toma de video conectada al reproductor de DVD.
- Sistema de Audio: encienda el sistema de audio y seleccione la toma conectada al reproductor de DVD.

- <sup>1</sup> Pulse OPEN/CLOSE si desea abrir la bandeja.
- 2 Cargue el disco elegido en la bandeja, con la **4.** cara a reproducir hacia abajo.
- **4 Pulse OPEN/CLOSE para cerrar la bandeja.** Visualizará en la pantalla del televisor el texto LEYENDO, y la reproducción dará comienzo automaticamente. En caso contrario pulse PLAY. En algunos casos puede aparecer el menú del disco, en lugar del texto antes mencionado.

# **Z Si se despliega un menú de pantalla**

Dicho menú puede aparecer una vez descargado el CD de DVD o de Video que contenga un menú.

 $\bullet$  Utilice las teclas numéricas para seleccionar la pista que desea visualizar

Pulse RETURN para volver a la pantalla de menú.

- La configuración del menú y los procedimientos exactos de funcionamiento para el uso del mismo pueden diferir según el disco.
	- Siga las instrucciones de cada pantalla de menú. También puede poner la función PBC en Off bajo Inicio. Véase página 13.

# **Notas**

-- Si se ha elegido la opcion de Control de adultos y el disco no está entre las configuraciones establecidas (no autorizadas), deberá introducir el código de

- Los DVD deben disponer de un código regional Su aparato no reproducirá discos que tengan un código regional distinto. El código regional de este reproductor es 2 (dos)

A menos que se indique lo contrario, todas las funciones descritas se realizan con el mando a distancia. Algunas de las funciones pueden estar disponibles también usando el menú de inicio.

### Cómo cambiar a otro TÍTULO **OWD**

• Pulse DISPLAY, y después la tecla numérica adecuada (0-9) para seleccionar el numero correspondiente a un titulo.

# Cómo cambiar a otro CAPÍTULO/PISTA

- Pulse SKIP/SCAN  $\blacktriangleleft$  o  $\blacktriangleright$  brevemente durante la reproducción para seleccionar el capítulo o la pista siguiente, o para volver Al principio del capitulo o la pista que esté reproduciéndose en ese momento. siguiente, o para volver Al principio del capitulo o<br>pista que esté reproduciéndose en ese momento<br>Pulse 144 dos veces brevemente para volver al
- capitulo o la pista precedente.

Para ir directamente a cualquier capitulo durante la reproducción de un DVD, pulse DISPLAY. Después, pulse  $\triangle$   $\blacktriangledown$  para seleccionar el icono del capítulo o la pista. Finalmente, introduzca el numero del capitulo o pista usando las teclas numéricas (0-9).

# **Nota**

Para los números de dos dígitos, pulse las teclas numéricas (0-9) de forma rápida y sucesiva

- Búsqueda **DVD VCD2.0 VCD1.1**<br>1 Pulse y mantenga el botón SKIP/SCAN **I<<** o **DD** durante unos dos segundos durante la reproducción. EL reproductor iniciará la función de BÚSQUEDA. durante unos dos segundos durante la reproducci<br>EL reproductor iniciará la función de BÚSQUEDA.<br>2 Pulse y mantenga el botón SKIP/SEARCH I
- EL reproductor iniciara la función de BOSQUEDA.<br>Pulse y mantenga el botón SKIP/SEARCH I<</r><br>DDI repetidamente para seleccionar la velocidad DDI repetidamente para seleccionar la velocidad<br>deseada: 44X2, 44X4, 44X16, 44X100 (hacia atrás) o  $\nArr X2$ ,  $\nArr X4$ ,  $\nArr X16$ ,  $\nArr X100$  (hacia

cuatro dígitos y / o el disco deberá recibir la autorización (véase página 14, Control de adultos).

# Caracteristicas generales

# **Nota**

delante).

Con un CD de video, la velocidad de búsqueda cambiara: mX2, mX4, mX8, (hacia atras) <sup>o</sup>  $M \rightarrow X2$ ,  $M \rightarrow X4$ ,  $M \rightarrow X8$ , (hacia delante). 3 Para salir de la función de BÚSQUEDA pulse PLAY.

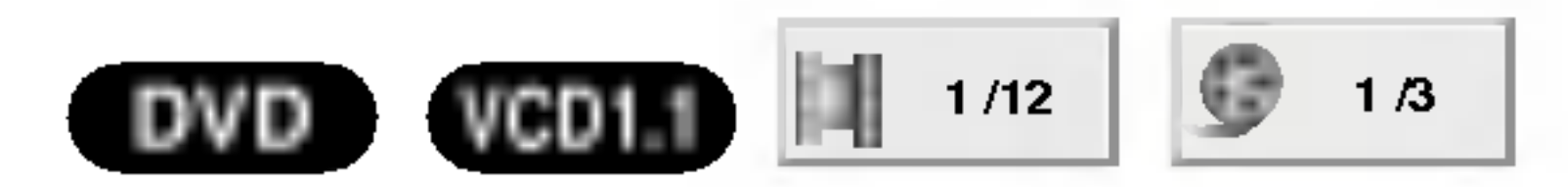

Si el título de un disco tiene más de un capítulo o si el disco tiene más de una pista, podrá cambiar de título o de pista como se indica a continuación:

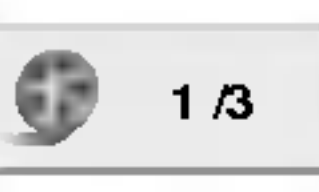

Cuando un disco cuente con más de un título, usted podrá cambiar de título como se indica a continuación:

### VCD2.0

### DVD

Utilice los botones  $\blacktriangle$   $\blacktriangleright \blacktriangle \blacktriangledown$  para seleccionar el titulo/capitulo que desea visualizar y pulse luego SELECT/ENTER para iniciar la reproducción. Pulse TITLE o para volver a la pantalla de menú. FUNCIONAMIENTO

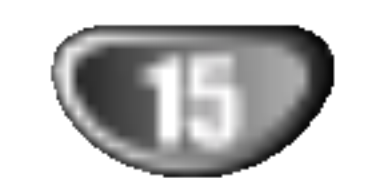

# Funcionamiento con CD de DVD y de Video

# Paralizacion de imagen y reproduccion de marcos **DVD** VCD2.0 VCD1.1

# Caracteristicas generales (continuacion)

- 1 Pulse PAUSE/STEP durante la reproducción.
- El reproductor se encuentra ahora en modo PAUSA.
- 2 Puden avanzar la imagen marco a marco pulsando PAUSE/STEP repetidamente con el mando a distancia.

### Reproducción lenta **DVD** VCD2.0 VCD1.1

### CDs de video – Repetir pista /Todas/Off

- 1 Pulse SLOW <I o I durante la reproducción. El reproductor iniciará la función de REPRODUCCIÓN LENTA.
- 2 Use la opción SLOW <I o I para seleccionar la velocidad deseada:  $\triangleleft$  1/16,  $\triangleleft$  1/8,  $\triangleleft$  1/4 o  $\triangleleft$  1/2 (hacia atrás), o **I** $\blacktriangleright$  1/16, **I** $\blacktriangleright$  1/8, **I** $\blacktriangleright$  1/4 o **I** $\blacktriangleright$  1/2 (hacia delante).
- 3 Para salir de la función de reproducción lenta, pulse PLAY.

# **Nota**

La función de reproducción lenta hacia atrás no está disponible para CDs de video.

- <sup>1</sup> Pulse REPEAT para repetir el capitulo que actualmente se está reproduciendo.
	- El icono de Repeat Chapter (Repetir capitulo) aparece en la pantalla de TV.
- <sup>2</sup> Pulse REPEAT de nuevo para repetir el titulo que se está reproduciendo actualmente.

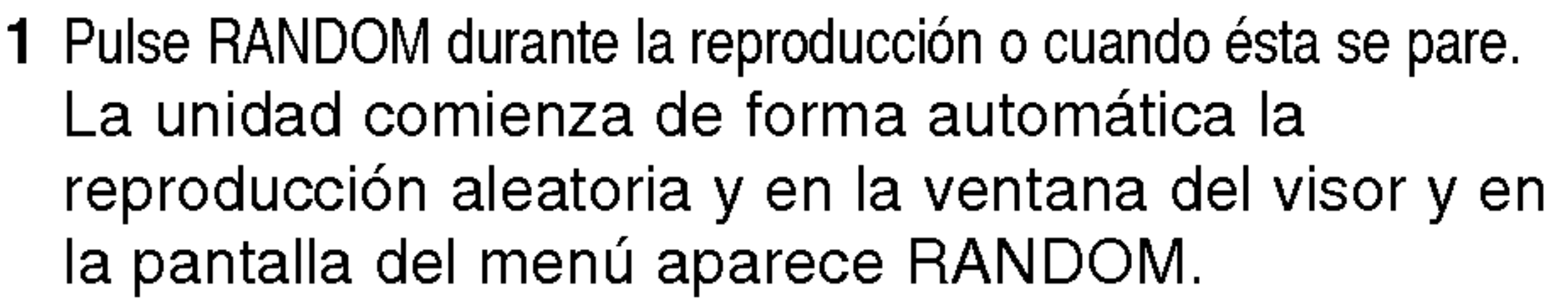

### **Nota**

Para usar la función de Repetir con un CD de video con función PBC, deberá establecer dicha función en Off en el menú de inicio. Véase página 13.

- 1 Si desea repetir la pista que se está reproduciendo, pulse REPEAT.
	- El icono de Repetir pista aparecerá en la pantalla del televisor.
- 2 Si desea repetir el disco que se está reproduciendo, pulse REPEAT otra vez.

El icono de Repetir todas aparecerá en la pantalla del televisor.

3 Para salir de la función de Repetir, pulse REPEAT una vez más.

El icono de Repetir Off aparecerá en la pantalla del televisor.

La función Time Search permite comenzar la reproducción en el tiempo elegido en el disco.

1 Pulse DISPLAY durante la reproducción. El visor de pantalla aparece en la pantalla. La caja de Time Search muestra el tiempo de reproducción transcurrido del disco actual.

2 Para volver a la reproducción normal, pulse RANDOM varias veces hasta que RANDOM desaparezca de la ventana del visor y de la pantalla del menú.

# **El Sugerencias**

Si pulsa la opción SKIP/SCAN **>>I** durante reproducción normal, el equipo seleccionará otro título (o pista) y reanudará la reproducción normal.

# **Nota**

- Esta función sólo está habilitada para discos de DVD de karaoke y CDs de video sin función PBC.
- Para CDs de video con función PBC, deberá establecer dicha función en Off en el menú de inicio para usar la función de reproducción normal. Véase página 13.

El icono de Repeat Title (Repetir titulo) aparece en la pantalla de TV.

3 Pulse REPEAT por tercera vez para salir del modo REPEAT. El icono de Repeat Off (Repetir desactivado) aparece en la pantalla de TV.

Para repetir una secuencia de un titulo:

1 Pulse A-B en el punto de inicio deseado.

# Aleatoria Karaoke DVD VCD2.0 VCD1.1

- A \* " aparecera brevemente en la pantalla del televisor.
- 2 Pulse A-B de nuevo en el punto de finalización elegido. "A B" aparecerá brevemente en la pantalla del televisor y la secuencia a repetir dará comienzo ("ACDB" aparecerá en el visor). 3 Pulse A-B para cancelar la secuencia.

# Búsqueda por tiempo

#### Repetir DVD VCD2.0 VCD1.1

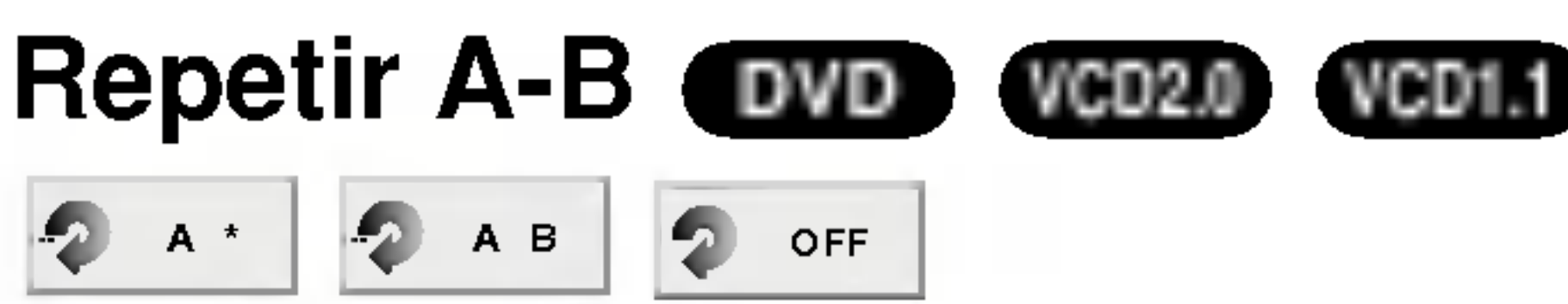

Esta unidad puede producir un efecto de 3D Envolvente, que simula una reproducción de audio multicanal en dos altavoces estéreo convencionales en vez de en los cinco o más altavoces que normalmente se necesitan para escuchar un audio multicanal en un sistema de cine en casa.

- <sup>1</sup> Pulse SOUND para seleccionar "3D SUR" durante la reproducción.
- <sup>2</sup> Para desactivar el efecto 3D Surround, pulse SOUND de nuevo y seleccione "NORM".

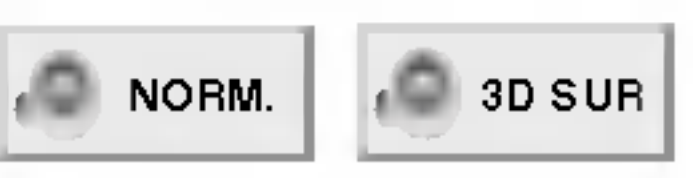

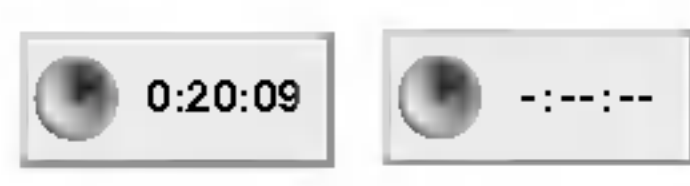

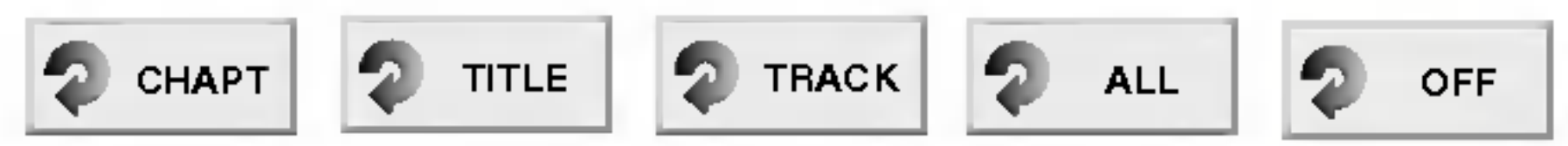

Discos de vídeo de DVD -- Repetir Capítulo/Título/Off

- 2 Antes de que pasen 10 segundos, pulse  $\triangle\blacktriangledown$  para seleccionar el icono de Time Search en el visor de pantalla. "-:--:--" aparece en la caja de Time Search.
- 3 Antes de que pasen 10 segundos, utilice los botones numéricos para introducir el tiempo de comienzo requerido. Introduzca la hora, mintos y segundos de izquierda a derecha en la caja. Si introduce números erróneos, pulse CLEAR para borrar los números que ha introducido. A continuación, introduzca los números correctos.
- 4 Antes de que pasen 10 segundos, pulse SELECT/ENTER para confirmar el tiempo de comienzo. La reproducción comienza a partir del tiempo seleccionado en el disco. Si introduce un tiempo no valido, la reproducción continuará desde el punto actual.

# 3D Envolvente **DVD** VCD20 VCD1.1

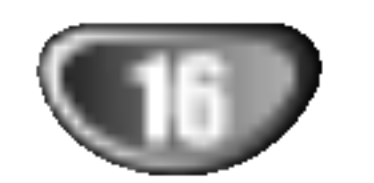

# Funcionamiento con CDs de DVD y de Video

#### Zoom VCD1.1

# Caracteristicas generales (continuacion)

La función Zoom le permite agrandar la imagen de video y moverse por la imagen agrandada.

- 1 Pulse ZOOM durante la reproducción o con la imagen en pausa para activar la función ZOOM.
	- Si pulsa ZOOM varias veces, el nivel aumenta hasta seis veces el tamaño.
- 
- 2 Utilice los botones  $\blacktriangle$   $\blacktriangleright \blacktriangle \blacktriangledown$  para desplazarse por la imagen aumentada.
- 3 Pulse CLEAR para volver a la reproducción normal o para volver a la imagen en pausa.

# **Nota**

• Puede que la función de zoom no funcione en algunos DVD.

# Búsqueda por marcador **DVD** VCD2.0 VCD1.1

Puede comenzar la reproducción desde un punto memorizado. Se pueden memorizar hasta nueve puntos. Siga los siguientes pasos para introducir una marca.

1 Pulse MARKER durante la reproducción del disco cuando ésta alcance el punto que quiere memorizar. El icono de Marker aparecera brevemente en la pantalla de TV.

# Menú del título **DVD**

- 1 Pulse SEARCH durante la reproducción del disco. El menú MARKER SEARCH aparecerá en la pantalla.
- 2 Antes de que pasen 10 segundos, pulse  $\blacktriangleleft\blacktriangleright$  para seleccionar el número del marcador al que quiera volver.
- 3 Pulse SELECT/ENTER.
	- La reproducción comenzará desde la escena marcada.
- 4 Pulse SEARCH para que deseparezca el menú MARKER SEARCH.

- 1 Pulse SEARCH durante la reproducción del disco. El menú MARKER SEARCH aparecerá en la pantalla.
- 2 Pulse <>>
para seleccionar el número del marcador que desea borrar.

# Ángulo de cámara **DVD D**

- 4 Repita los pasos 2 y 3 si desea borrar más números de marcadores.
- 5 Pulse SEARCH para que deseparezca el menú MARKER SEARCH.

#### Subtitulos **WD**  $\Box$  1 ENG

### Comprobacion de los contenidos de los discos de vídeo de DVD: Menús

#### Para volver a una escena marcada

Los CDs de DVD pueden ofrecer menús que le permitan el acceso a funciones especiales. Para usar este menú del disco, pulse MENÚ. Después, pulse la tecla numérica apropiada para seleccionar una opción. O utilice los botones  $\blacktriangle$   $\blacktriangleright \blacktriangle \blacktriangledown$  para marcar su selección y luego pulse SELECT/ENTER.

- Si el título actual tiene un menú, éste aparecerá en la pantalla. De lo contrario aparecerá el menú del disco.
- 2 En la lista del menú puede aparecer los ángulos de cámara, idiomas hablados, opciones de subtítulo y capitulos para el titulo.
- 3 Para que el menú del título desapareza, pulse de nuevo TITLE.

# Menú del disco **DVD**

Si el disco contiene escenas grabadas desde angulos de grabación diferentes, usted podrá cambiar a otro ángulo de grabación durante la propia reproducción.

Pulse ANGLE varias veces durante la reproducción  $\bullet$ para seleccionar el ángulo deseado. El número del ángulo actual aparece en el visor.

#### Para borrar una escena marcada

#### Cambio del dioma del audio <sup>1</sup> ENG DVD 6.

Pulse varias veces AUDIO durante la reproducción para escuchar los distintos idiomas del audio o de la pista de audio.

### Cómo cambiar el canal de audio **WED2.0 WED1.1**

3 Pulse CLEAR.

El número del marcador se borrará de la lista.

Pulse AUDIO repetidamente durante la reproducción para escuchar un canal de audio distinto (STER., IZQUIERDA <sup>o</sup> DERECHA).

Pulse varias veces SUBTITLE durante la reproducción para ver los distintos idiomas de los subtitulos.

# **Nota**

 $Si$   $\odot$  aparece, la función no se encuentra disponible en el disco.

- <sup>1</sup> Pulse MENU.
	- El menú del disco se muestra.
- 2 Para que el menú del disco desapareza, pulse de nuevo MENU.
- 2 Repita el paso <sup>1</sup> para introducir hasta nueve puntos del marcador en un disco.

### <sup>1</sup> Pulse TITLE.

#### Funciones especiales del DVD DVD

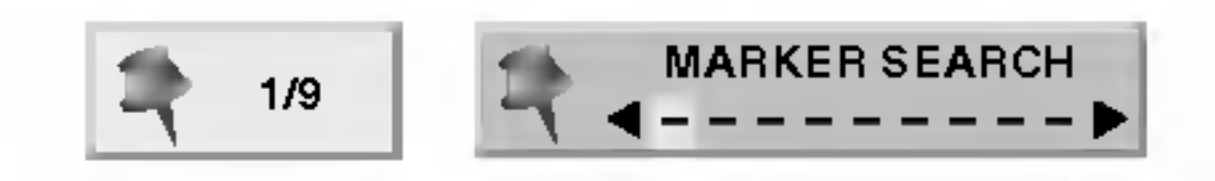

FUNCIONAMIENTO

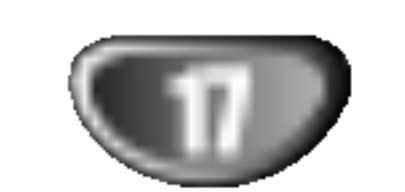

# Funcionamiento con CD de audio <sup>y</sup> discos en formato MP3/WMA

# Reproduccion de un CD de Audio y de

# Discos en formato MP3/WMA

## MP3 WMA

El reproductor de DVD puede reproducir grabaciones en formato MP3/WMA en soporte CD-ROM, CD-R <sup>o</sup> CD-RW. Antes de reproducir grabaciones en MP3/WMA, lea las notas acerca de las grabaciones en MP3/WMA que figuran a la derecha.

CD de Audio; El menú de CD de Audio aparece en la pantalla del televisor. Podrá entonces continuar con el paso 4.

Disco de MP3/WMA; El menú de selección de MP3/WMA-JPEG aparecerá en la pantalla del televisor. Podrá entonces continuar con el paso 2.

<sup>1</sup> Introduzca un disco <sup>y</sup> cierre la bandeja.

### Pulse  $\triangle\blacktriangledown$  para seleccionar una carpeta y luego SELECT/ENTER.

Aparecerá entonces una lista de ficheros en la carpeta.

# ● Pulse ▲▼ para seleccionar una pista y luego<br>● PLAY o SELECT/ENTER.

La reproducción dará comienzo.

Durante la reproducción, se mostrará el tiempo transcurrido tanto en el visor como en el menú. La reproducción finalizará cuando acabe el disco. Pulse TITLE para pasar a la siguiente página y MENU para pasar <sup>a</sup> la anterior.

Si se encuentra en la lista de archivos y desea regresar a la lista de ficheros, use las teclas  $\triangle \sqrt{\bullet}$  para marcar la opción ■ y pulse SELECT/ENTER para volver a la pantalla del menú anterior.

### Para detener la reproducción en cualquier otro momento, pulse STOP.

• Un MP3 es un fichero con información de audio comprimida mediante el esquema de codificacion de archivos de audio en 3 estadios MPEG1. A los ficheros con extension ".mp3", se los conoce habitualmente con el nombre de ficheros MP3.

El reproductor no puede leer un fichero MP3 con otra extensión.

- Un WMA es un fichero comprimido mediante la tecnologia de compresion de audio de Microsoft.
- El formato WMA (Windows Media Audio) proporciona el doble de compresión de audio que el formato MP3.

La compatibilidad de los discos en MP3/WMA con este reproductor se reduce a las funciones que se indican a continuación:

Notas acerca de grabaciones en MP3/WMA

### Acerca del formato MP3

El total de ficheros incluidos en el disco no deberá sobrepasar los 650.

Este reproductor de DVD exige que los discos <sup>o</sup> grabaciones cumplan ciertos estandares a fin de obtener una calidad de reproducción óptima. Los discos de DVD pregrabados se identifican automaticamente con estos estandares. Hay muchos tipos de formatos de discos gravables (incluidos CD-R que contienen archivos MP3 <sup>o</sup> WMA). Esto requiere un cierto número de condiciones preexistentes (véase más arriba) a fin de garantizar la compatibilidad de la reproducción.

### Acerca del formato WMA (Window Media Audio)

- 1. Frecuencia de prueba / solo a 44,1 kHz (MP3), 22,05-44,1 kHz (WMA)
- 2. Media de bites / entre 32-320 kbps (MP3), 32-128 kbps (WMA)
- 3. El formato fisico del CD-R debe ser tipo "ISO 9660"
- 4. Si graba ficheros MP3/WMA usando un software que no pueda crear un SISTEMA DE FICHEROS, por ejemplo "Direct-CD", o similares, será imposible reproducir los ficheros MP3/WMA. Recomendamos por ello que use "Easy-CD Creador, que crea un sistema de ficheros tipo ISO9660. 5. La primera introduccion de un disco precisa de ficheros MP3/WMA en la primera pista. De no haberlos, no se podrán reproducir los ficheros MP3/WMA. Si desea hacerlo, deberá formatear los datos del disco o usar uno nuevo. 6. Los ficheros deberan nombrarse con un maximo de 8 letras e incorporar al nombre la extensión mp3" o ".wma" por ejemplo: "\*\*\*\*\*\*\*\*.MP3" o "\*\*\*\*\*\*\*\*.WMA". 7. No use caracteres especiales como "/ : \* ? " < > "

etc.

El cliente debe tener presente que se requiere unpermiso para descargar archivos MP3/WMA y música de Internet. Nuestra compania no tiene derecho a garantizar la adquisición de dicho permiso, sino que deberá solicitarse siempre del propietario del copyright.

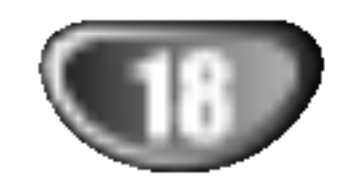

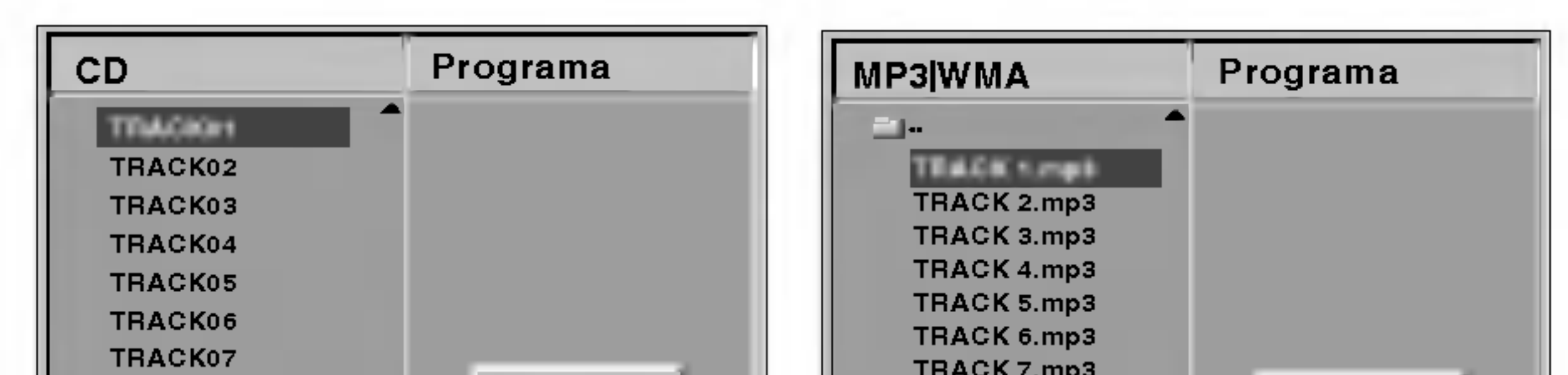

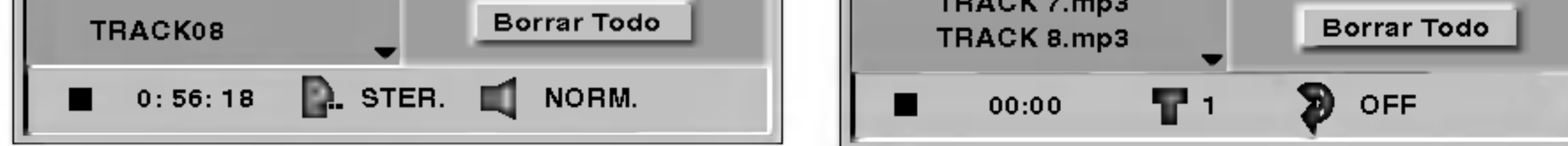

Menú de CD de Audio Menú de MP3/WMA

# **Sugerencia**

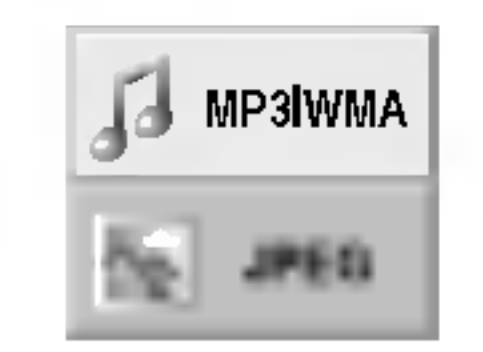

**2** Pulse  $\triangle$   $\blacktriangledown$  para seleccionar MP3/WMA y pulse a continuación SELECT/ENTER.

El menú de MP3/WMA aparecerá en la pantalla del televisor. Pulse RETURN para cambiar al menú de selección de MP3/WMA-JPEG

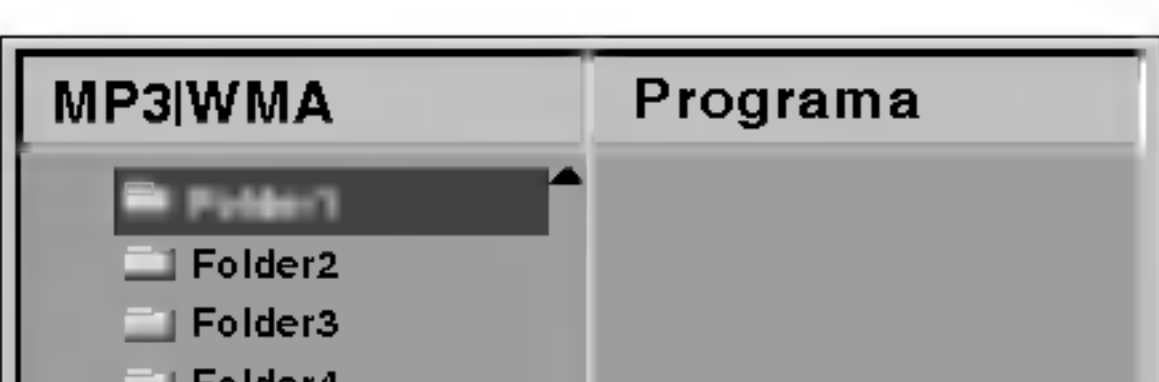

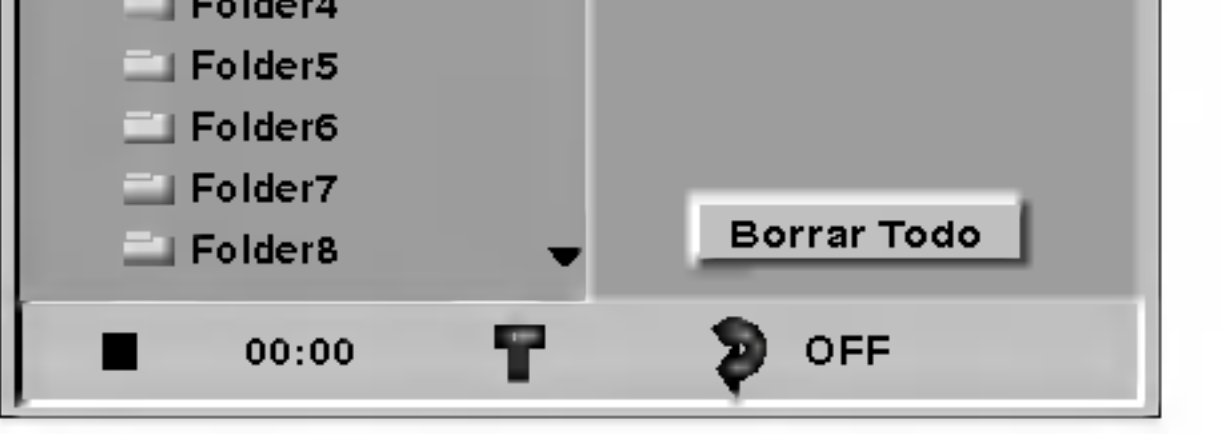

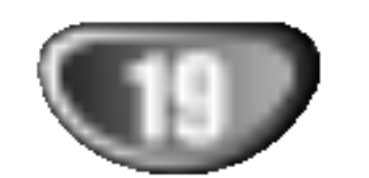

FUNCIONAMIENTO

# 3D Envolvente **CED**

#### Pausa CD MP3

# Funcionamiento con CDs de Audio <sup>y</sup> con discos en formato MP3/WMA (Continuacion)

- 1 Pulse PAUSE/STEP durante la reproducción.
- 2 Para volver a la reproducción, pulse PLAY o pulse PAUSE/STEP de nuevo.

## Desplazamiento a otra pista

- 1 Mantenga pulsado SKIP/SCAN  $\overline{A}$  o  $\rightarrow$  durante dos segundos durante la reproducción. El reproductor se encuentra ahora en modo BUSQUEDA.
- 2 Mantenga pulsado SKIP/SCAN  $\blacktriangleleft$  o  $\blacktriangleright$ repetidamente para seleccionar la velocidad requerida:  $\blacktriangleleft$ X2,  $\blacktriangleleft$ X4,  $\blacktriangleleft$ X8 (hacia atrás) o  $\blacktriangleright$ X2,  $\blacktriangleright$ X4, ▶▶X8 (hacia delante). La velocidad de búsqueda y el sentido vienen indicados en
	- la pantalla del menú.
- 3 Para salir del modo BUSQUEDA pulse PLAY.

- 1 Pulse RANDOM durante la reproducción o cuando esta se pare.
	- La unidad comienza de forma automatica la reproduccion aleatoria y en la ventana del visor y en

la pantalla del menú aparece RANDOM o "RAND.".

2 Para volver a la reproducción normal, pulse RANDOM varias veces hasta que RANDOM <sup>o</sup> "RAND." desaparezca de la ventana del visor y de la pantalla del menú.

<sup>1</sup> Durante la reproduccion de un disco, pulse A-B en el punto de inicio elegido. El icono de Repetir y el texto "A \* " apareceran en la pantalla del menú.

- 2 Pulse A-B de nuevo en el punto de finalización que elija. El icono de Repeat y "A B" aparece en la pantalla del menú y la secuencia comienza a reproducirse repetidamente.
- la reproducción para ir a la siguiente pista o para volver al principio de la pista actual.
- Pulse SKIP/SCAN  $\blacktriangleleft$  dos veces para volver a la pista anterior.
- $\bullet$  En el caso del CD de audio, introduzca el número utilizando los botones numéricos (0-9) para ir a una pista durante la reproducción.

Pulse AUDIO repetidamente durante la reproducción para escuchar un canal de audio distinto (STER., IZQUIERDA <sup>o</sup> DERECHA).

#### Aleatoria <sup>(</sup> CD MP3 WMA

#### Repetir Pista/Todo/Off CD MP3 WMA

- 1 Para repetir la pista que se está reproduciendo, pulse REPEAT.
- El icono de Repetir y la palabra "TRACK" aparecerán en la pantalla del menú.
- 2 Para repetir todas las pistas de un disco, pulse REPEAT otra vez.
	- El icono de Repetir y la palabra "ALL" aparecerán en la pantalla del menú.
- 3 Para cancelar la función de Repetir, pulse REPEAT una tercera vez. El icono de Repetir y la palabra "OFF" aparecerán en la pantalla del menú.

3 Para salir de la secuencia y volver a la reproducción normal, pulse de nuevo A-B. El icono de Repeat y "OFF" aparece en la pantalla del menú.

Para repetir una secuencia.

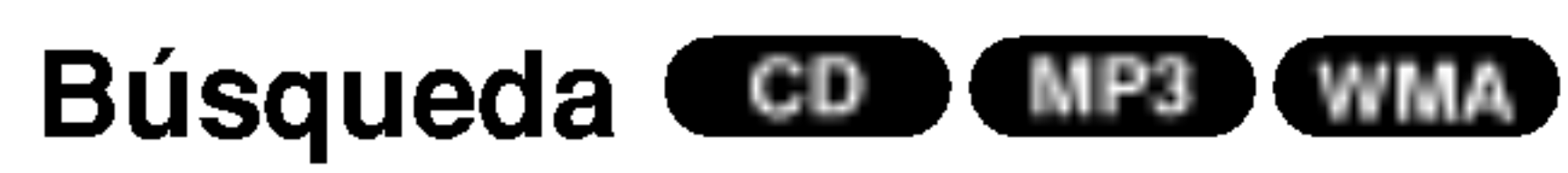

Esta unidad puede producir un efecto de 3D Envolvente, que simula una reproducción de audio multicanal en dos altavoces estéreo convencionales en vez de en los cinco o más altavoces que normalmente se necesitan para escuchar un audio multicanal en un sistema de cine en casa.

- <sup>1</sup> Pulse SOUND para seleccionar "3D SUR" durante la reproducción.
- <sup>2</sup> Para desactivar el efecto 3D Surround, pulse SOUND de nuevo y seleccione "NORM".

# Cambio del Canal del audio (ED

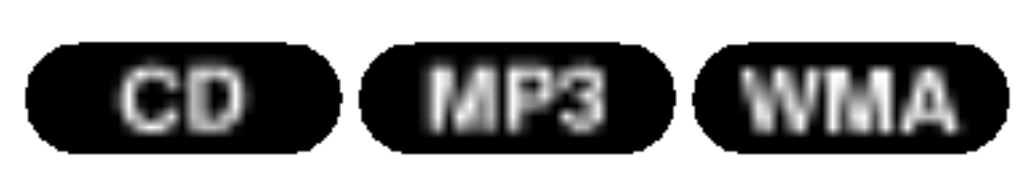

• Pulse SKIP/SCAN  $\blacktriangleleft$  o  $\blacktriangleright$  un momento durante

# Repetir A-B

# Visualizacion de un disco en

<sup>1</sup> Introduzca un disco <sup>y</sup> cierre la bandeja. El menú de elección de MP3/WMA-JPEG aparecerá en la pantalla del televisor.

Para detener la visualización en cualquier otro momento, pulse STOP. Aparecerá el menú de formato JPEG.

Este reproductor de DVD puede reproducir discos con ficheros en formato JPEG e imágenes de CD Kodak. Antes de reproducir grabaciones en JPEG, Lea las notas acerca de las grabaciones en formato JPEG que aparecen <sup>a</sup> la derecha.

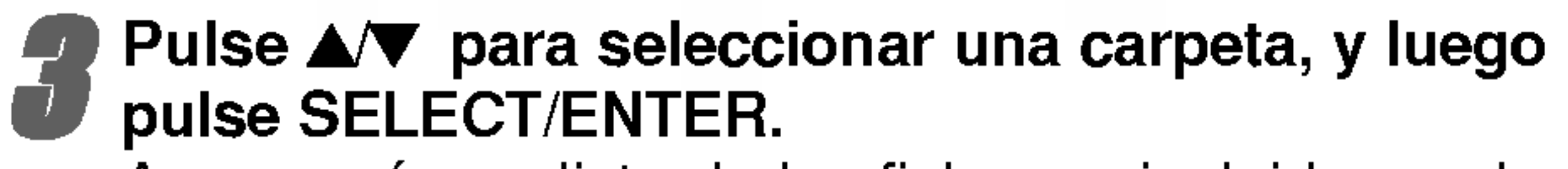

Aparecerá una lista de los ficheros incluidos en la

Existen tres opciones de velocidad de visualización de diapositivas: Rápida, Normal, Lenta y Off. Pulse  $\blacktriangleleft\blacktriangleright$ para marcar la velocidad de diapositiva y luego pulse ▲/▼ para elegir la opción que desea usar. Pulse entonces SELECT/ENTER.

Cómo cambiar a otro fichero<br>Pulse SKIP/SCAN I<< o DDI una vez durante la visualización de una imagen para avanzar al fichero siguiente o al anterior.

1 Pulse PAUSE/STEP durante la visualización de una diapositiva.

El reproductor entrará en la función de PAUSE.

2 Para volver a la visualización de diapositivas, pulse PLAY <sup>o</sup> pulse de nuevo PAUSE/STEP.

Pulse  $\blacktriangleleft\blacktriangleright$  durante la visualización para girar la imagen en el sentido de las agujas del reloj, o en sentido contrario.

".jpg" no podrán leerse en este reproductor de DVD. A pesar de ello, los ficheros aparecerán como archivos de imagen de JPEG en el explorador de Windows.

#### formato JPEG JPEG

# Imagen estatica

# Para disponer la imagen en otra posicion

Pulse ▲√ durante la visualización para girar la imagen hasta la posición horizontal o vertical.

# Para girar la imagen

# Notas acerca de las grabaciones en formato JPEG

carpeta. Pulse RETURN para cambiar al menú de selección de MP3/WMA-JPEG.

# **El Sugerencia**

Si está en una lista de ficheros y desea volver a la lista de Carpetas, puede usar los botones  $\triangle/\blacktriangledown$  del mando a distancia para marcar " ■ ·· " y pulsar luego SELECT/ENTER para volver a la pantalla del menú anterior.

- ▲ Si desea visualizar un fichero en particular, pulse<br>▲ △▼ para marcar y luego SELECT/ENTER o PLAY. Comenzará la visualización, durante la cual puede pulsar RETURN para cambiar al menú precedente (el menú JPEG).
	- Pulse TITULO para cambiar a la página siguiente. Pulse MENÚ para cambiar a la página anterior.

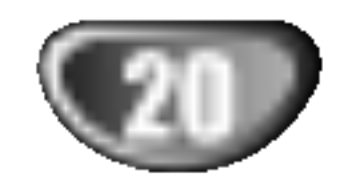

# Funcionamiento con disco en JPEG

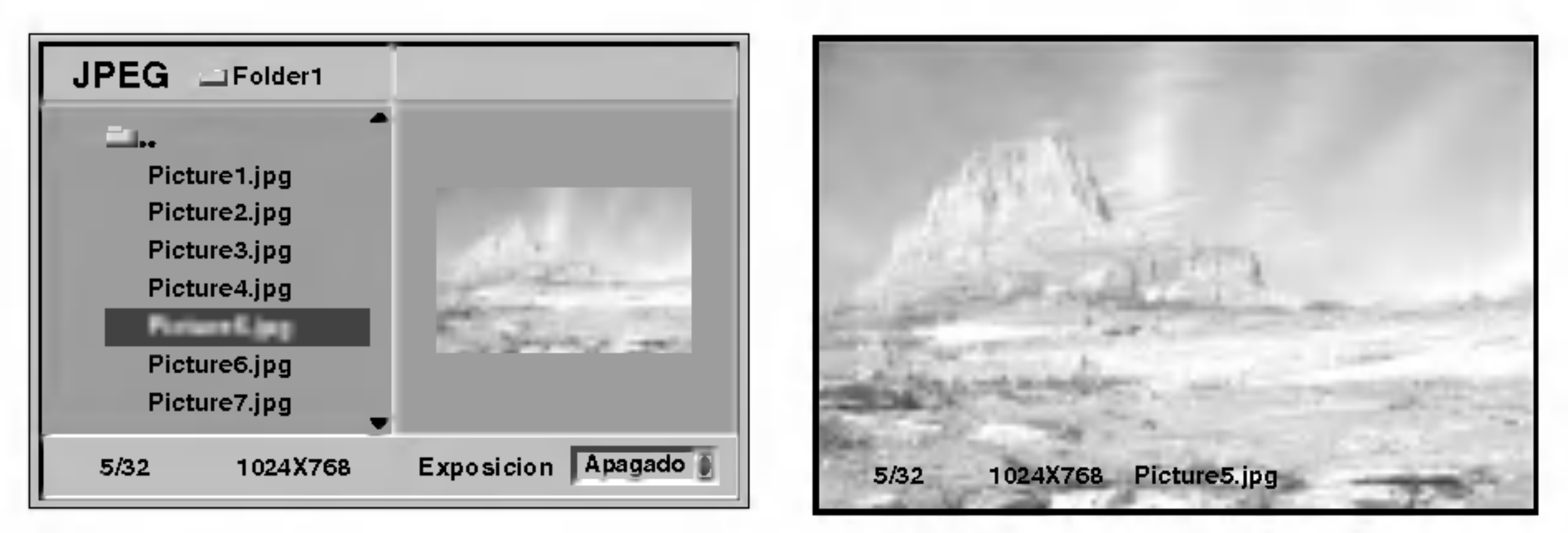

- $\bullet$  Según el tamaño y el número de los ficheros JPEG, el reproductor de DVD puede tardar un tiempo más o menos prolongado en leer el contenido del disco. Si no ve un menú desplegado en la pantalla transcurridos varios minutos, es posible que se deba a que algunos de los ficheros sean demasiado grandes: reduzca la resolución de los ficheros JPEG <sup>a</sup> menos de <sup>2</sup> mega pixeles <sup>y</sup> queme otro disco.
- El número total de ficheros y de carpetas que haya en el disco debera ser inferior a 650.
- Algunos discos pueden ser incompatibles si tienen un formato de grabación o unas condiciones diferentes.
- Si usa un tipo de software como el "Easy CD creador" para quemar ficheros jpeg en CD-R, asegurese de que todos los ficheros seleccionados tienen la extensión ".jpg" cuando los copie en el CD.
- Si los ficheros tienen la extensión ".jpe" o ".jpeg", cambieles el nombre con la extension correcta.
- Los ficheros cuyo nombre no contenga la extensión

# **El Sugerencia**

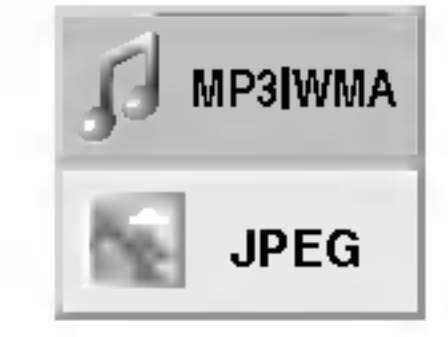

### **2** Pulse  $\triangle$   $\blacktriangledown$  para seleccionar JPEG y pulse **4 después SELECT/ENTER.**

El menú JPEG aparecerá en la pantalla del televisor.

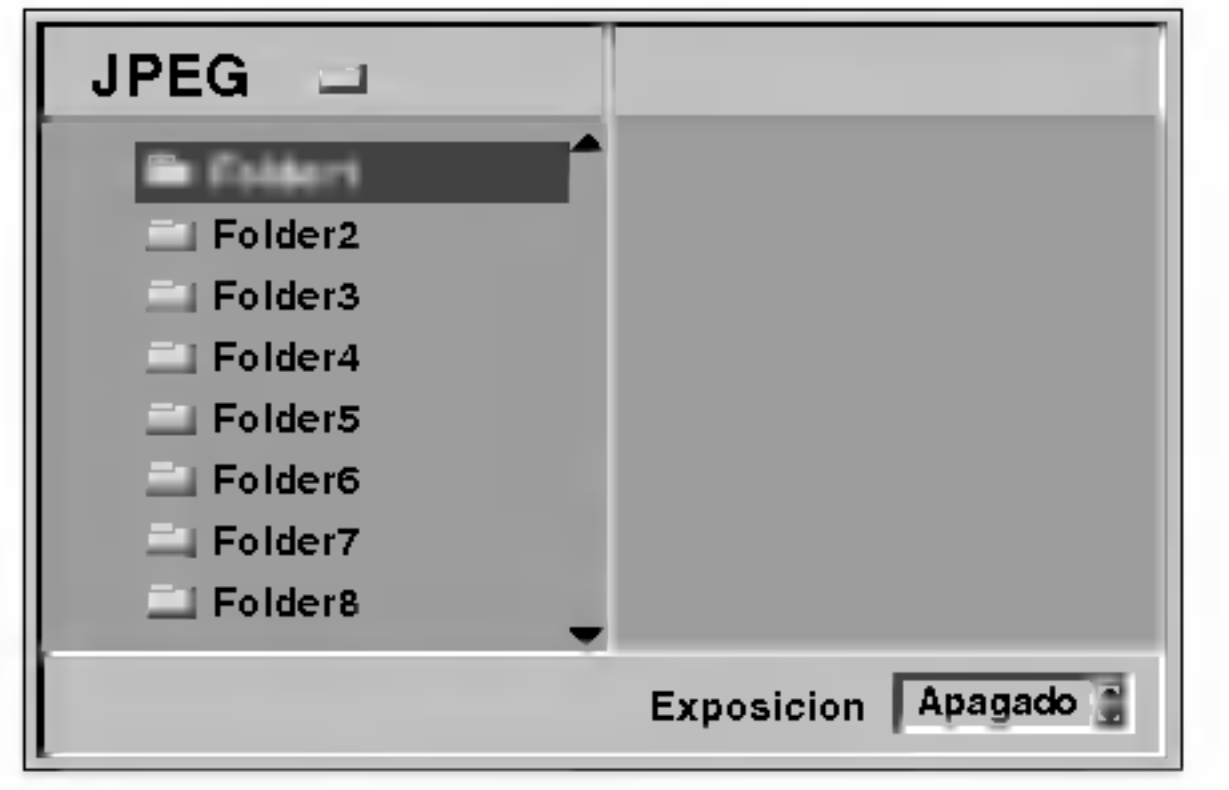

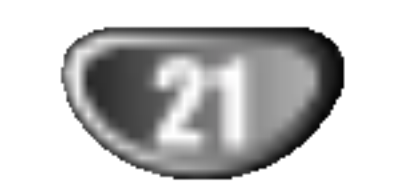

# Reproducción programada COD VCD2.0 VCD1.1 MP3 WMA

# Reproduccion programada con CD de audio Y disco de MP3/WMA

L a función de programación le permitirá guardar sus pistas favoritas de cualquier disco en la memoria del reproductor, que tiene capacidad para 30 pistas.

Pulse PROGRAM durante la reproducción o ponga el aparato en el modo Stop, para introducir el modo Program Edit (Edición de Programa). Aparecerá una marca 回 a la derecha del programa, situado a la derecha de la pantalla del menú.

Pulse PROGRAM para salir del modo Program Edit; la marca  $\mathbf E$  desaparecerá

- 2 Seleccione una pista, a continuación pulse<br>2 SELECT/ENTER para colocar la pista elegida en la lista del Programa.
- Repita el paso 2 para añadir otras pistas a la lista del Programa.

▲ Pulse ▶.<br>▲ La pista programada que seleccionó la última vez queda marcada en la lista del programa.

# **5 Pulse A/V** para seleccionar la pista con la que

iniciar la reproducción.

Pulse TITLE para pasar a la página siguiente. Pulse MENU para volver a la página anterior.

# **6 Pulse PLAY para empezar.**<br>La reproducción se hará en el c

La reproducción se hará en el orden que usted haya programado las pistas y el texto "PROG." Aparecerá en la pantalla del menú. La reproducción se detendrá una vez que se hayan reproducido todas las pistas programadas de la lista.

7 Para volver a la reproducción normal del modo<br>de reproducción programada, seleccione una pista de la lista del CD (o MP3/WMA) <sup>y</sup> pulse luego SELECT/ENTER.

### El indicador "PROG." desaparecera de la pantalla del menú.

- de la lista de programación. 4 Pulse CLEAR.
	- La pista quedará borrada de la lista.

### Cómo borrar toda la lista de programación

- 1 Siga los pasos 1-2 del apartado "Cómo borrar una pista de la lista de programación" que aparece anteriormente. 2 Use **A/V** para seleccionar "Borrar Todo", luego pulse SELECT/ENTER.
	- La programación completa del disco quedará borrada. Las pistas programadas se borrarán igualmente si saca el disco.

#### Pulse PROGRAM mientras no se esté reproduciendo el disco.

El menú de programación de VCD aparecerá en pantalla.

- Siga los pasos 2-6 del menú "Reproducción<br>O programada con discos de audio y de MP3/WMA que verá a su izquierda.
- 4 Si desea volver a la reproducción normal desde<br>4 la función de reproducción programada, pulse PROGRAM.
	-

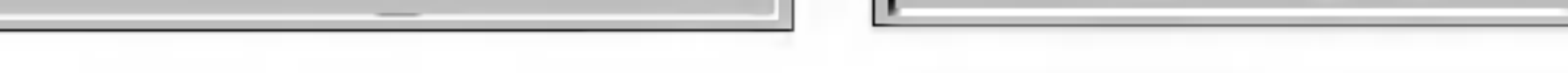

Menú de CD de Audio Menú de MP3/WMA

• Para repetir la pista que esté reproduciendo, pulse REPEAT.

El icono de Repetir y el texto "TRACK" aparecerán en la pantalla del menú.

Reproduccion programada con un CD de Video

# **Nota**

Para un CD de Video con PBC, deberá poner la función PBC en Off en el menú de inicio para usar la función de programación. Véase página 13.

<sup>1</sup> Introduzca el CD de Video <sup>y</sup> cierre la bandeja.

# **Nota**

El indicador "PROG." desaparecera del visor.

### Repetir pistas programadas

- Para repetir todas las pistas de la lista de programación, pulse REPEAT otra vez. El icono de Repetir y el texto "ALL" aparecerán en la pantalla del menú.
- Para cancelar la función de repetir, pulse REPEAT una tercera vez.

El icono de Repetir y el texto "OFF" aparecerán en la pantalla del menú.

### Cómo borrar una pista de la lista de programación

1 Pulse PROGRAM durante la reproducción (para CDs de Audio <sup>y</sup> discos de MP3/WMA), <sup>o</sup> el modo stop para introducir el modo Edición de programa (Program Edit). <sup>-</sup><br>□ Aparecerá la indicación correspondiente. 2 Pulse ▶ para cambiar a la lista de programación. **3** Use **△/▼** para seleccionar la pista que desea borrar

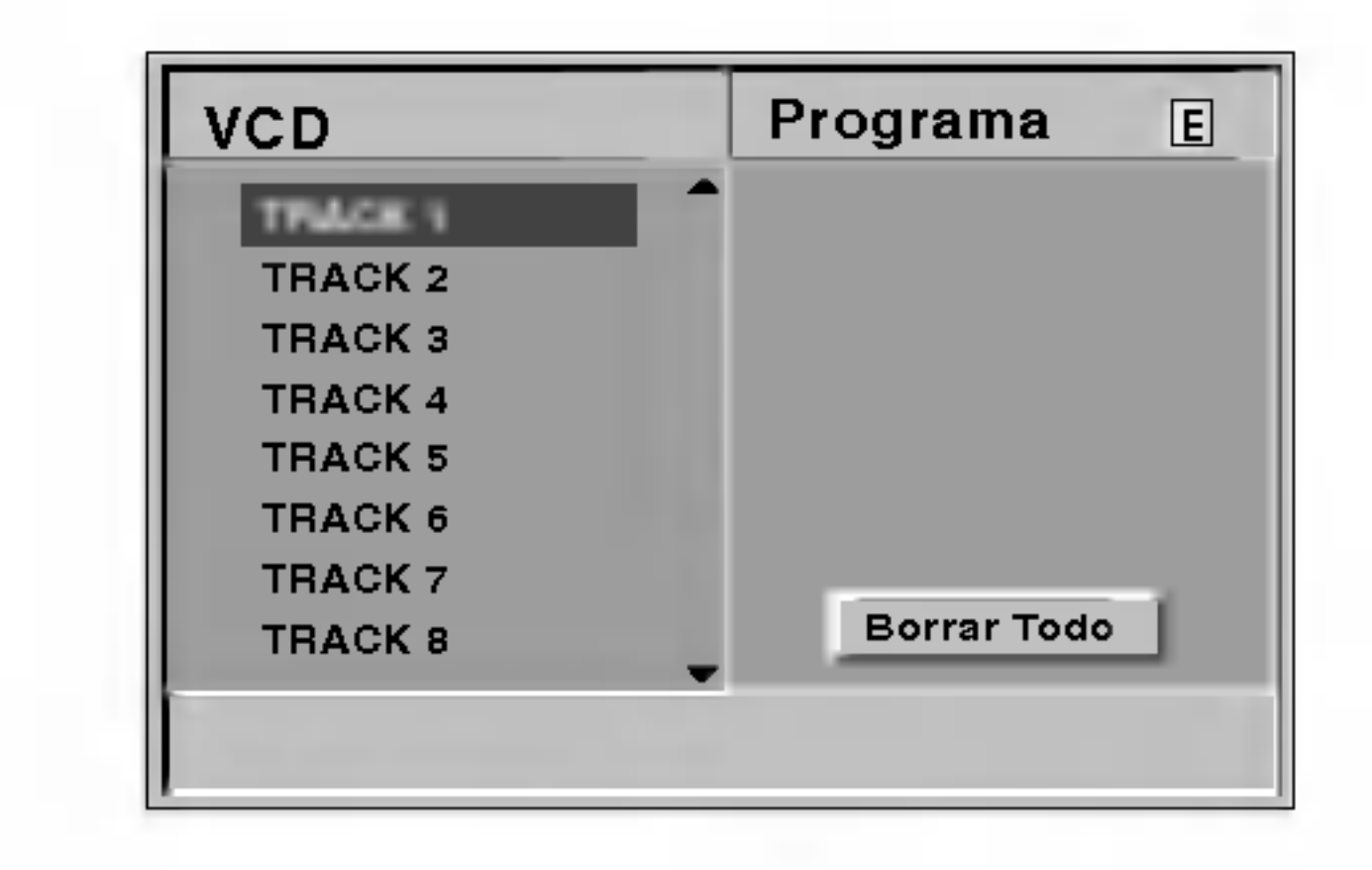

# **Nota**

Pulse RETURN o PROGRAM para salir del menú de programación.

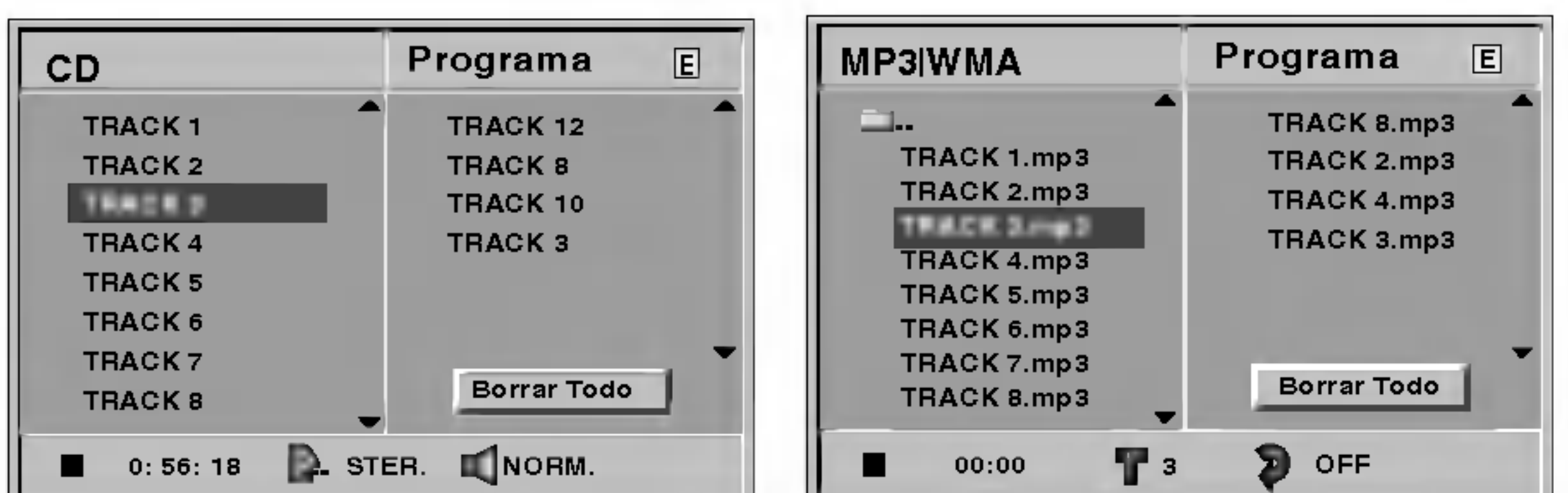

FUNCIONAMIENTO

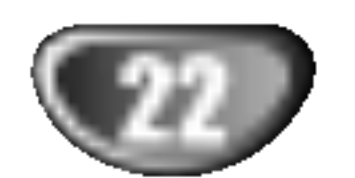

# Informacion complementaria

### Memoria de la última condición

- Las configuraciones se almacenan en la memoria para que se utilicenen cualquier momento.
- Este reproductor no memoriza las configuraciones de un disco si desconecta el reproductor antes de que comience a reproducir.

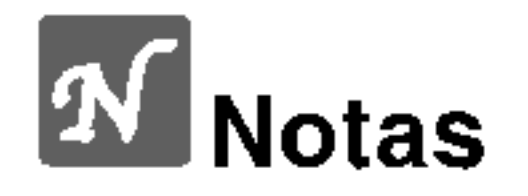

Debe seleccionar el modo de sistema apropiado a su sistema de television. Si aparece el texto NO DISC en el visor, pulse y mantenga el botón PAUSE situado en

### Salvapantallas

La imagen del salvapantallas aparece cuando deje el reproductor de DVD en el modo STOP durante cinco minutos.

Si el salvapantallas se utiliza durante cinco minutos, el reproductor de DVD de desconecta automaticamente.

### Seleccion del sistema

- Antes de usar el control remoto, oprima el botón DVD <sup>o</sup> TV para seleccionar el aparato que debe controlar.
	-

Para alternar el modo del control remoto (para controlar otro dispositivo), asegurese de oprimir el botón DVD o TV primero.

### Los botones POWER, PR./CH.(V/A), VOL (4/ $\blacktriangleright$ ), MUTE y TV AV del mando a distancia se usan para poner en funcionamiento el televisor LG TV.

#### Configuración de los códigos de control remoto para la TV LG

- Este control remoto es compatible con dos códigos de control remoto para TV LG: Código 1 y Código 2.
- Cuando la unidad se envia de fabrica, el control remoto está configurado en Código 1. Si su TV LG no funciona, fije el control remoto en el Código 2.
- Para ponerlo en código 2 (Code 2), mantenga presionados tanto el botón de TV como el número "2" del mando a distancia. (Si cambia las pilas del mando a distancia mientras está puesto en código 2, la configuración variará a código 1).
- el panel frontal durante más de 5 segundos, a fin de seleccionar otro sistema (PAL, NTSC, o AUTO).
- ? Cuando el sistema seleccionado no coincide con el del televisor, las imágenes de color normales pueden no aparecer.
- AUTO: Selecciónelo si el reproductor de DVD está conectado a un televisor Multi systemTV.
- NTSC: Selecciónelo si el reproductor de DVD está conectado a un televisor NTSC-TV.
- PAL: Selecciónelo si el reproductor de DVD está conectado a un televisor PAL-TV.
- Para configurar de nuevo el mando a distancia código 1, mantenga pulsados tanto el botón de TV como el número "1" del mando.

# **Nota**

## Control de TV

Su control remoto es capaz de operar su DVD asi como algunas funciones limitadas en la TV LG. Siga las instrucciones a continuación para operar su TV LG.

Si el mando a distancia no funciona con su televisor, pruebe el otro código o use el mando original suministrado con el televisor LG TV. Dada la variedad de códigos usados por los fabricantes, NUESTRA COMPANIA no puede garantizar que el mando a distancia funcione con todos los modelos de televisores LG TV.

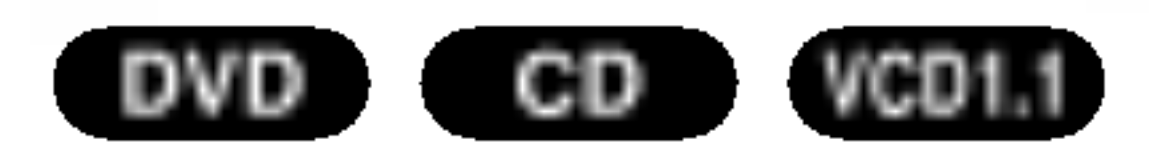

Este reproductor memoriza la configuración de usuario del último disco visualizado. La configuración permanece en la memoria aunque saque el disco del reproductor o aunque lo apague. Si carga un disco cuya configuración está memorizada, la última posición antes de la parada se actualizará de forma automática.

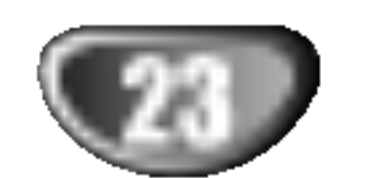

# Resolucion de averias

Compruebe en la siguiente guía las posibles causas de un problema determinado antes de contactar con el servicio | de reparación.

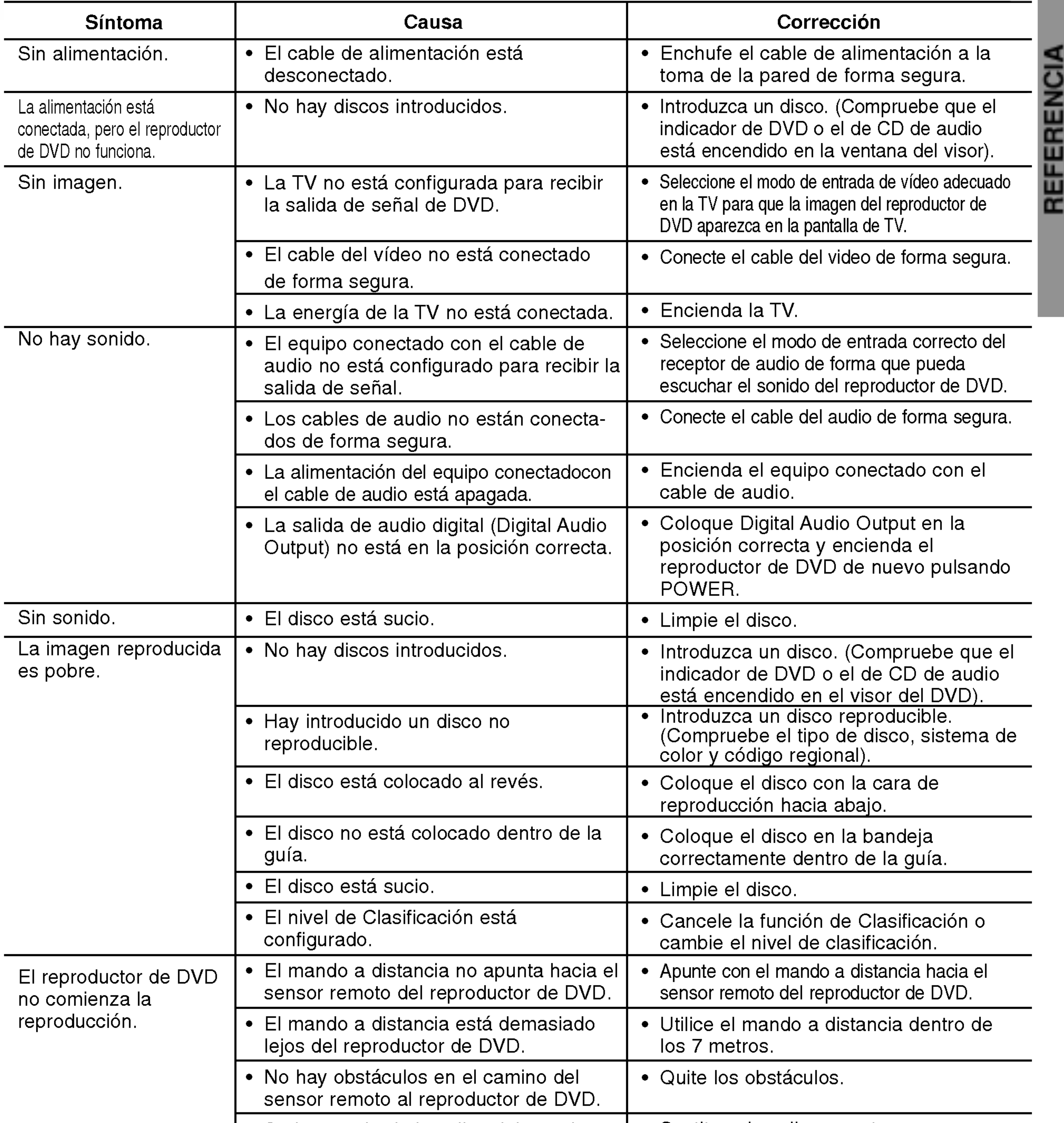

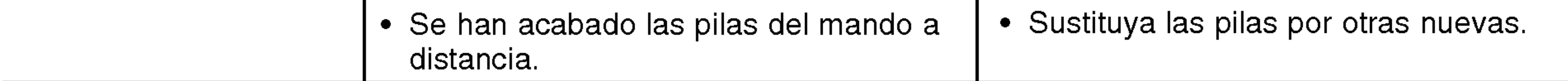

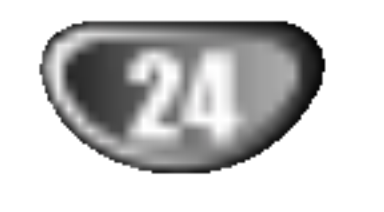

# Lista de codigo de idioma

Introduzca el número de código adecuado para las configuraciones iniciales "Disc Audio" (Audio del disco), "Disc Subtitle" (Subtítulo del disco) y "Disc Menu" (Menú del disco) (Consulte la página 12).

 Fijiano  $700J$  Latin  $\sim$ 

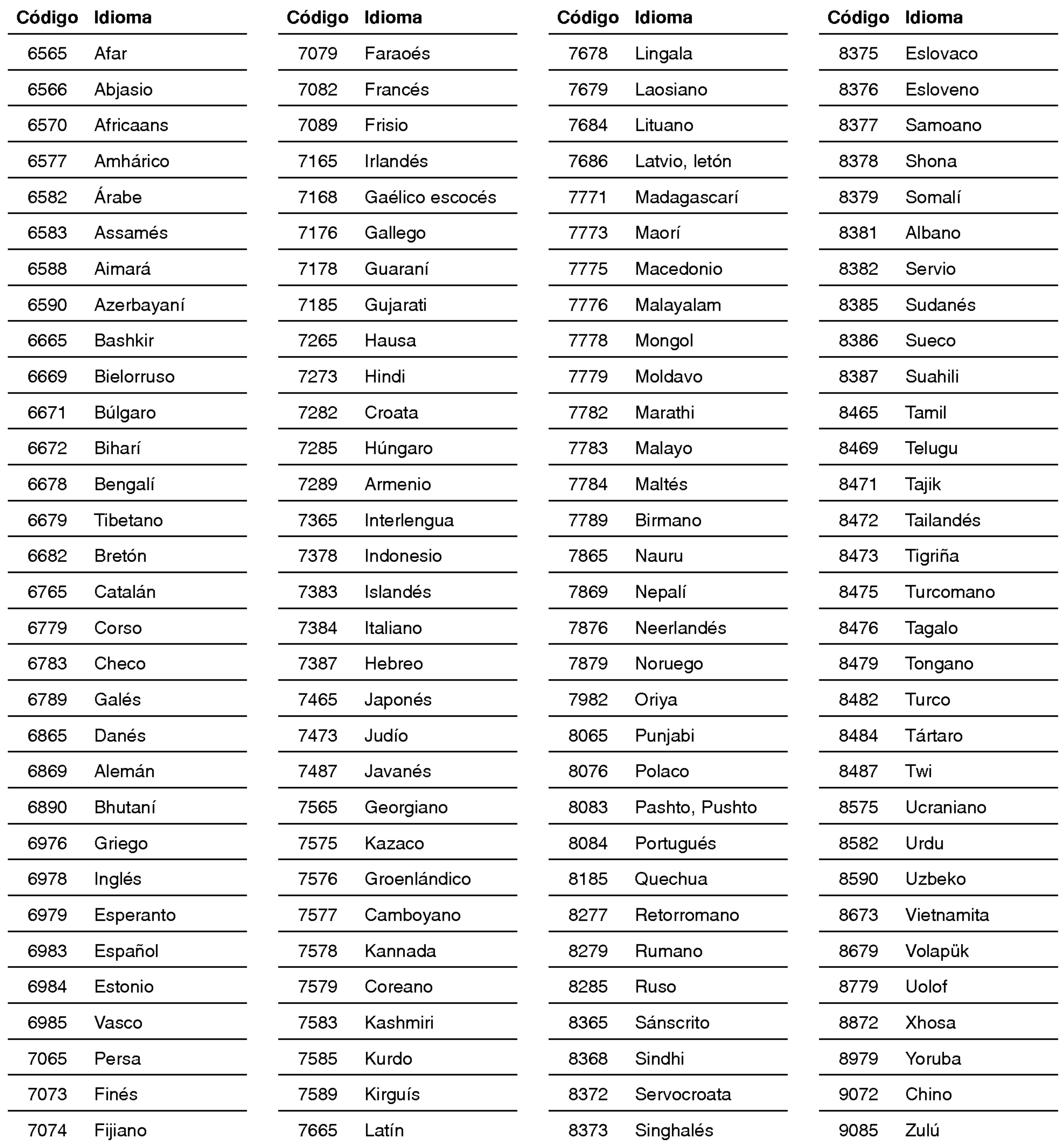

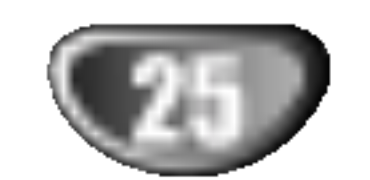

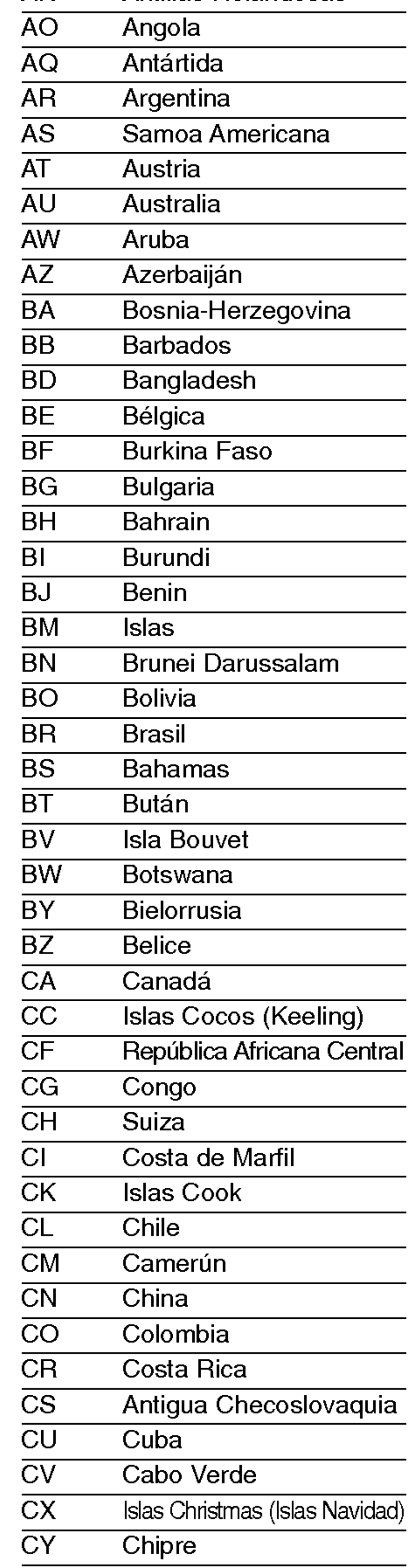

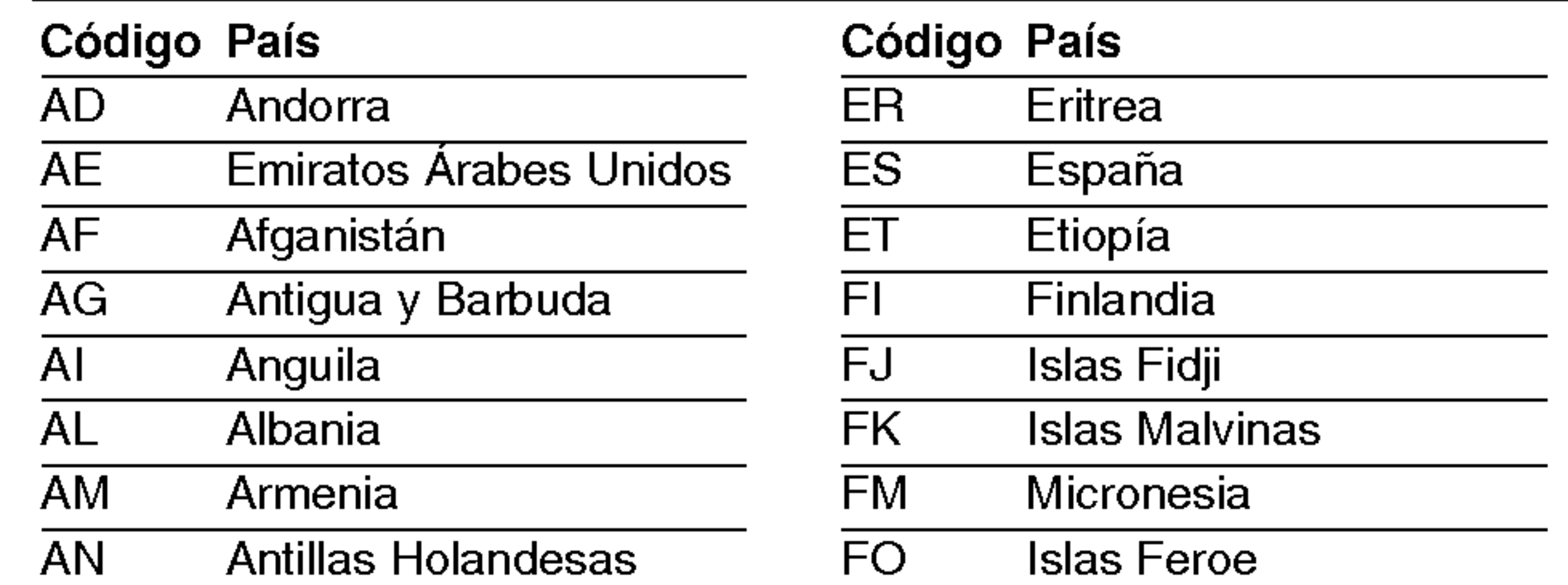

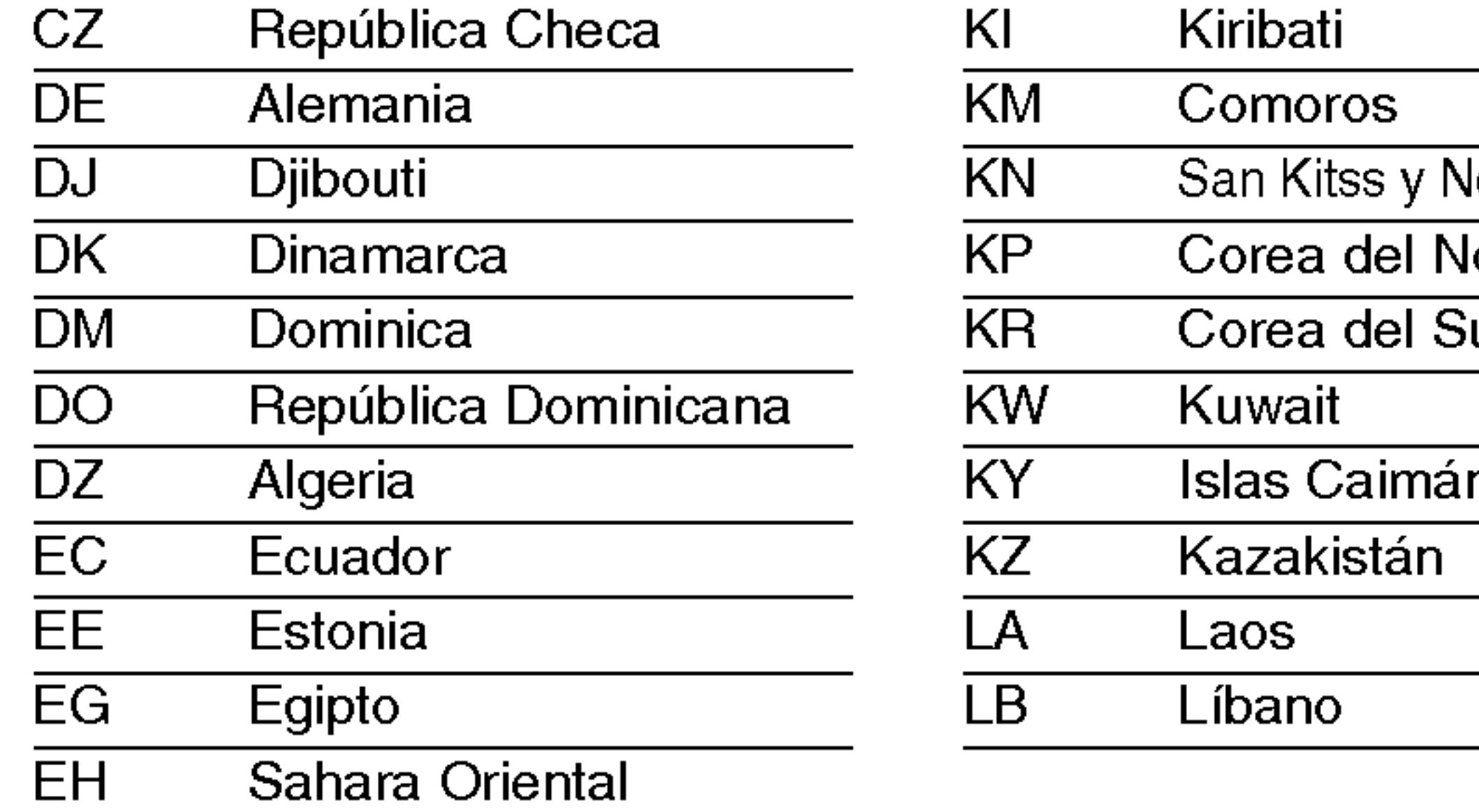

 $\overline{\phantom{0}}$ 

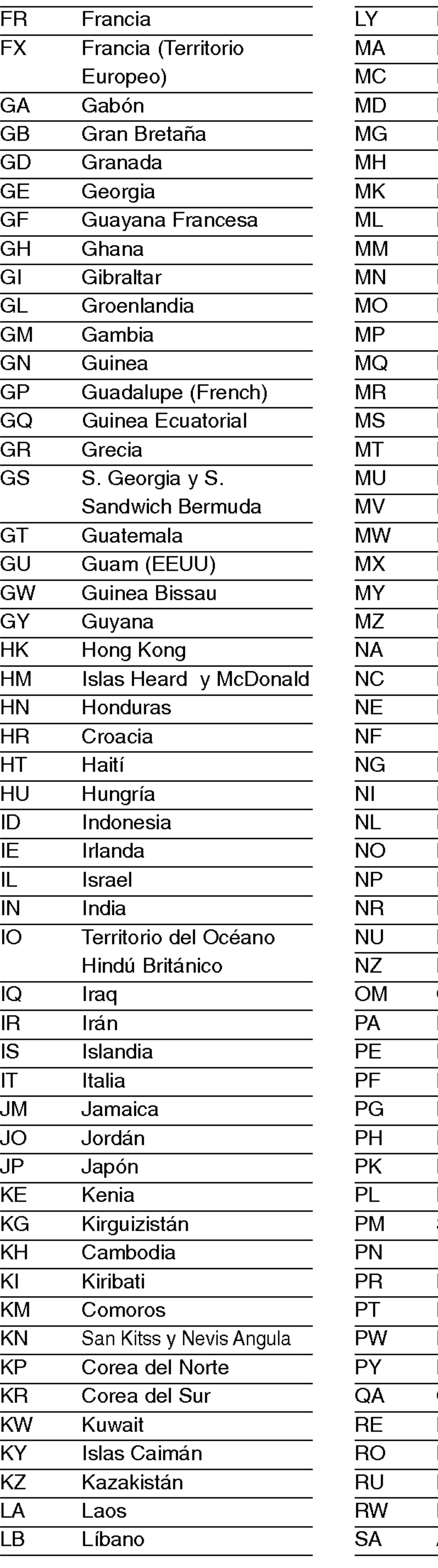

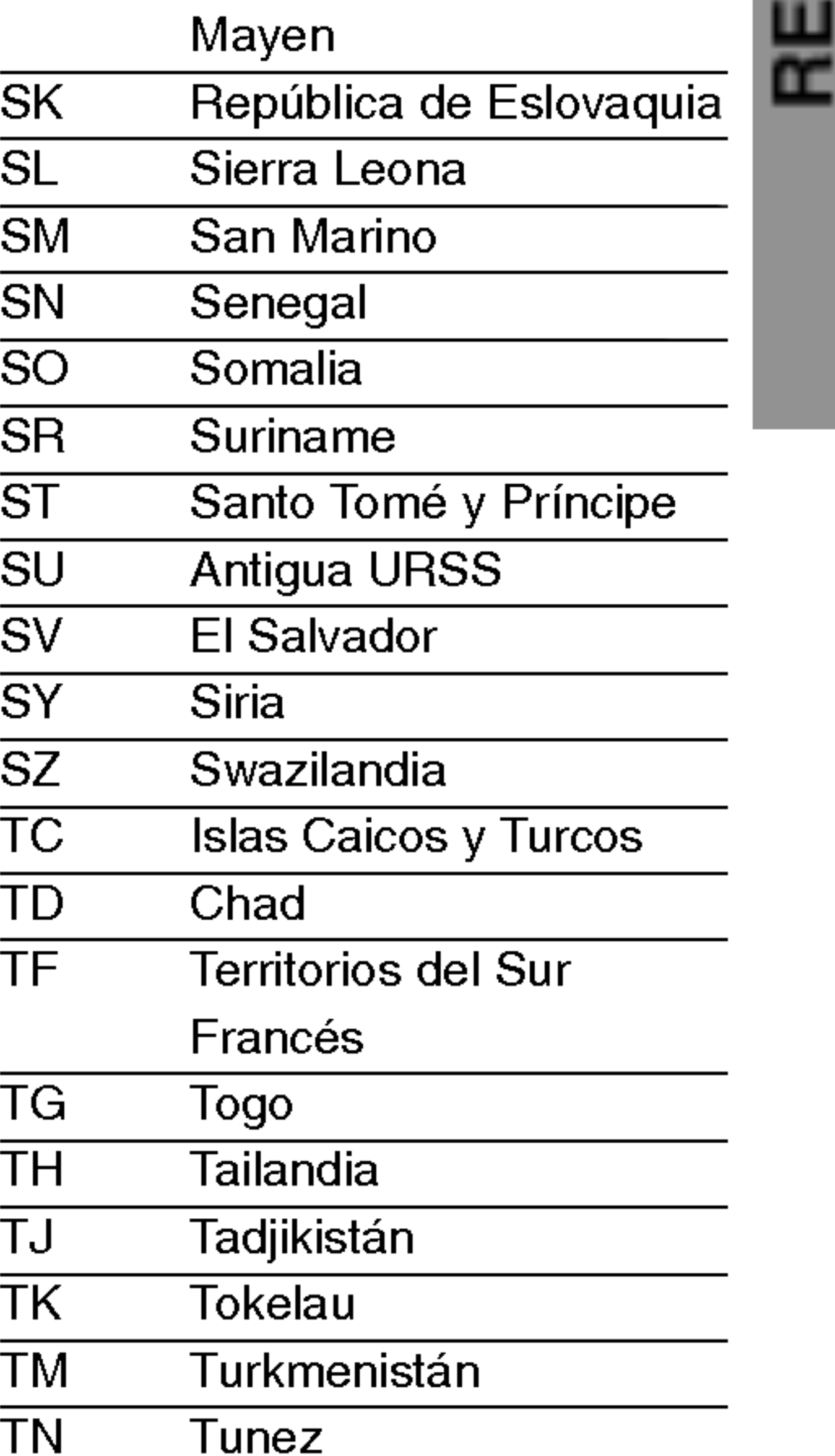

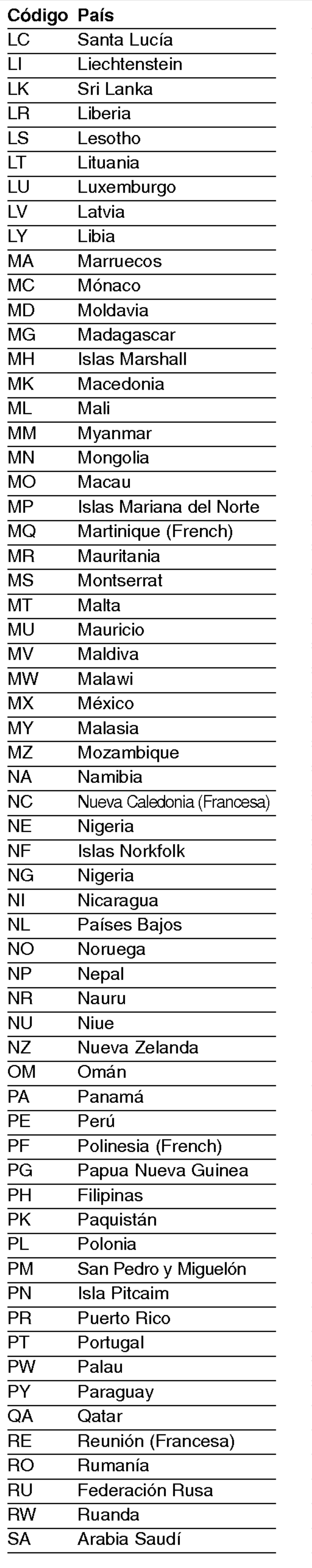

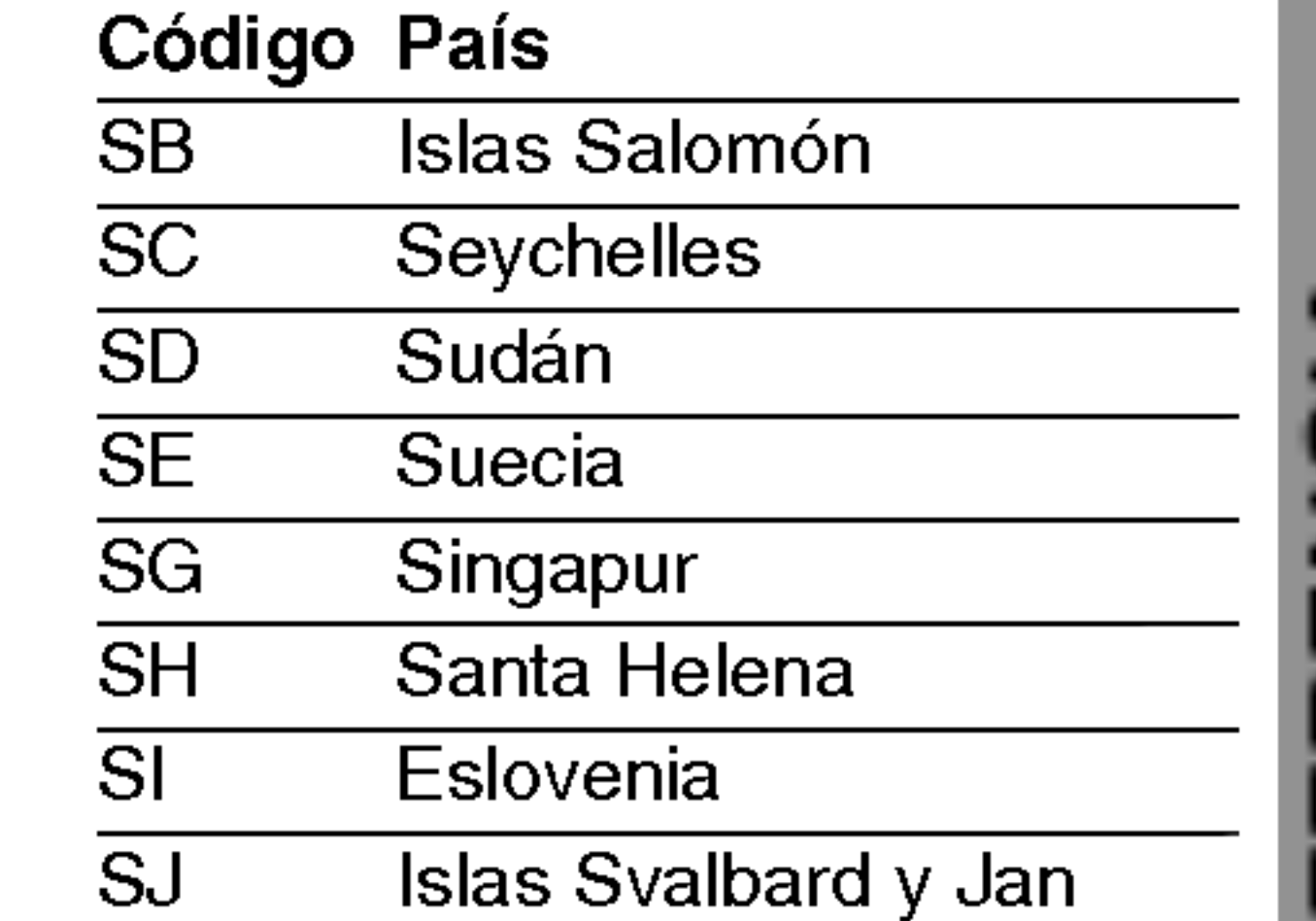

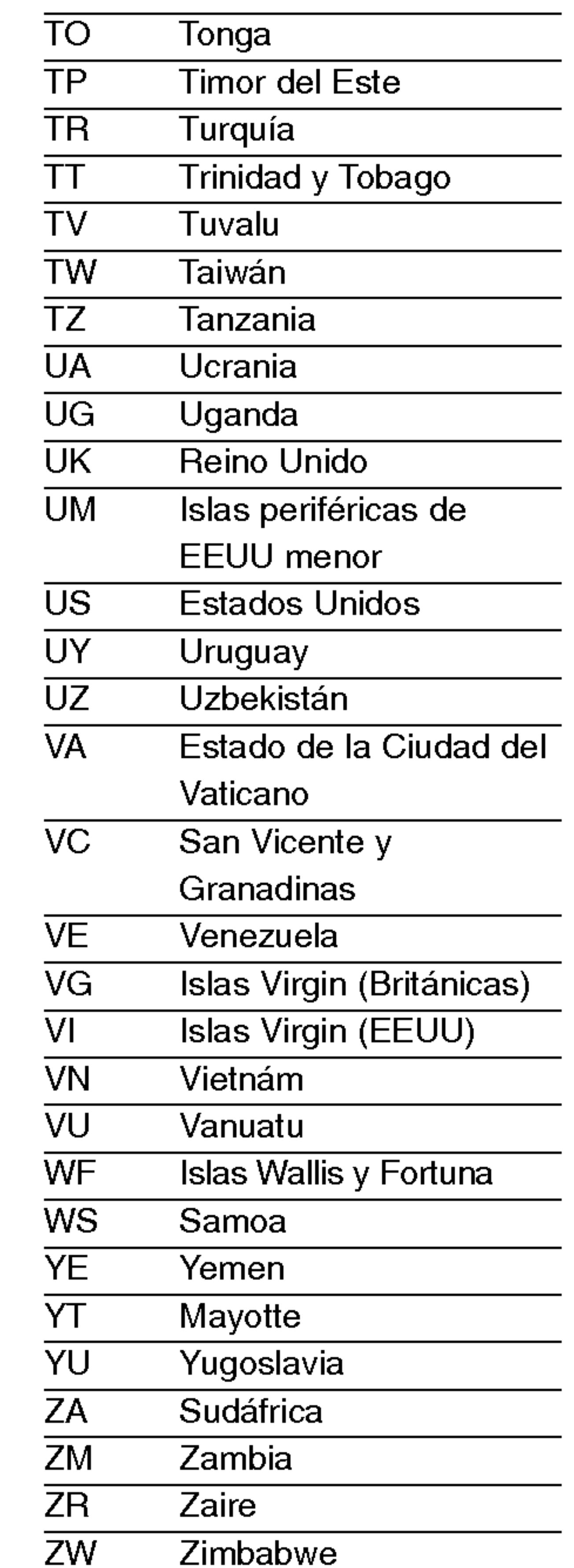

# Lista de codigo de pais

Introduzca el número de código adecuado para las configuraciones iniciales "Código de país" (Consulte página 14).

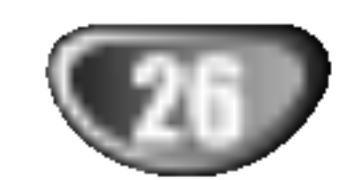

Requisitos de alimentacion AC 110-240V , 50/60 Hz Consumo de energia 14W Dimensiones (aprox.) <sup>360</sup> X <sup>48</sup> X <sup>241</sup> mm (w/h/d) Peso (aprox.) 2,1 kg Temperatura de funcionamiento 5°C a 35°C (41°F a 95°F) Humedad de funcionamiento 5% a 90%

# **Especificación**

### Generalidades

Laser Laser semiconductor, longitud de onda 650 nm Respuesta de frecuencia de precuencia de precuencia de precuencia de precesas de precesas de precesas de prece DVD (PCM 48 kHz): 8 Hz a 22 kHz CD:8Hza20kHz Relación señal-ruido **Más de 100dB** (sólo conectores ANALOG OUT) Margen dinámico Más de 100 dB (DVD) Más de 95 dB (CD)

### Sistema

Sistema de señal PAL/NTSC

Distorsion armonica Menos del 0,008%

#### Salidas

Salida de audio (audio digital) Salida de audio (audio analógico)

VIDEO OUT 1,0 Vp-p <sup>75</sup> Ω, sync negativo, conector RCA <sup>x</sup> 1/SCART(A TV) Ω, conector RCA <sup>x</sup> <sup>1</sup> Ω, conector RCA (Izq., Dcha.) <sup>x</sup> 1/SCART(A TV)

#### Accesorios

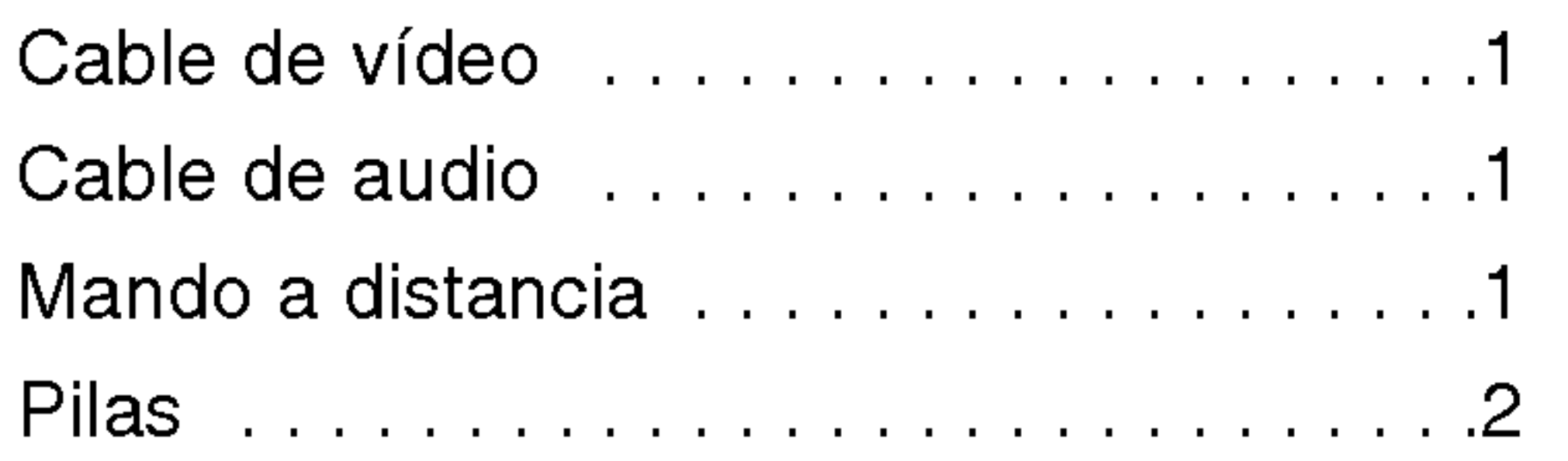

• El diseño y las especificaciones están sujetos a cambios sin previo aviso.

Fabricado bajo licencia de Dolby Laboratories. "Dolby" y el simbolo de doble D son marcas comerciales de Dolby Laboratories. Trabajos no publicados confidenciales. Copyright 1992-1997 Dolby Laboratories. Todos los derechos reservados.

"DTS" y "DTS Digital Out" son marcas comerciales de Digital Theater Systems, Inc.